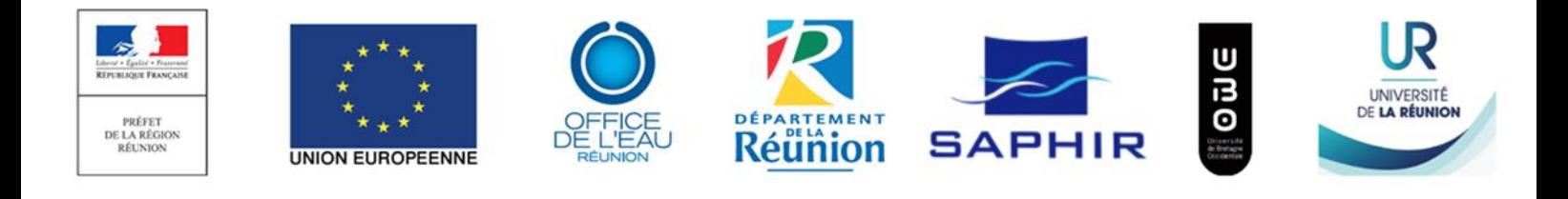

# **MEDIVI**

# MEsure de Débits par Imagerie VIdéo

Rapport de projet – Station MEDIVI de la Rivière des Galets – novembre 2019

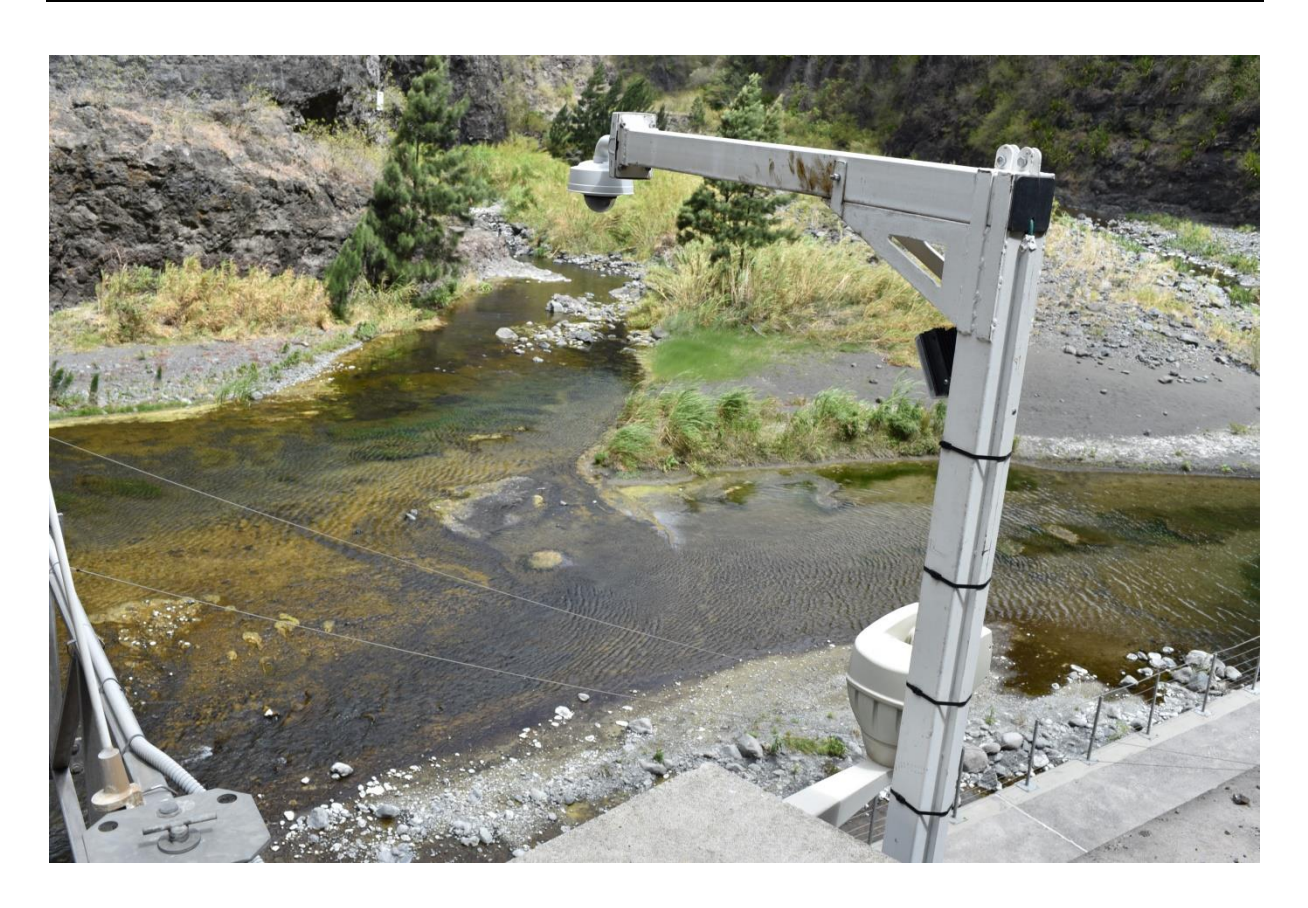

**E. Augereau(1), M. Billard(2), J. Bonnier(2)**

(1) Université de La Réunion (2) Office de l'Eau Réunion

# Table des matières

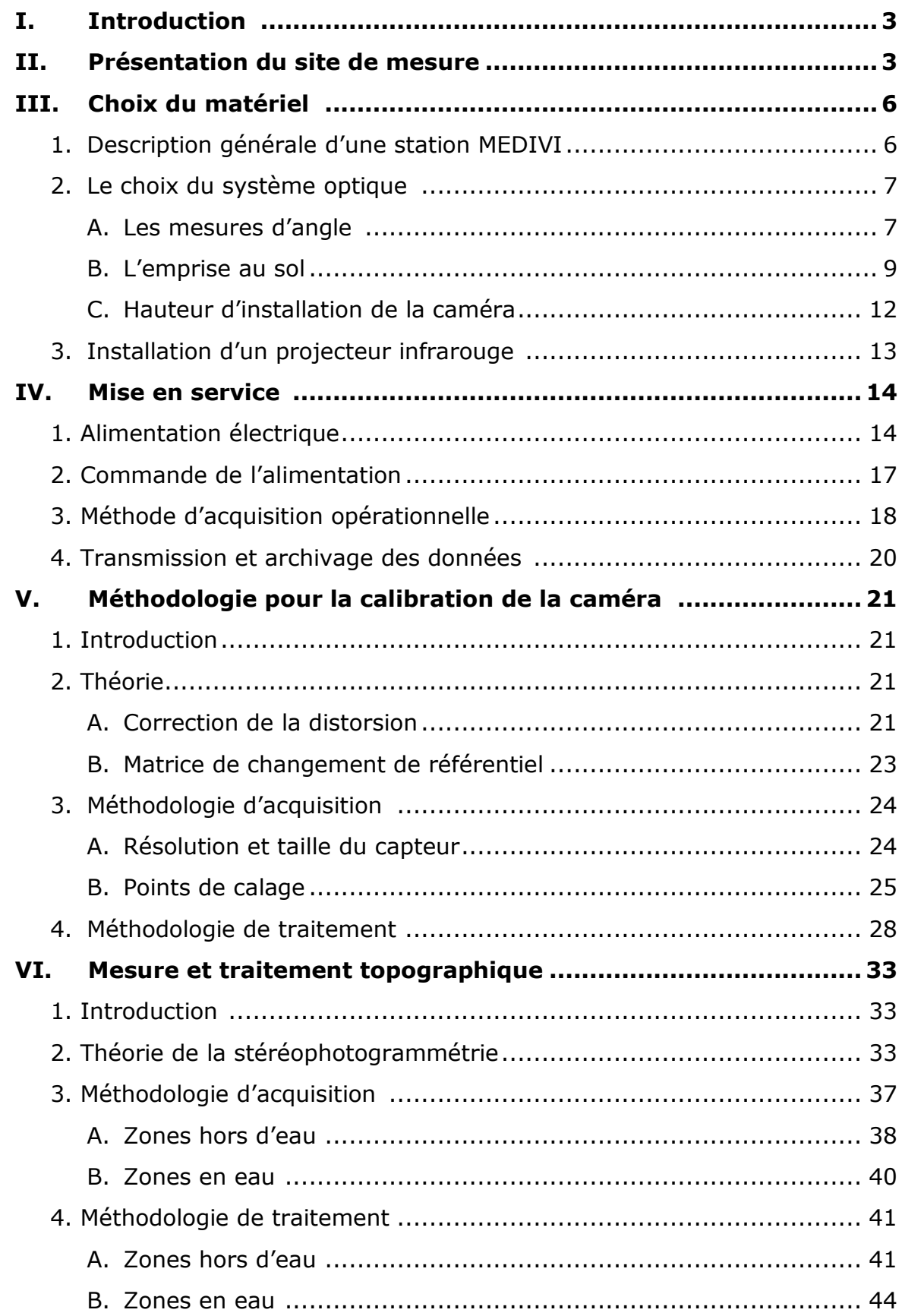

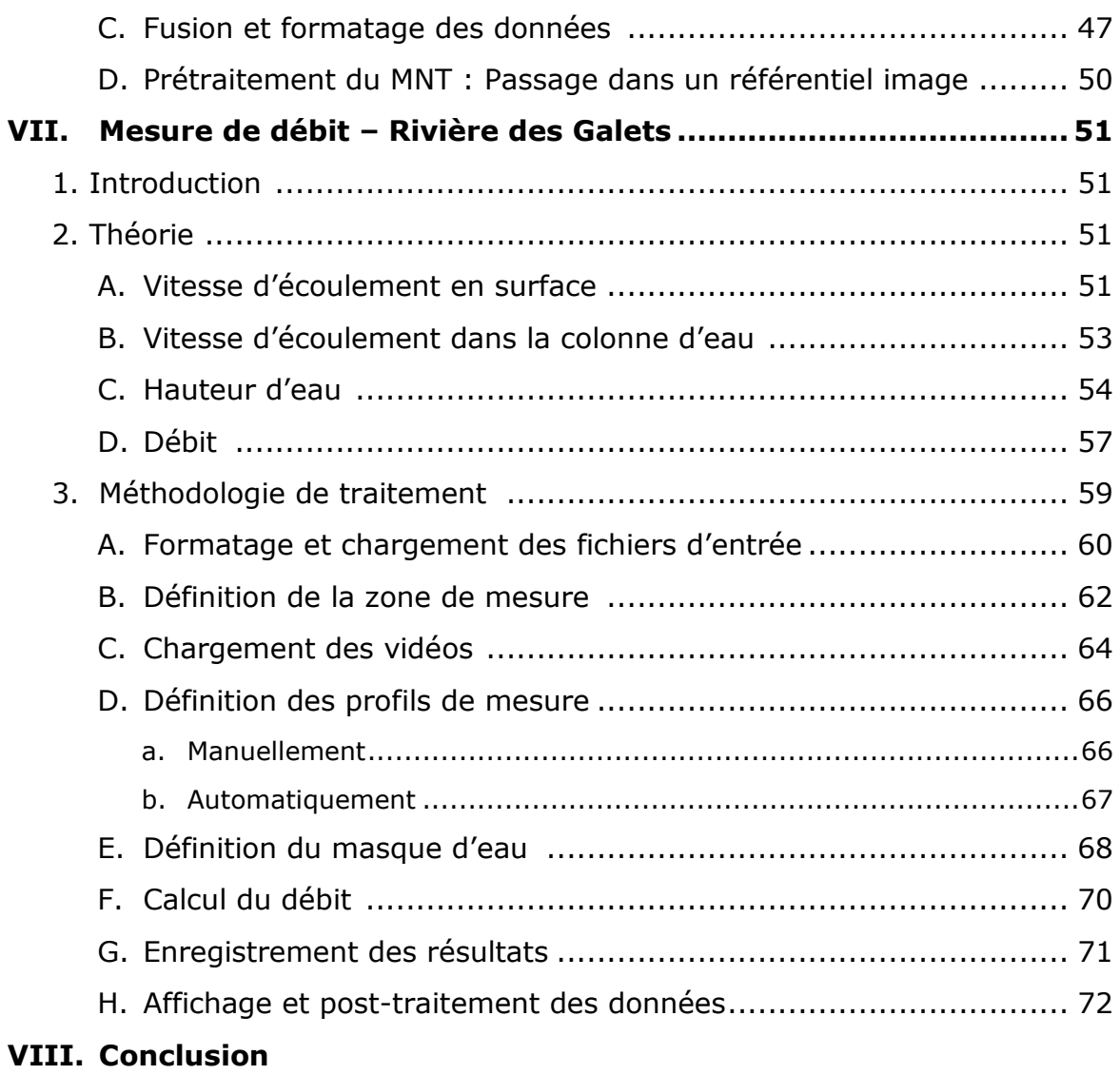

## **I. Introduction**

Le projet MEDIVI a pour objectif de développer un réseau de stations de mesure des débits de rivière en utilisant des techniques d'imagerie vidéo et de traitement informatique. Ce projet bénéficie des soutiens financiers du FEDER au titre de la fiche action 5-05 « retour au bon état des milieux marins et récifaux, milieux aquatiques continentaux et eaux souterraines » et de l'Etat au titre du Contrat de Plan Etat-Région 2015-2020. Il se déroule en partenariat avec les Universités de la Réunion et de Bretagne Occidentale qui apportent leur expertise technique et en partenariat avec le Département de La Réunion et la SAPHIR qui mettent à disposition leurs infrastructures pour faciliter l'installation des stations.

Le type de station de mesure déployé doit permettre une mesure en continu des écoulements. Pour cela, il est nécessaire d'intégrer trois paramètres : les vitesses de surface (mesurées grâce aux caméras), les hauteurs d'eau associées et un modèle numérique de terrain (topographie 3D). Ces stations permettent de réaliser des mesures de débit à distance sur des lits de cours d'eau mobile où les techniques classiques ne sont pas applicables. Ce rapport présente les étapes d'installation et de mise en service de la station de mesure située sur la Rivière des Galets au niveau de la prise d'eau de l'irrigation du littoral Ouest (ILO). La première partie du rapport détaille les étapes nécessaires à l'installation des caméras, allant du choix du site à l'installation finale. La suite du rapport détaille la méthode permettant de réaliser les mesures de la topographie et explique le fonctionnement du traitement informatique pour le calcul du débit.

## **II. Présentation du site de mesure**

La Rivière des Galets est une grande rivière à lit mobile de La Réunion, elle est le principal exutoire naturel de l'eau ruisselant dans le cirque de Mafate. Ce système se caractérise par un fonctionnement très irrégulier, avec de longues périodes d'étiage et des crues courtes mais avec des débits extrêmes. Le suivi des crues est particulièrement délicat. La mesure directe est en effet impossible et l'extrapolation à partir des techniques traditionnelles devient très imprécise pour les forts débits. Actuellement, les mesures sont limitées en un point de la rivière qui n'est pas forcément représentatif et les chroniques de mesures sont de courte durée avec une absence de mesure lors des crues principales. En conséquence, les valeurs de débits ne sont que grossièrement estimées.

La station a été installée sur la Rivière des Galets, en aval de sa confluence avec le Bras d'Oussy, au niveau du captage ILO de la Rivière des Galets (Figure 2.1).

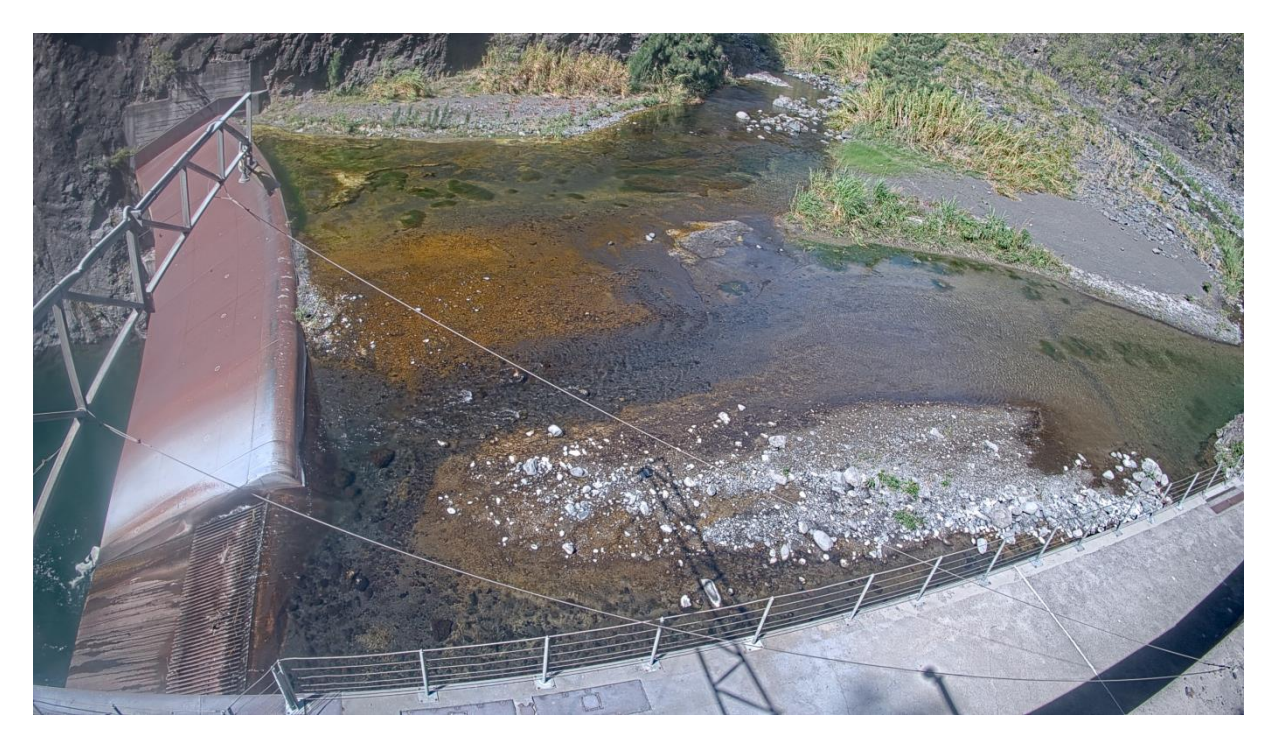

**Figure 2.1** : Confluence du Bras d'Oussy et de la Rivière des Galets au captage ILO

La technique de mesure de débits développée dans le projet MEDIVI consiste à effectuer des enregistrements vidéo des lits de rivières et à traiter les enregistrements pour obtenir une valeur de débit. Le choix du site est donc primordial pour réaliser une bonne mesure.

Les caractéristiques principales à prendre en compte sont :

- Accès à l'énergie : bien que des systèmes autonomes soient possibles (panneaux solaires), il est préférable de disposer d'un accès électrique sécurisé pour limiter les coupures électriques et optimiser le fonctionnement de la station.
- Récupération des données : effectuée sur un serveur situé dans un endroit sécurisé et relié au matériel via une fibre optique ou directement effectuée sur un disque dur installé en local.
- Section de mesure : l'écoulement en surface doit être bien visible avec des motifs en surface tels que des vagues, des remous qui pourront être suivis au cours de leur trajet. Cette texture est à la base de l'efficacité de la mesure de la vitesse de surface ;

La Rivière des Galets au captage ILO à Mafate présente une section de mesure relativement large d'une trentaine de mètres. Le matériel à installer doit donc être en adéquation avec le site d'étude. L'installation de la station est facilitée car elle est située au niveau du captage ILO géré par la SAPHIR (Figure 2.2) qui offre un accès à l'énergie et la possibilité de récupérer les données sur un serveur situé à Mon Repos dans les bureaux de la SAPHIR. L'installation est connectée à internet via une connexion sécurisée et il est donc possible de se connecter à l'ensemble du matériel depuis les bureaux de l'Office de l'Eau.

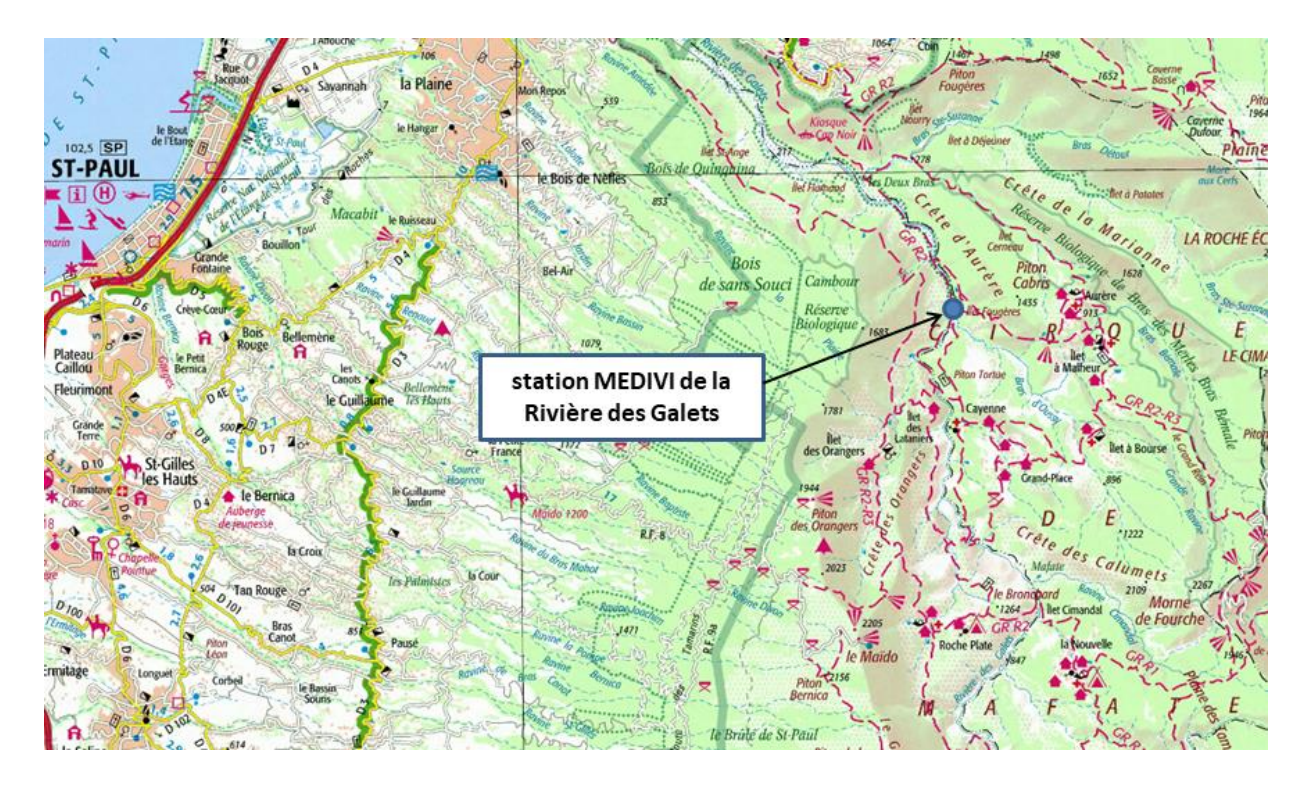

**Figure 2.2** : Localisation de la station MEDIVI de la Rivière des Galets

Des repérages et des mesures préalables ont été effectués pour choisir une caméra possédant une ouverture horizontale et verticale suffisante et pour décider de la hauteur à laquelle elle devra être installée. Une fois la caméra choisie, une liste exhaustive du matériel nécessaire au raccordement électrique et réseau a été établie. Le matériel peut varier d'un site à l'autre du fait de la disponibilité des infrastructures (présence de réseau électrique, fibre optique, …).

De manière globale, la prévision du matériel doit répondre aux quatre besoins fondamentaux d'une station MEDIVI, à savoir :

- Imager l'écoulement de la rivière sur toute sa largeur et sur une portion suffisante afin d'effectuer plusieurs sections de mesure.
- Disposer d'un accès à l'énergie pour l'alimentation de la caméra et du matériel électrique.
- Enregistrer et stocker les données vidéo.
- Se connecter à distance à la station de mesure ou y passer régulièrement pour récupérer les données.

La station est en fonctionnement depuis le  $1<sup>er</sup>$  novembre 2018. Aucune crue significative n'a pour l'instant été enregistrée et en période d'étiage, les textures de surface sont peu visibles car le lit de la rivière est large et la hauteur d'eau assez faible. La luminosité du site doit donc être optimale pour suivre les motifs en surface.

# **III. Choix du matériel**

#### **1. Description générale d'une station MEDIVI**

Le caractère destructeur des écoulements à La Réunion exclut toute possibilité de mesure directe du flux par appareil immergé. C'est pourquoi le réseau de stations en cours d'installation utilise une technique de mesure optique à distance. Cette technique consiste à enregistrer des vidéos de quelques secondes de l'écoulement. Les vidéos sont analysées à l'aide d'un code de traitement informatique, développé sous MATLAB, pour mesurer les vitesses de surface. Le code associe les vitesses de surface obtenues à un modèle numérique de terrain et une hauteur d'eau pour effectuer les calculs le débit. Le processus de traitement permet ainsi pour chaque vidéo de 15 secondes d'obtenir une valeur de débit associée.

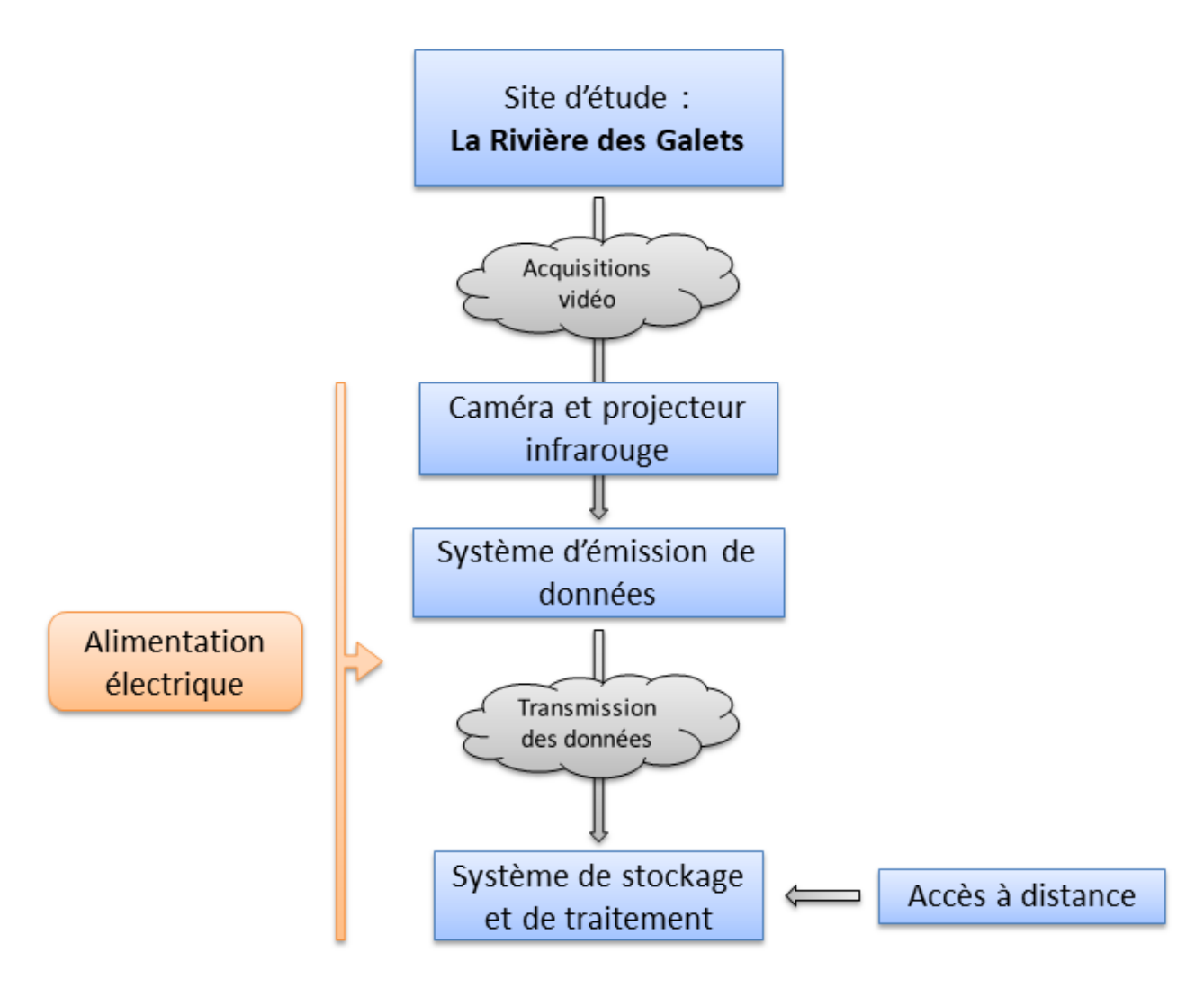

**Figure 3.1 :** Instrumentation d'une station MEDIVI

L'utilisation d'une caméra de type vidéosurveillance à laquelle est associée un projecteur infrarouge permet de réaliser des acquisitions en continu de jour comme de nuit. Un système de transmission des données via une fibre optique permet d'envoyer les acquisitions vidéo en temps réel vers un serveur de stockage et de traitement des données (Figure 3.1). Le serveur est connecté à internet et un accès sécurisé permet de se connecter à distance depuis les bureaux de l'Office de l'Eau pour visualiser, traiter et récupérer les mesures de débit à distance.

#### **2. Le choix du système optique**

#### A. Les mesures d'angle

Les capteurs optiques permettant d'imager les écoulements des rivières doivent répondre à différentes contraintes liées à l'environnement (topographie du site, hauteur des crues, exposition au soleil, intempéries…) tout en permettant la transmission des données avec fiabilité. Les progrès techniques en termes de vidéosurveillance permettent de répondre à ces contraintes en proposant des caméras hautement résolues et très robustes. La protection contre les poussières, l'étanchéité, la résistance aux fortes chaleurs et aux rayons du soleil sont autant d'arguments qui ont dicté le choix de ce type de caméra pour l'équipement de la station MEDIVI de la Rivière des Galets.

Outre sa fiabilité et sa robustesse, la caméra doit avoir des angles d'ouverture suffisamment importants pour imager le lit de la rivière dans toute sa largeur. Des mesures de terrain ont ainsi été effectuées pour choisir le modèle de caméra le plus approprier.

Les mesures de terrain constituent donc la première étape de l'installation :

- Les mesures d'angle permettent de déterminer l'angle d'ouverture horizontal minimum du système optique.
- Les mesures de hauteur permettent de déterminer l'angle d'ouverture vertical minimum du système optique.
- Les mesures de distance permettent de choisir la résolution du système optique.

Un cahier des charges auquel doivent satisfaire les caractéristiques du système optique est ensuite établi. La Figure 3.2 représente deux configurations possibles pour l'installation de la station MEDIVI à la prise d'eau de la Rivière des Galets. Le choix de la caméra ne sera pas nécessairement le même que l'on se place dans le cas du scénario 1 ou du scénario 2.

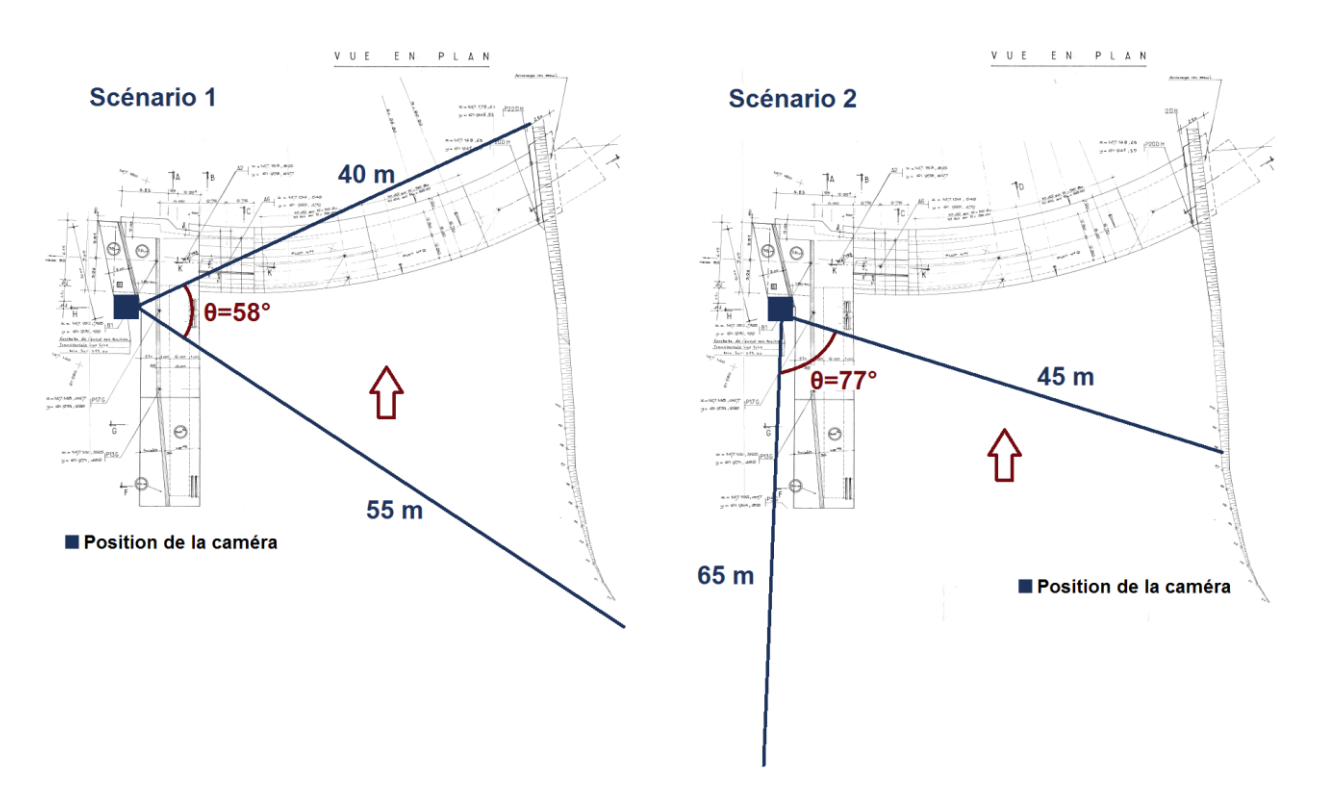

**Figure 3.2 :** Mesures d'angle et de distances au niveau de la prise d'eau de la Rivière des Galets pour choisir le système optique le plus adapté au site

Le scénario 1 est la configuration la plus intéressante pour ce site car elle facilite la mesure en étiage. L'angle d'ouverture horizontal de la caméra doit donc être supérieur à 58°. De plus, la structure en béton située en rive gauche permet de fixer la caméra à une hauteur de 8 mètres par rapport au lit de la rivière. La fabrication d'un mât de 2 mètres de hauteur et d'une flèche d'1,5 mètre (Figure 3.3) permet d'ajouter de la hauteur à la caméra et de la déporter vers le dessus de la rivière.

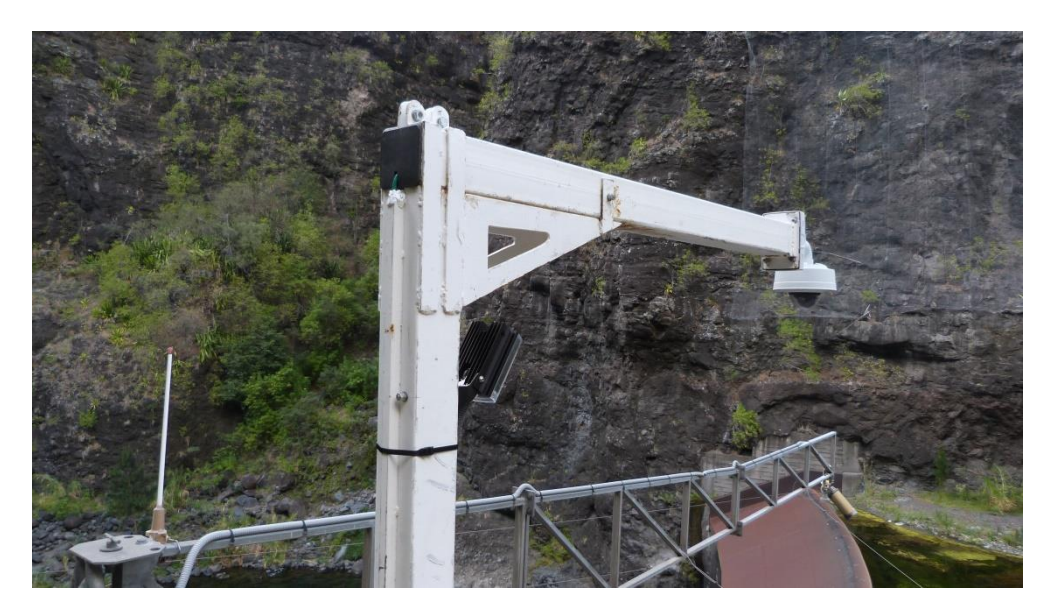

**Figure 3.3 :** L'installation du mât permet de surélever la caméra de 2 mètres et de la projeter vers l'avant d'1,5 mètre pour faciliter la prise de vue

#### B. L'emprise au sol

L'emprise au sol d'une caméra (appelée aussi fauchée) représente la zone imagée par la caméra. C'est en quelque sorte son champ de vision. Cette zone dépend des caractéristiques techniques de la caméra et de son éloignement au sol.

La fauchée de la caméra est dépendante de deux paramètres essentiels : **le capteur** utilisé et **la distance focale**. Ce sont ces paramètres qui conditionnent l'angle d'ouverture de la caméra et donc les dimensions de son emprise au sol.

Un capteur de grande taille va permettre un angle d'ouverture plus important et donc une plus large fauchée. De même, on préférera choisir des modèles de caméras avec des petites distances focales pour augmenter l'angle d'ouverture et donc augmenter la fauchée. Dans le cas de rivières très larges il faudra donc choisir une caméra possédant un capteur de grande taille et une distance focale la plus faible possible.

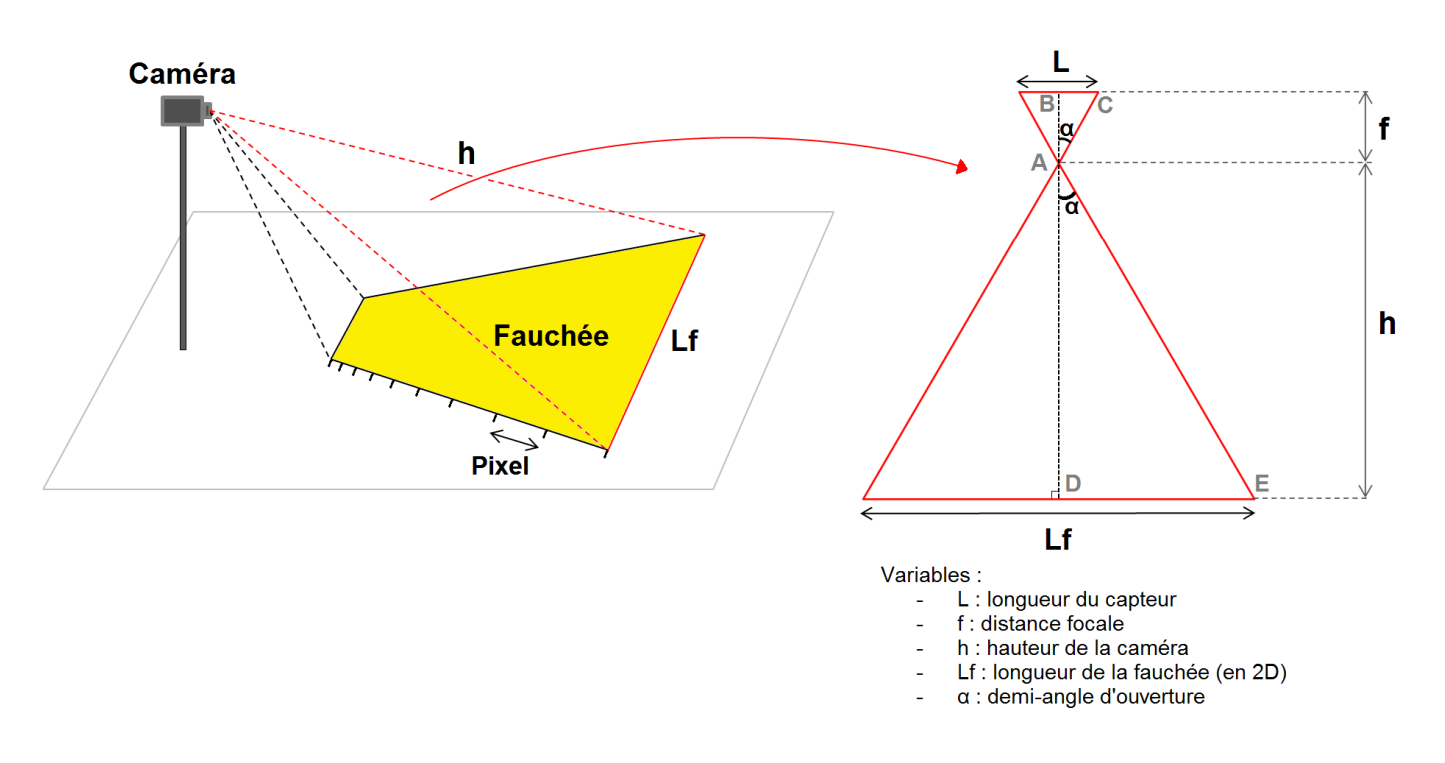

**Figure 3.4 :** Emprise au sol de la caméra (à gauche). Projection 2D du cône situé à la plus grande distance visible par la caméra (à droite).

La taille d'un pixel projeté au sol dépend de la distance entre la zone filmée et le capteur optique, elle doit être la plus faible possible pour effectuer des mesures précises. Pour réaliser des mesures de débit de qualité, la taille d'un pixel projeté au sol ne doit pas dépasser 30 cm.

On peut calculer la taille d'un pixel projeté au sol et l'angle d'ouverture de la caméra grâce à des relations trigonométriques. Sur la Figure 3.4, les paramètres s'expriment de la manière suivant :

$$
\tan(\alpha) = \frac{BC}{AB} = \frac{L/2}{f} = \frac{L}{2.f}
$$

$$
\alpha = \arctan\left(\frac{L}{2.f}\right)
$$

L'angle d'ouverture  $\theta = 2\alpha$  dépend donc de la longueur du capteur L et de la distance focale  $f$  choisie. De même :

$$
\tan(\alpha) = \frac{DE}{AD} = \frac{Lf/2}{h} = \frac{Lf}{2.h}
$$

$$
Lf = 2.h.\tan(\alpha)
$$

De plus, en divisant la longueur de la fauchée par la résolution du capteur utilisé, on peut connaître la taille d'un pixel  $d$  projeté au sol. Ainsi :

$$
d = \frac{Lf}{r \acute{e} solution}
$$

Application au cas de la caméra installée sur la Rivière des Galets :

Dans le cas de la caméra Axis type Q3517-LVE pour une acquisition faite à  $h = 50$  *m* de distance avec un angle d'ouverture  $\theta = 96.0^{\circ}$  et une résolution de  $3072x1728$ , on a :

$$
Lf = 2.h.\tan(\alpha) = 2 * 50 * \tan\left(\frac{96.0}{2}\right)
$$
  
 $Lf = 111,06 m$ 

Ainsi,

$$
d = \frac{111,06}{3072} = 3,6 \, \text{cm}
$$

Pour une vidéo prise à une distance de 50 mètres avec la caméra Axis type Q3517-LVE, la taille d'un pixel projeté au sol est donc de 3,6 cm. Les résolutions optiques sont assez élevées pour effectuer la mesure de débit.

Un cahier des charges des paramètres auxquels doit satisfaire la caméra a été dressé pour l'installation de la station MEDIVI de la Rivière des Galets. Les différentes valeurs sont indiquées dans la notice technique de la caméra (Figure 3.5).

# Caméra réseau AXIS Q3517-LVE

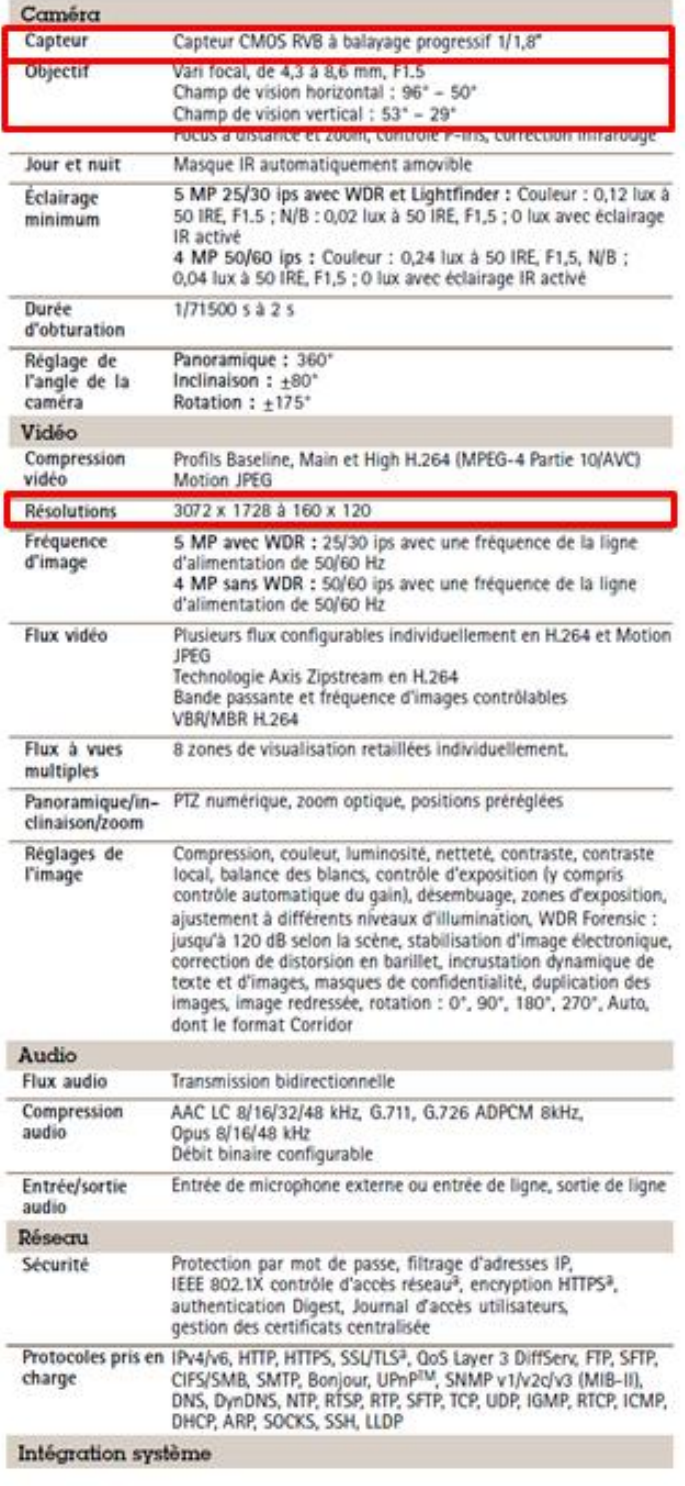

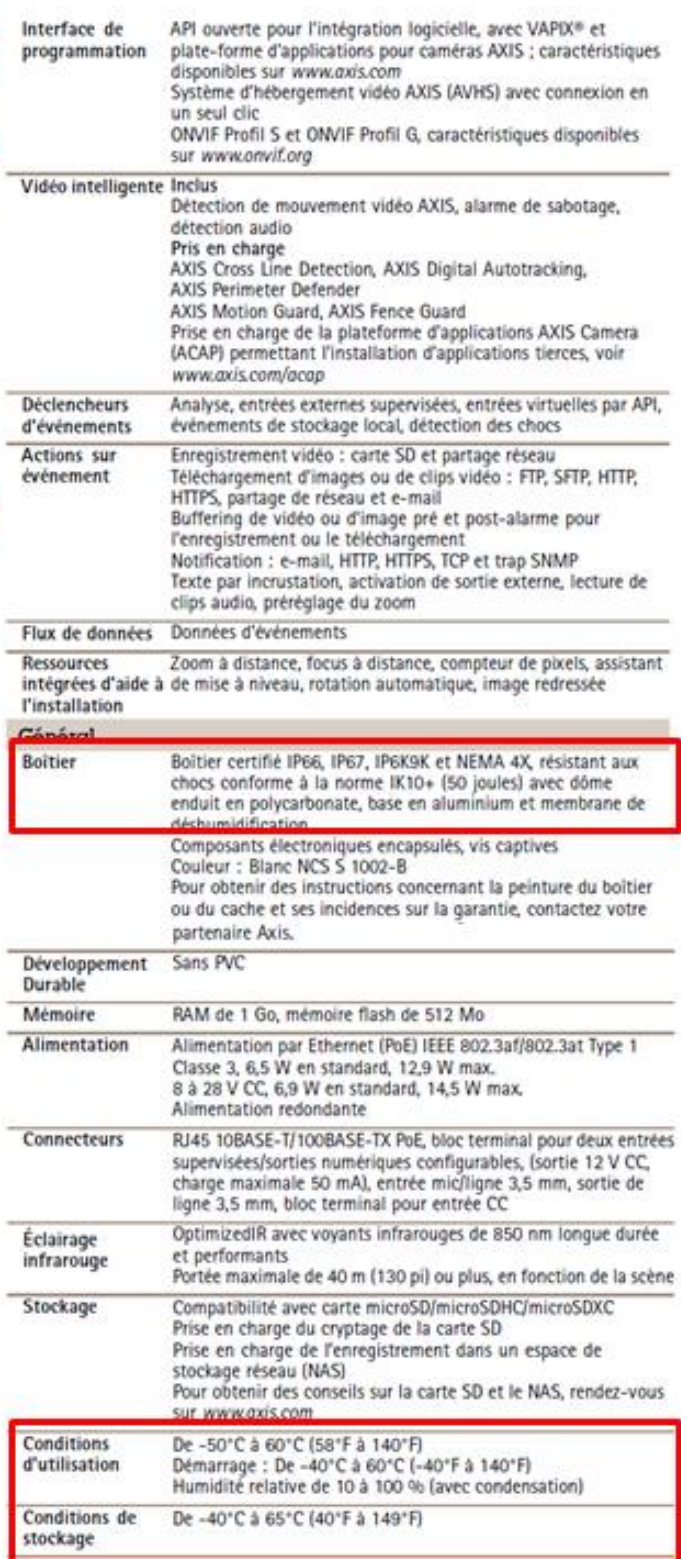

**Figure 3.5 :** Caractéristiques techniques de la caméra Q3517-LVE répondant au cahier des charges établi

Le choix final s'est ainsi porté sur la caméra AXIS COMMUNICATIONS de type Q3517-LVE. La caméra Q3517-LVE est une caméra IP permettant d'être intégrée au réseau contrôlé par l'opérateur. Il est ainsi possible, via une connexion internet, d'accéder aux paramètres de la caméra, de la rebooter à distance, de régler les pas de temps d'acquisition, de vérifier le bon enregistrement des vidéos.

Les caractéristiques de cette caméra peuvent être étendues à d'autres sites. C'est donc ce modèle qui est choisi pour l'installation de la station MEDIVI de la Rivière des Fleurs Jaunes.

#### C. Hauteur d'installation de la caméra

La caméra de la Rivière des Galets a été placée sur un mât en surplomb de la rivière pour gagner en hauteur et permettre d'imager la largeur du lit de la rivière dans son ensemble. (Figure 3.6)

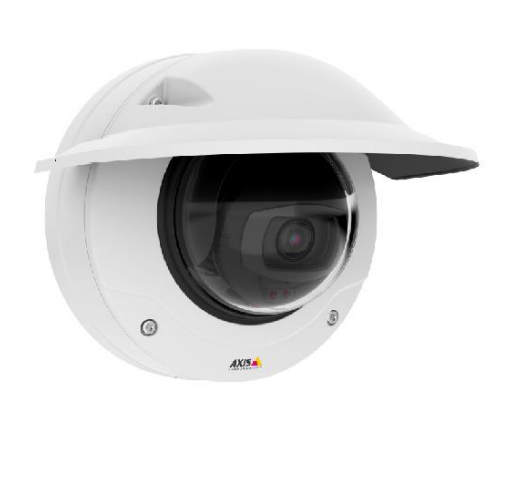

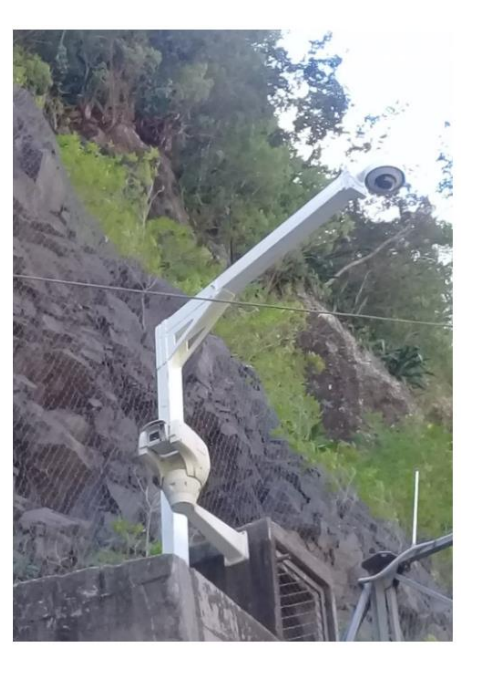

**Figure 3.6 :** Caméra de type AXIS Q3517-LVE installée au niveau de la Rivière des Galets

En cas d'installation d'un mât, celui-ci doit résister aux forts vents en créant le moins de perturbations sur les enregistrements vidéo. Pour la robustesse du matériel le mât est fabriqué avec tube carré galvanisé de 100 mm x 100 mm, fixé sur une platine d'1 cm d'épaisseur constituant le socle. Ce socle est fixé au béton avec des goujons en acier inoxydable puis l'ensemble est traité avec une peinture blanche antirouille.

#### **3. Installation d'un projecteur infrarouge**

L'installation d'un projecteur infrarouge permet d'effectuer des acquisitions nocturnes. La lumière infrarouge réduit l'impact de la station sur l'environnement, particulièrement au niveau de sites protégés où la présence de lumière visible la nuit peut nuire à la faune et la flore présente.

Sur le site de la Rivière des Galets, le projecteur installé est un projecteur Raytec Vario2 i4 disposant de 9 LEDs et permettant d'éclairer le site en lumière infrarouge à une distance de 78 mètres au maximum (Figure 3.7).

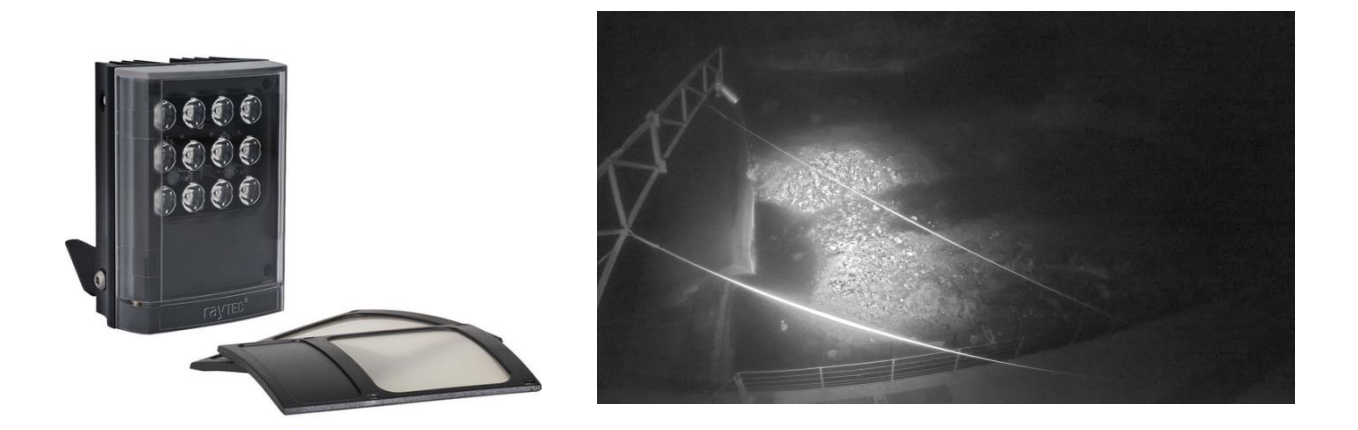

**Figure 3.7 :** Projecteur infrarouge utilisé pour les acquisitions nocturnes de la Rivière des Galets (à gauche). Acquisition nocturne en étiage (à droite).

La présence d'obstacles captant la lumière infrarouge limite l'enregistrement d'acquisitions nocturnes de qualité. La faible hauteur d'eau actuelle dans le lit de la Rivière des Galets empêche d'obtenir des textures en surface bien visibles la nuit. Une solution envisagée consiste à modifier le positionnement du projecteur pour le rapprocher de la zone d'étude et s'affranchir des obstacles à la diffusion de la lumière infrarouge. Si d'autres tests sur les futurs sites sont concluants en ce qui concerne les mesures de débit de nuit, il pourra en outre être envisagé de remplacer le projecteur installé sur la Rivière des Galets par un projecteur plus puissant.

#### **IV. Mise en service**

#### **1. Alimentation électrique**

L'implantation de la station MEDIVI de la Rivière des Galets est facilitée par la présence d'infrastructures rendues disponibles par la SAPHIR. Ainsi le raccord de la caméra peut se faire en 220 Volts en se connectant au réseau électrique disponible en galerie. Cette disponibilité permet d'assurer la viabilité du système électrique sur le long terme en garantissant une source d'énergie stable. L'alimentation de la caméra est réalisée par un injecteur PoE (Power Over Ethernet) qui permet de transférer l'alimentation en énergie et les données via un unique câble réseau et donc de diminuer le nombre de câbles à déployer sur le site (Figure 3.8). Le projecteur infrarouge installé sous la caméra est quant à lui alimenté en 12V grâce à un transformateur 220V/12V branché dans le coffret électrique.

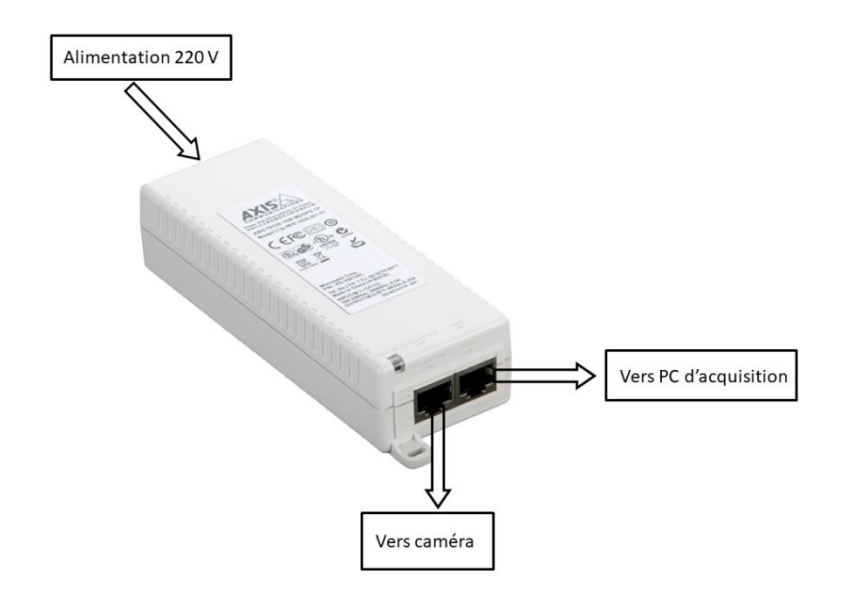

**Figure 3.8** : Raccordement de l'injecteur PoE pour l'alimentation de la caméra et le transfert des données.

Le coffret électrique étanche est situé en galerie, à une quinzaine de mètres du matériel de mesure en extérieur (Figure 3.9). Pour la station MEDIVI de la Rivière des Galets, le coffret choisi à les dimensions suivantes : 530x430x200 mm. Ce coffret peut être utilisé sur les autres stations de mesure afin de standardiser le protocole d'installation. En effet cette taille de coffret est suffisamment grande pour accueillir l'équipement nécessaire et permettre d'être installé dans des locaux où l'espace est réduit.

Pour assurer l'étanchéité du matériel, la totalité du matériel d'alimentation, de production des données et de transmission est installée à l'intérieur du coffret (Figure 3.9).

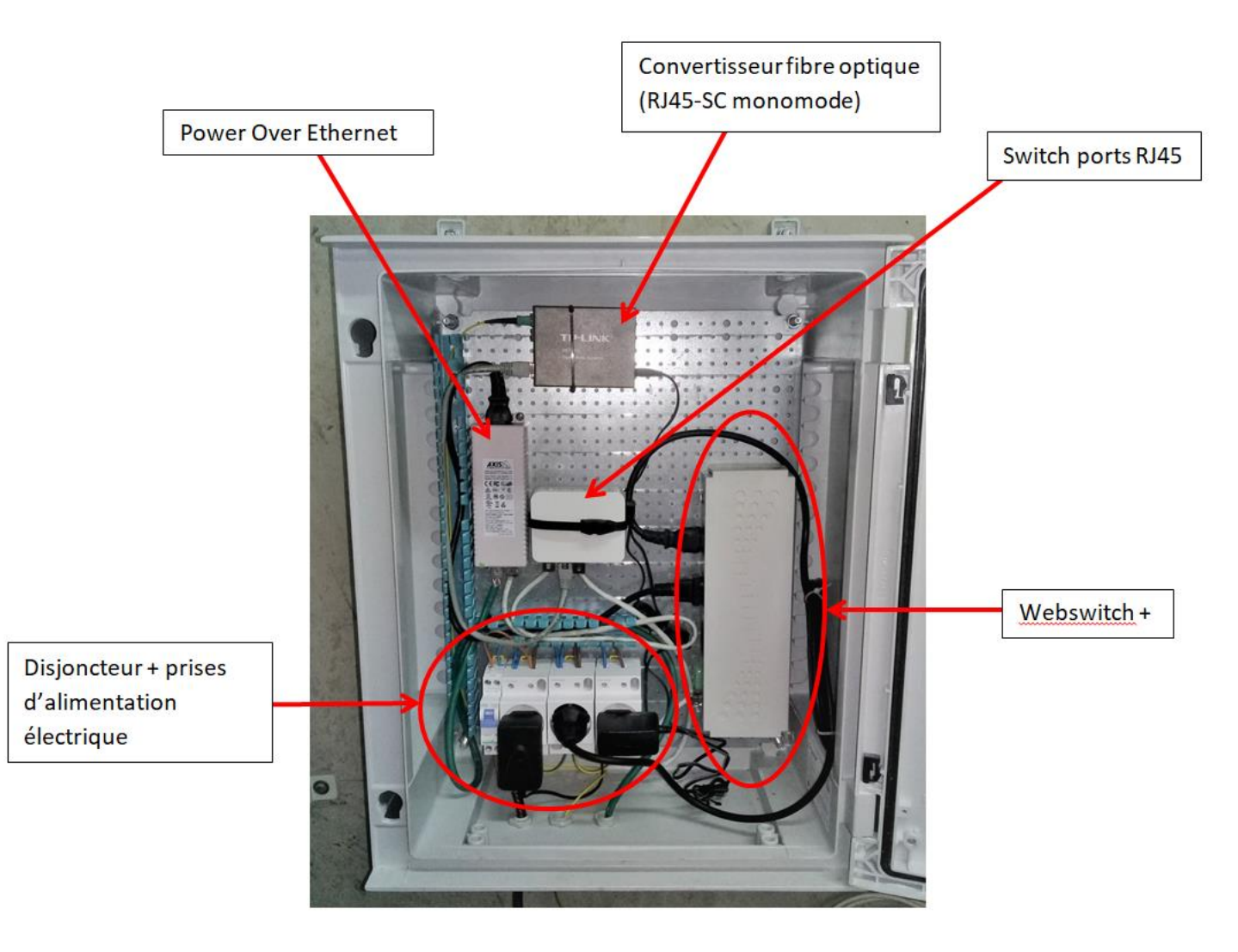

**Figure 3.9 :** Coffret électrique installé en galerie sur le site de la prise ILO de la Rivière des Galets

L'étape de raccordement du coffret électrique de la station MEDIVI est la première à être réalisée après fixation du coffret. Elle consiste à poser un câble électrique 3 brins de section 1,5 mm² reliant l'armoire électrique SAPHIR au coffret électrique MEDIVI situé à une dizaine de mètres en galerie (Figure 3.10). Si la distance du raccordement électrique est plus élevée, il faudra envisager d'utiliser un câble 3 brins avec une section plus large pour éviter les chutes de tension.

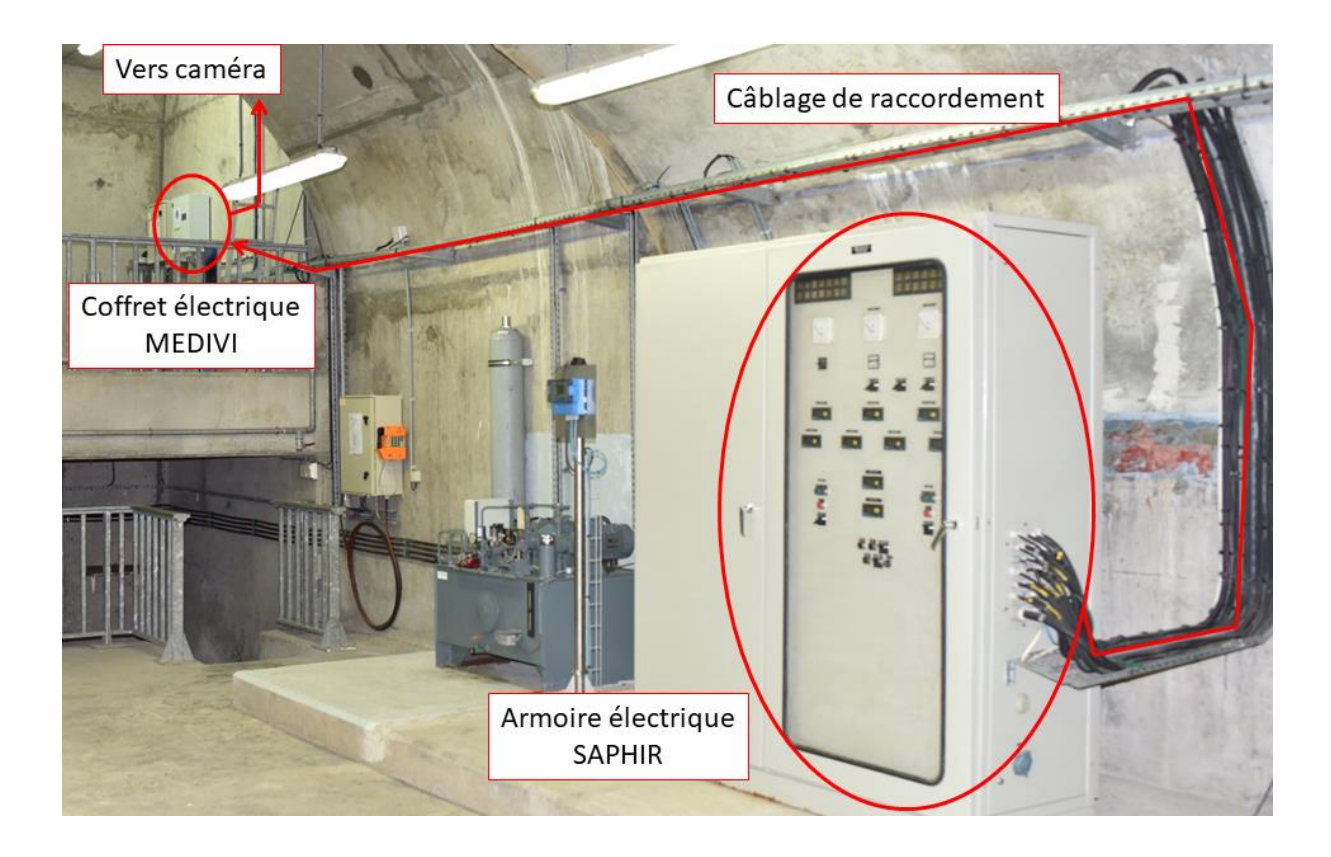

**Figure 3.10** : Raccordement au réseau électrique de la SAPHIR disponible en galerie

Le câble passe dans le presse-étoupe dédié situé sous le coffret puis est connecté à un disjoncteur 2A. Le disjoncteur permet de protéger les installations de la SAPHIR vis-à-vis du coffret MEDIVI. Ce disjoncteur permet l'alimentation électrique de 3 prises 16A 2P+T auxquelles est branché le matériel.

L'alimentation par câble Ethernet (Power over Ethernet) permet le raccordement de la caméra IP en galerie via un seul câble Ethernet de catégorie 6 F/UTP 4 paires serti de chaque côté avec des connecteurs 8-8 RJ45. Pour ce type de câble, la distance maximale pour éviter les pertes de signal est fixée à 70 mètres.

Le câble passe dans le presse-étoupe dédié situé sous le coffret puis est connecté au boitier PoE de la caméra. Le boitier PoE lui-même alimenté par un contacteur IP. Le câble Ethernet de la caméra est connecté au port data & power out et le port data in est relié au switch. Le switch permet d'interconnecter tout le matériel sur le réseau local et, grâce à un convertisseur fibre optique, la transmission des vidéos est faite à travers la galerie vers le site de Mon Repos (Figure 3.11).

La caméra doit être située à une distance la plus courte possible du coffret électrique pour éviter les atténuations du signal causant des problèmes de fluidité et se répercutant sur les traitements.

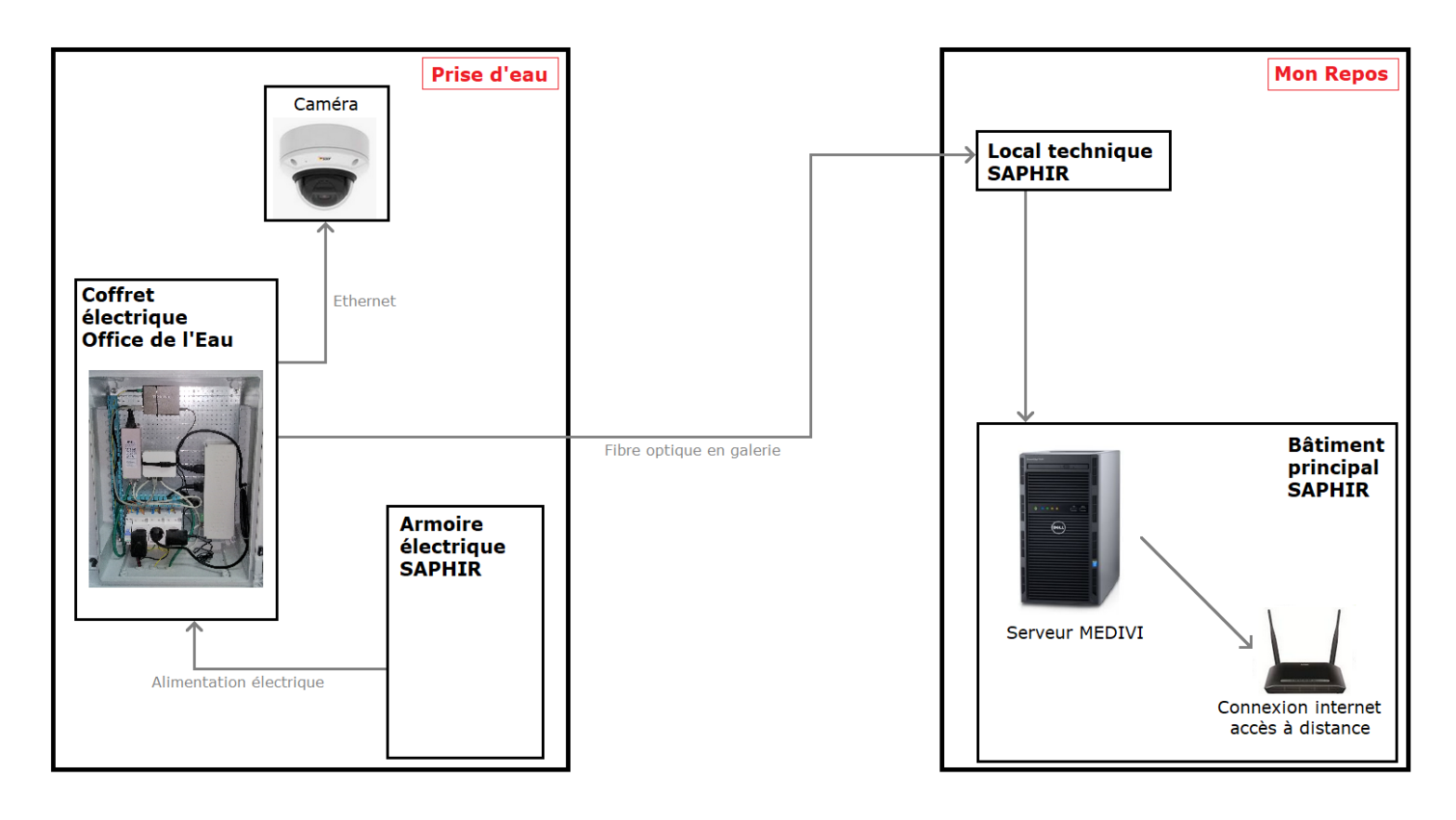

**Figure 3.11 :** Architecture de l'installation MEDIVI de la Rivière des Galets

#### **2. Commande de l'alimentation**

En dehors des phases de mesure, la majorité des instruments n'est pas utilisée. L'alimentation de la caméra et du projecteur infrarouge est donc contrôlée par un contacteur IP. Ce matériel permet de commander la mise sous tension du matériel à distance à la précision de la seconde. Le paramétrage du contacteur IP Webswitch Plus™ se fait sur le réseau intégrant la caméra et le serveur. Son adresse IP d'usine : 192.168.1.2 a été changée pour être intégrée au réseau en une adresse IP : 192.168.40.175

Ce système déclenche le projecteur infrarouge à partir de 18h00 et le met hors tension lorsque la lumière est présente sur le site. Il pourra être utilisé dans le cas de stations alimentées par batteries afin de ne pas alimenter inutilement le matériel en dehors des phases de mesure et rallonger l'autonomie de la station en ne déchargeant pas inutilement les batteries.

Le contacteur IP permet en outre de créer un agenda d'événements où sont programmées les heures et les durées d'alimentation ainsi que le redémarrage des caméras quatre fois par jour pour assurer des enregistrements réguliers (Figure 3.12).

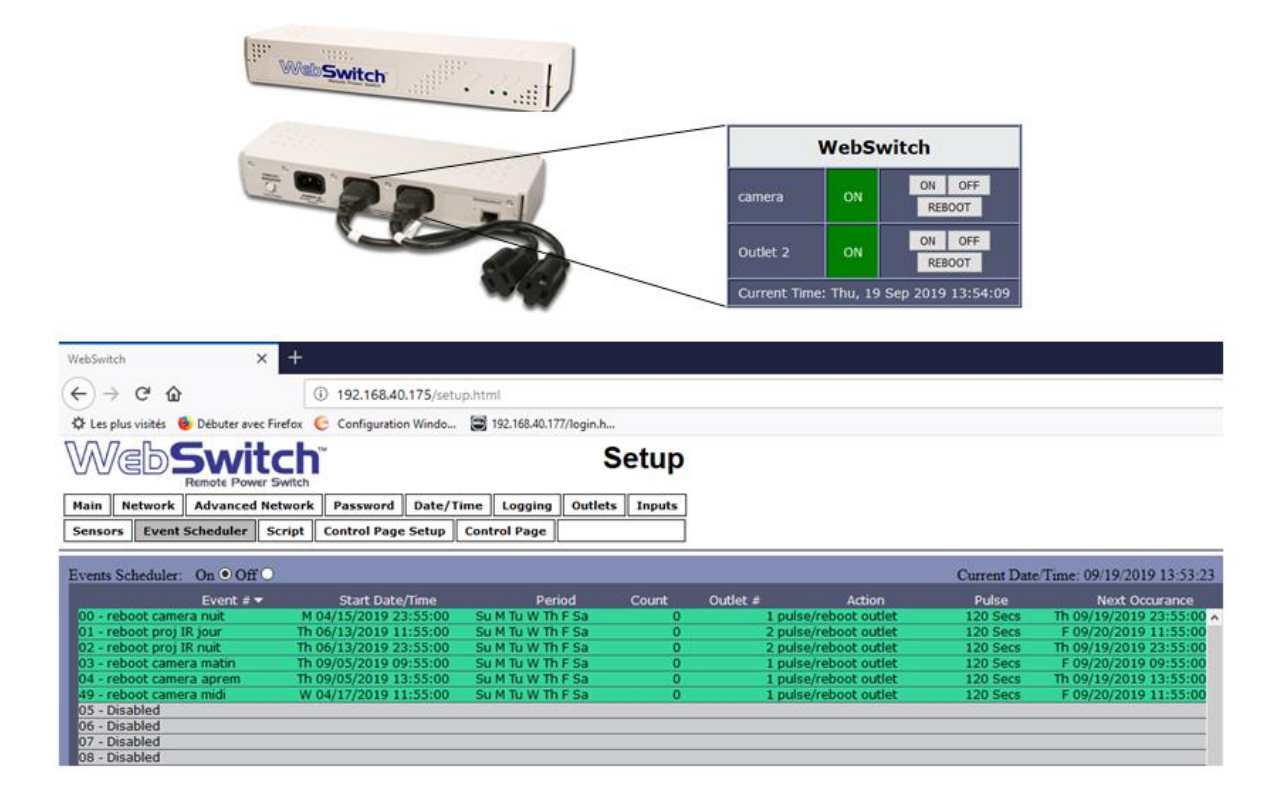

**Figure 3.12 :** Contacteur IP permettant l'alimentation, le redémarrage et la programmation à distance de 2 appareils de mesure (en haut), et interface Web permettant la programmation de l'alimentation (en bas).

#### **3. Méthode d'acquisition opérationnelle**

Les séquences d'images, à partir desquelles sont calculés les débits, peuvent être enregistrées manuellement par un opérateur connecté à l'ordinateur de contrôle mais il est préférable de déclencher les enregistrements à un pas de temps régulier en programmant l'enregistrement des vidéos grâce à l'utilisation des fonctionnalités de l'interface caméra (Figure 3.13).

Cela permet de programmer une acquisition de 15 secondes toutes les 15 minutes sans que l'opérateur ait à se connecter au système.

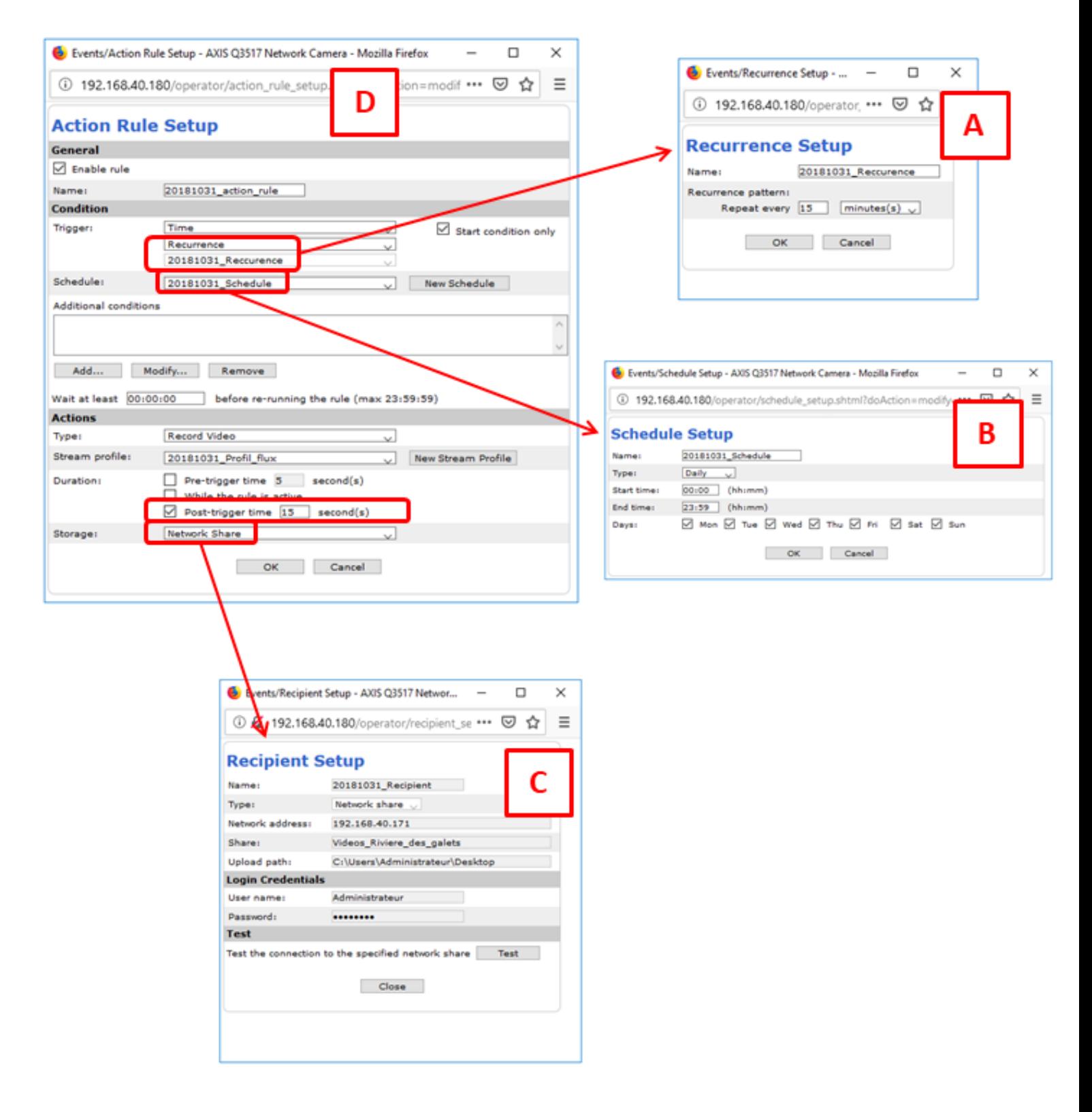

**Figure 3.13 :** Interface de programmation des enregistrements pour l'acquisition automatique de vidéos. Une vidéo est enregistrée sur le serveur toutes les 15 minutes (Recurrence Setup – A), toute la journée 7 jours sur 7 (Schedule Setup – B), enregistrée sur un réseau local (Recipient Setup – C). Les vidéos ont une durée de 15 secondes (Action Rule Setup – D).

#### **4. Transmission et archivage des données**

La transmission des données se fait à travers les dix kilomètres de galerie du basculement des eaux depuis la Rivière des Galets jusqu'au serveur situé sur le site de Mon Repos. Un convertisseur Ethernet/fibre optique a été installé dans le coffret électrique et la transmission des données a été rendue possible par la mise à disposition d'un brin de fibre optique monomode duplex en galerie.

Une connexion sécurisée à internet a été ouverte sur le réseau de la SAPHIR dans le bâtiment principal de Mon Repos pour pouvoir accéder au serveur à distance depuis les locaux de l'Office de l'Eau grâce à un protocole de bureau à distance. La commande de la station se fait donc à distance, que ce soit pour effectuer des acquisitions supplémentaires, traiter les données ou rebooter le système en cas de problème.

Une séquence de vidéo de 15 secondes occupe un espace mémoire d'environ 70 Mo sur le serveur, il est donc impossible de rapatrier une grande quantité de vidéos à distance et le traitement des données s'effectue directement au niveau du système de stockage. Ainsi, En fonction des infrastructures disponibles, le système de réception et de stockage des données mis en place pourra donc avoir plusieurs fonctions :

- stockage uniquement : Dans ce cas un opérateur doit venir récupérer les données sur le dispositif de stockage. Le stockage des données peut s'effectuer à l'aide des dispositifs de stockage courants tels que les clés USB ou des enregistreurs vidéo type Network Video Recorder (NVR).

- stockage et traitement : Le matériel servant au stockage des vidéos permet aussi le traitement des vidéos. Ce système s'avère efficace s'il est possible de s'y connecter à distance pour récupérer les résultats du traitement peu volumineux. Les vidéos sont traitées sur place et seuls les résultats des mesures de débit sont alors rapatriés à l'Office de l'Eau. Les vidéos sont archivées sur un disque dur externe.

Le format d'envoi des vidéos est un format d'enregistrement H264, permettant de réduire l'utilisation de la bande passante en ne transmettant que les différences entre deux images successives sans dégrader la qualité ni la résolution des vidéos.

# **V. Méthodologie pour la calibration de la caméra**

### **1. Introduction**

Les caméras utilisées pour la mesure de débit de rivière ne sont pas des systèmes optiques parfaits. Ces imperfections engendrent des distorsions d'image qu'il est nécessaire de corriger avant d'effectuer des mesures de débit. La correction de ces distorsions est effectuée lors de l'étape de calibration de la caméra.

Cette étape de calibration est aussi nécessaire pour géo référencer les données, à savoir passer les résultats d'un référentiel image à un référentiel cartographique. En effet, les mesures de vitesse de flux sont d'abord calculées dans le référentiel image, en pixels par secondes. L'étape de géo référencement permet de convertir ces résultats en mètres par secondes.

#### **2. Théorie**

A. Correction de la distorsion

L'effet de la distorsion optique est visible en imageant des objets linéaires, qui sont représentés courbés sur l'image issue de la caméra (Figure 4.1).

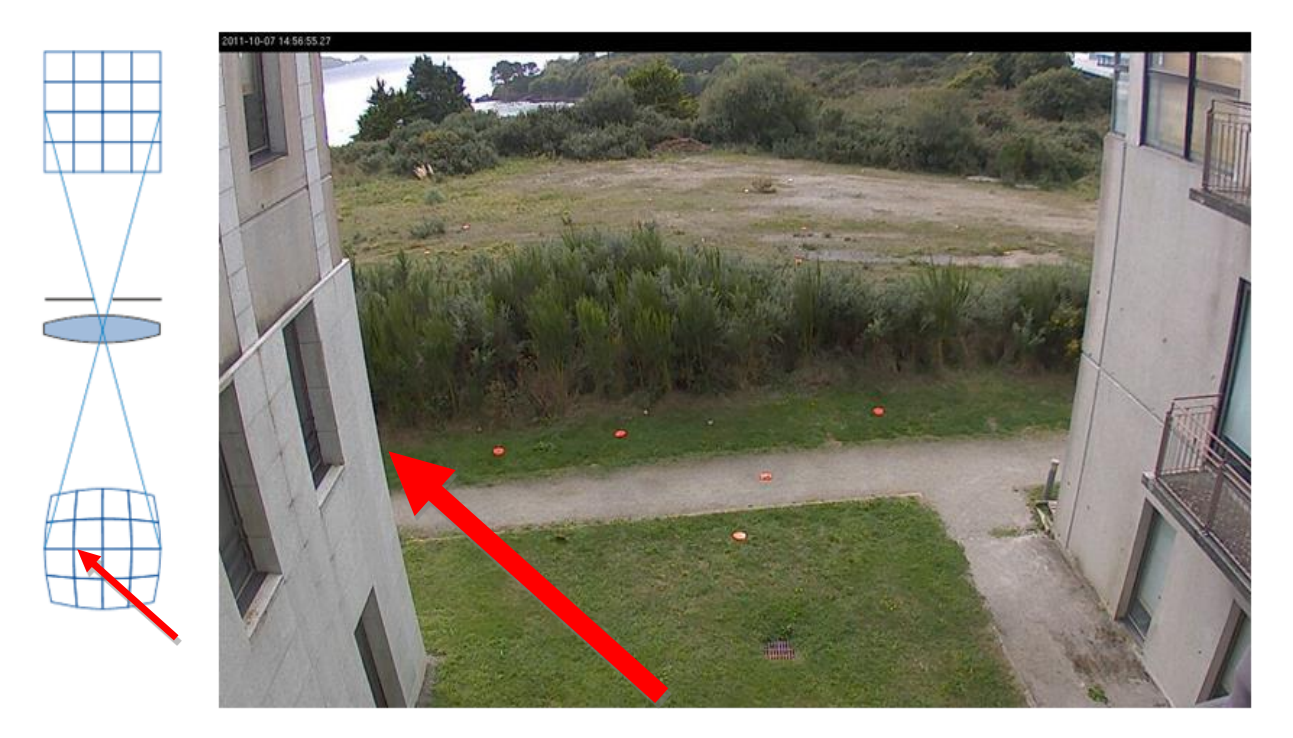

**Figure 4.1 :** Test de la caméra avant installation sur site. L'effet de la distorsion est mis en évidence sur les pignons des murs, qui sont verticaux, mais qui apparaissent courbes sur l'image.

La plupart des études de la littérature utilisent un modèle linéaire direct pour la projection des coordonnées images en coordonnées cartographiques [Fujita et al., 1998; Muste et al., 2008]. Bien que l'utilisation d'une relation linéaire soit simple, elle ne permet pas de compenser la distorsion radiale de l'objectif, ce qui entraîne d'importantes erreurs de projection si la caméra présente un large angle de vue (petite focale) et une distorsion radiale non négligeable [Le Boursicaud et al., 2016; Remondino et Fraser, 2006].

Pour résoudre ce problème, nous adoptons la technique de calibration en deux étapes proposée par Tsai [1987] qui (en plus du calcul de l'orientation extérieure [R j t], de la distance focale f, du facteur d'inclinaison et du point principal (x0, y0)) permet d'estimer un paramètre de distorsion radiale L (r).

L'estimation de tous les paramètres est réalisée en deux étapes distinctes, qui nécessitent un minimum de neuf points de référence dont on connait les coordonnées dans le référentiel image et dans un référentiel cartographique tridimensionnelle. Une estimation initiale des paramètres de la caméra est obtenue en utilisant un ajustement par moindre carré, et les estimations initiales sont ensuite raffinées à l'aide d'un solveur itératif de Levenberg-Marquardt [Salvi et al., 2002]. Cette technique nécessite des informations précises sur le nombre de pixels et leur taille réelle sur le capteur CCD de la caméra (taille de la cellule photosensible divisée par le nombre de pixels).

Les paramètres obtenus établissent une relation entre les coordonnées des pixels dans le plan image et les coordonnées cartographiques tridimensionnelles (Xw, Yw, Zw) qui peuvent être désignées par l'équation (1).

$$
\begin{bmatrix} x_h \\ y_h \\ z_h \end{bmatrix} = \begin{bmatrix} f & s & x_0 \\ 0 & f & y_0 \\ 0 & 0 & 1 \end{bmatrix} \begin{bmatrix} R & | & \mathbf{t} \end{bmatrix} \begin{bmatrix} X_w \\ Y_w \\ Z_w \\ 1 \end{bmatrix}
$$
 (1)

Ici (xh, yh, zh) sont les coordonnées de l'image exprimées sous forme de vecteur homogène. Les coordonnées homogènes peuvent être converties en coordonnées image ( $\sim x_{\text{im}}$ ,  $\sim y_{\text{im}}$ ) en utilisant l'équation (2).

$$
\tilde{x}_{im} = \frac{x_h}{z_h} \qquad \tilde{y}_{im} = \frac{y_h}{z_h} \tag{2}
$$

Cette transformation correspond à la transformée linéaire directe classique qui ne prend pas en compte la distorsion de l'objectif. La relation entre les coordonnées de l'image projetée linéairement et réelle (c'est-à-dire corrigée de la distorsion radiale) est donnée par l'équation (3).

$$
\begin{pmatrix} x_{im} \\ y_{im} \end{pmatrix} = L(\tilde{r}) \begin{pmatrix} \tilde{x}_{im} \\ \tilde{y}_{im} \end{pmatrix}
$$
 (3)

Où ∼ r est la distance radiale  $\sqrt{x^2 + y^2}$  à partir du centre optique de l'image et L ( $\sim$  r) est le facteur de distorsion calculé en fonction du rayon  $\sim$  r [Hartley et Zisserman, 2004], déterminé lors de la chaine de calibration.

#### B. Matrice de changement de référentiel

La méthode présentée dans le paragraphe précédent permet à la fois de projeter les mesures (vitesse de flux de surface, calculées en coordonnées image) dans un référentiel cartographique, mais aussi de projeter des données topographiques (MNT du site de mesure) dans le référentiel image.

La chaine de calibration de la caméra nécessite, en entrée :

- Les coordonnées images et les coordonnées cartographiques d'au moins 9 points présents dans le champ visuel de la caméra.
- La résolution et la taille du capteur photosensible.

Le résultat de cette chaine de traitement est une matrice de changement de référentiel associant un modèle de distorsion de l'objectif (y compris la distorsion radiale).

Afin d'alléger le traitement des données, nous utiliserons cette matrice de changement de référentiel pour convertir le MNT en coordonnées image. Toutes les étapes de traitement seront effectuées dans ce référentiel image. Le passage en coordonnées cartographiques sera effectué à la fin de la chaine de traitement pour convertir les données de vitesse (calculées dans le référentiel image) dans un référentiel cartographique, et ainsi déterminer le débit en  $m^3/s$ .

Cette chaine de calibration peut être résumée par le schéma fonctionnel suivant :

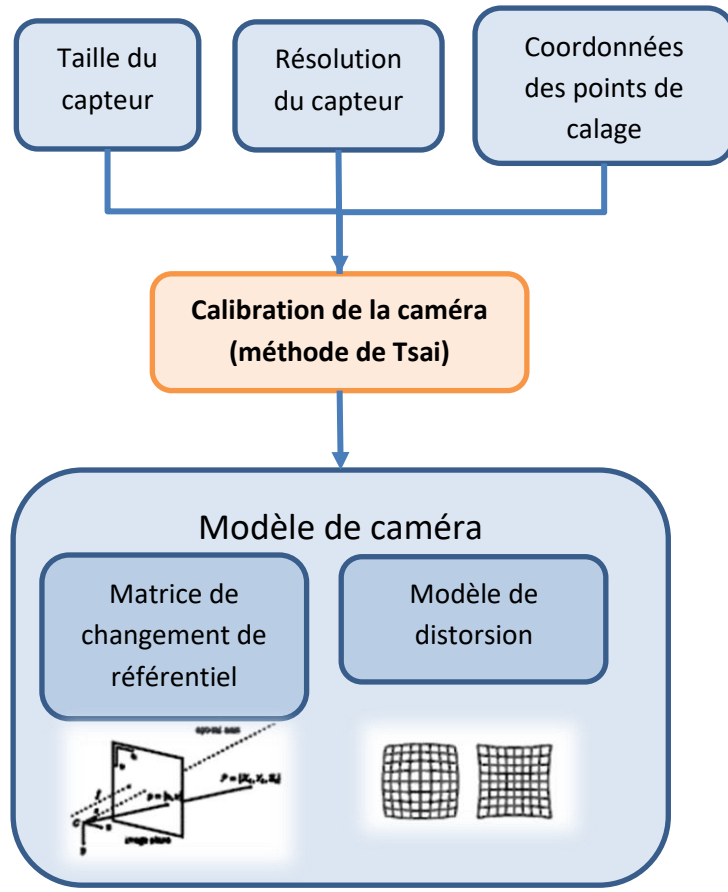

## **3. Méthodologie d'acquisition**

Les fichiers d'entrée nécessaires à la calibration sont des fichiers .txt rassemblant les différentes informations utilisées dans la chaine de traitement de calibration.

#### A. Résolution et taille du capteur

Ces informations sont présentes dans un fichier texte, de 4 lignes, qui informe les paramètres de la caméra utiles au traitement. Il se présente sous la forme suivante :

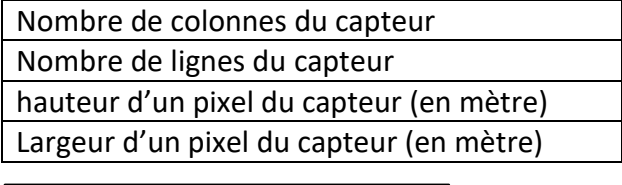

Exemple de fichier :

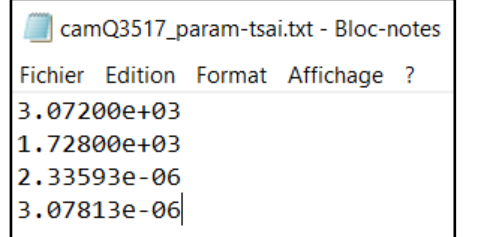

Les deux premières lignes représentent la résolution du capteur, en pixels, définie dans la documentation technique de la caméra. Ici 3072 x 1728 pixels.

Les deux dernières lignes sont déterminées en divisant la taille réelle du capteur par la résolution, ce qui nous donne la taille (en mètres) de chaque pixel sur le capteur. La taille du capteur est indiquée dans la documentation technique. Ici, le constructeur indique une taille de 1/1.8'', qui correspond à un capteur de 7.176 mm x 5.319 mm.

On obtient donc une taille réelle du capteur de :

7.176/3072 = 2.3359e-6 mm

 $5.319/1728 = 3.0781e-6$  mm

#### B. Points de calage

La calibration requiert au minimum 9 points de calage, connus en coordonnées cartographiques et en coordonnées image.

Ces informations sont présentes dans un fichier de calibration, de n lignes et 5 colonnes, ou n est le nombre de points de calage. Ce fichier se présente avec le formalisme suivant :

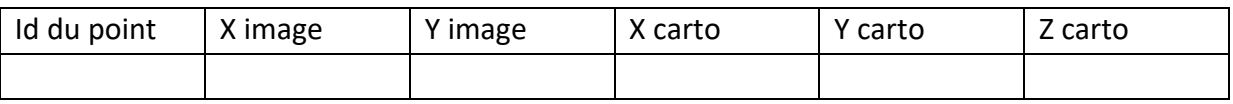

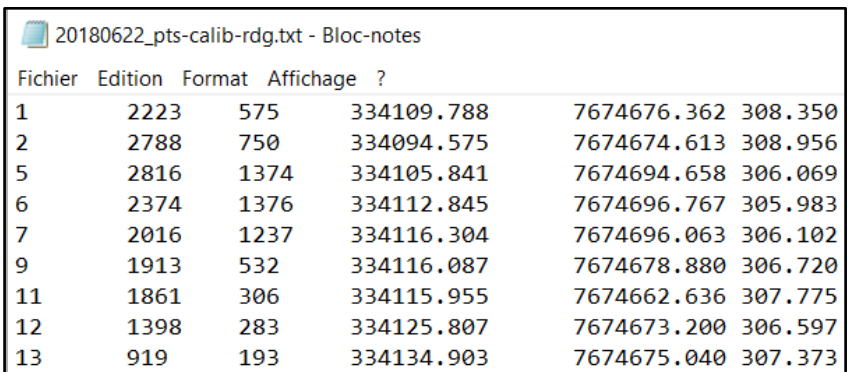

Exemple de ficher :

Les points de calage sont mesurés à l'aide d'un instrument de mesure topographique ayant une précision centimétrique, comme un GPS différentiel ou un tachéomètre. Le principe d'acquisition consiste à mesurer la position de points assez remarquables sur la zone imagée par la caméra, tout en filmant cette acquisition. Il faut au moins 9 points de calage, qui doivent être répartis de manière homogène sur l'image, et éviter au maximum d'avoir des zones de l'image sans points de calage (Figure 4.2).

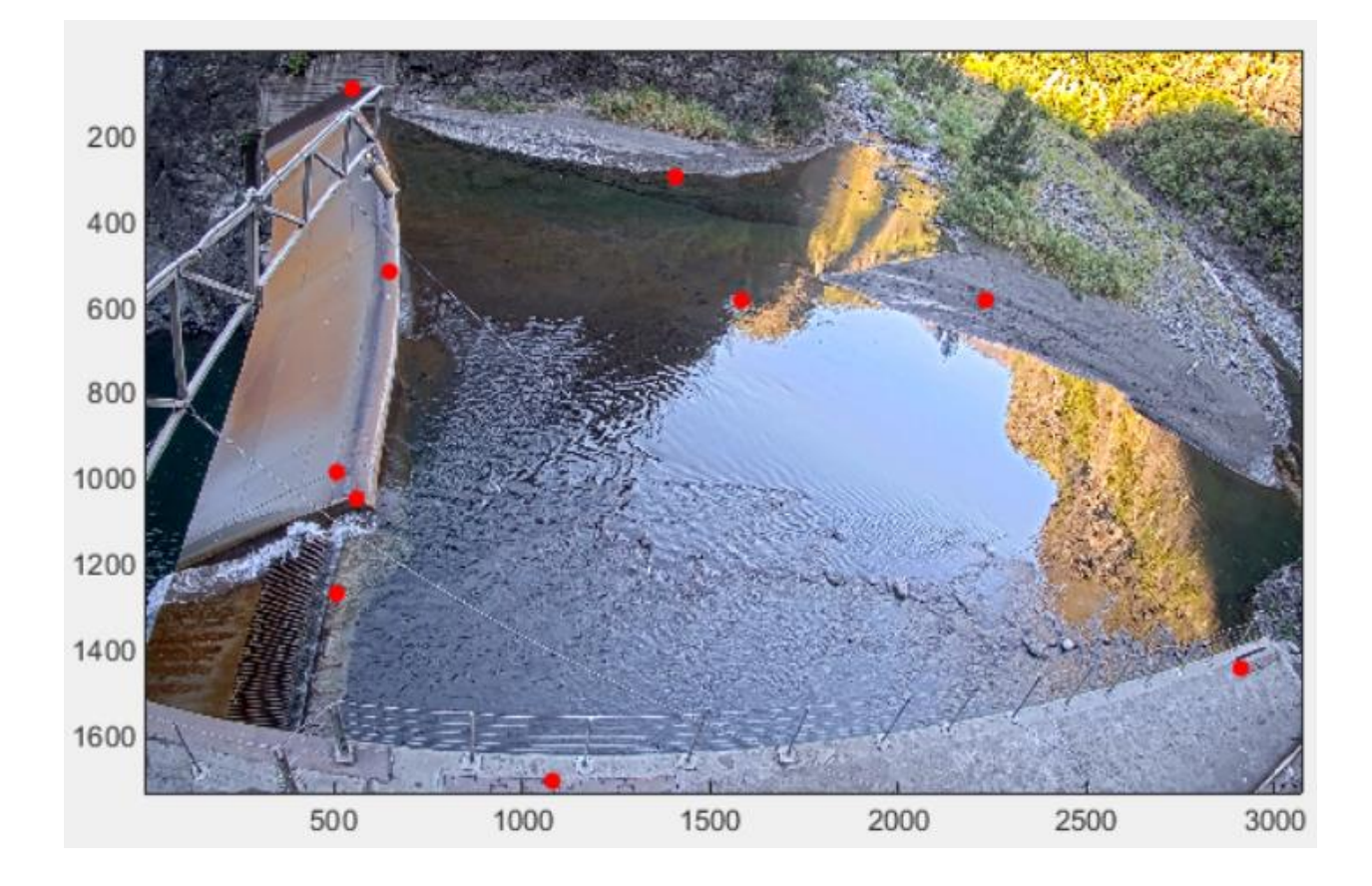

**Figure 4.2** : Exemple de bonne répartition des points de calage sur l'image

Une fois que l'on a récupéré les coordonnées cartographiques de ces points (en sortie de l'instrument de mesure topo), il faut leur associer leur coordonnées images et ainsi construire le fichier de points de calage.

Pour ce faire, on peut visionner la vidéo durant laquelle les points sont acquis. A chaque fois que l'opérateur effectue une mesure (il reste quelques secondes au-dessus du même point), mettre la vidéo en pause puis extraire l'image correspondante. Il est aisé d'effectuer cette manipulation avec le logiciel VLC (« vidéo -> prendre une capture d'écran ») (Figure 4.3).

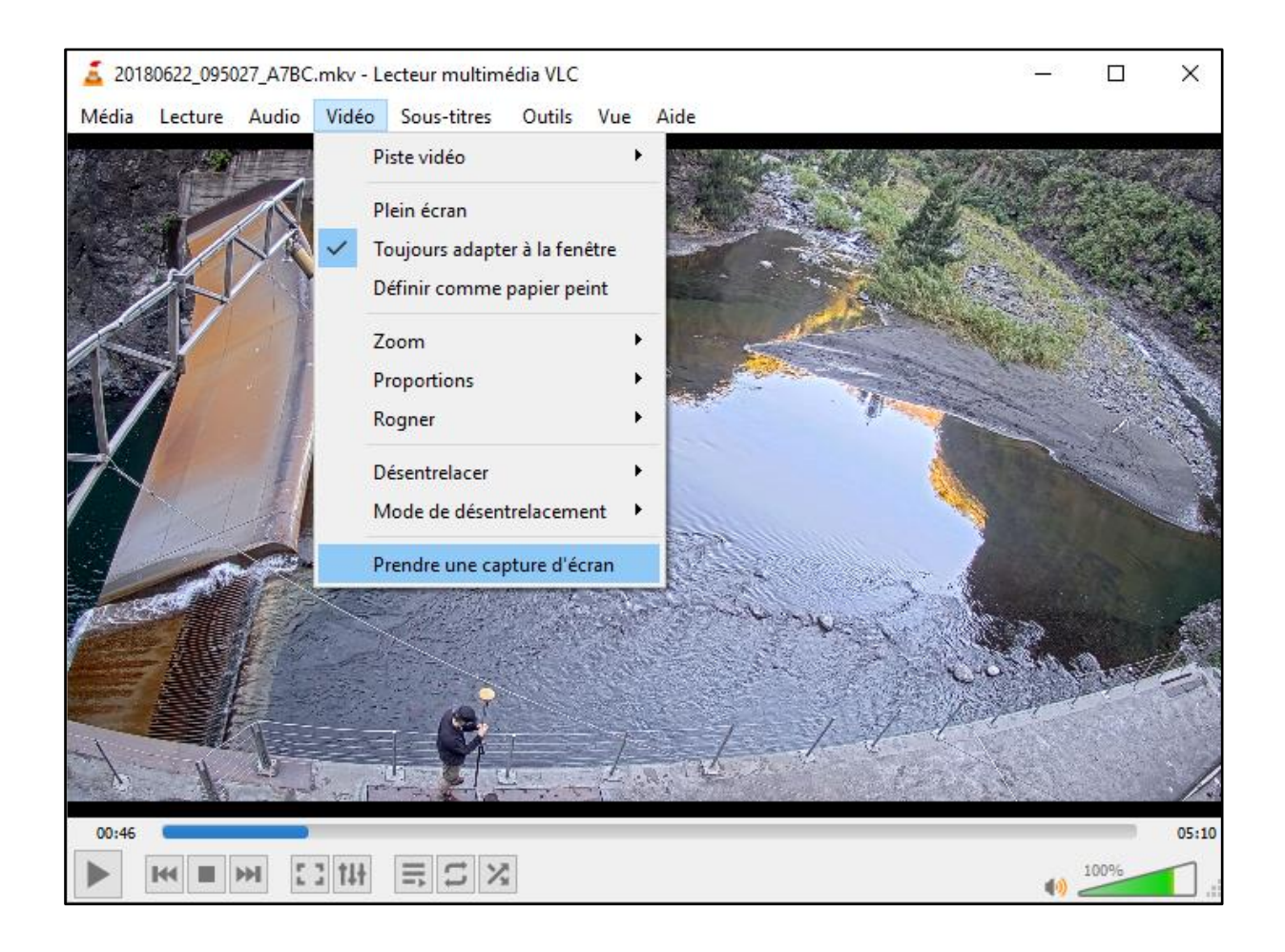

**Figure 4.3 :** Extraction d'une image de la vidéo, avec le logiciel VLC

Une image s'enregistre automatiquement dans le dossier « image » de l'ordinateur. Cette image peut ensuite être ouverte avec XN-view. Ce visualiseur d'image, gratuit, permet de connaitre les positions (en pixel) de chaque point de l'image. Il est possible de déplacer la souris sur le point de mesure, et de noter les coordonnées images associées (Figure 4.4).

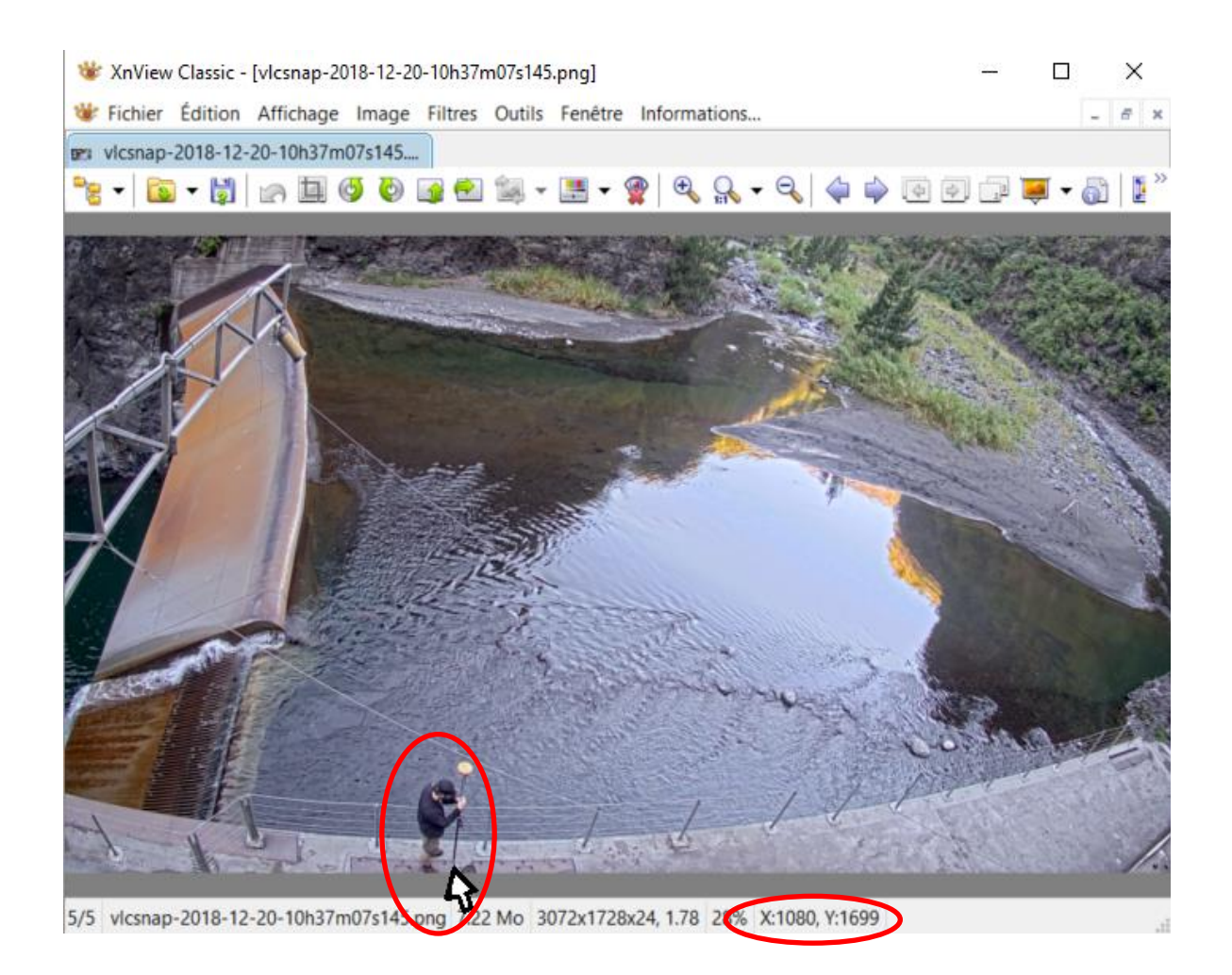

**Figure 4.4 :** Mesure de la position image des points de calage, avec le logiciel XN-View

Chaque coordonnée cartographique sera donc associée à une coordonnée image (en pixel), afin de renseigner le fichier de points de calage nécessaire au traitement.

#### **4. Méthodologie de traitement**

Le traitement est effectué à l'aide d'un programme Matlab qui calcule les différents paramètres de calibration nécessaires à la suite de la chaine de traitement.

L'étape de calibration est effectuée dans le programme « calibration\_rdg.m ».

 Avant de lancer le programme, positionner une vidéo, le fichier de paramètres et le fichier de points de calage dans un même dossier.

Exécuter les lignes suivantes (sélection des lignes à exécuter et « F9 ») :

```
%% Camera calibration
SCAM 1-------------------------
<sub>char</sub></sub>
[FileName, PathName] = uigetfile('*.txt', 'Selectionner le fichier de paramètre de la caméra');
Cam ParamTsai = load(FileName);
path={PathName};
[FileName] = uigetfile('*.txt', 'Selectionner le fichier de points de calage<sup>'</sup>);
Control Points = load(FileName);
[FileName] = uigetfile('*.mkv', 'Selectionner une vidéo');
name vid = FileName;
[video, frames, img GCP] = loadVideol(path, name vid, 1, 10, 1);
[Cam CalTsai, iter used] = calibrateCamTsai(Control Points, Cam ParamTsai, 'LM');
```
Sélectionner les fichiers demandés.

Si le calcul se termine sans messages d'erreur (en rouge dans Matlab), c'est que l'étape de calibration s'est bien passée.

Pour vérifier la précision de la calibration, exécuter les lignes suivantes :

```
& vérification de la calibration
Geom='2D':doPlot=1;[resultY, MAD XY, RMSE XY, STDEV XY] = ...checkCamTsai (Cam CalTsai, Control Points, Geom, img GCP, doPlot);
Genm = 13D!:
[resdiualXY, MAD XY, RMSE XY, STDEV XY] = ...
checkCamTsai(Cam CalTsai, Control Points, Geom, img GCP, doPlot);
```
Cette fonction (CheckCamTsai) permet de vérifier le bon calcul de calibration. Pour Geom='2D', la fenêtre affiche une vue de la caméra, avec la position des points de calage en vert (coordonnées images initiales, définies en entrée du programme). Les croix rouges correspondent à la position des points de calage recalculées à partir des coordonnées cartographiques, associés à la matrice de changement de repère calculée lors de la calibration. La proximité entre les croix rouges et les croix vertes atteste de la précision du calcul (Figure 4.5).

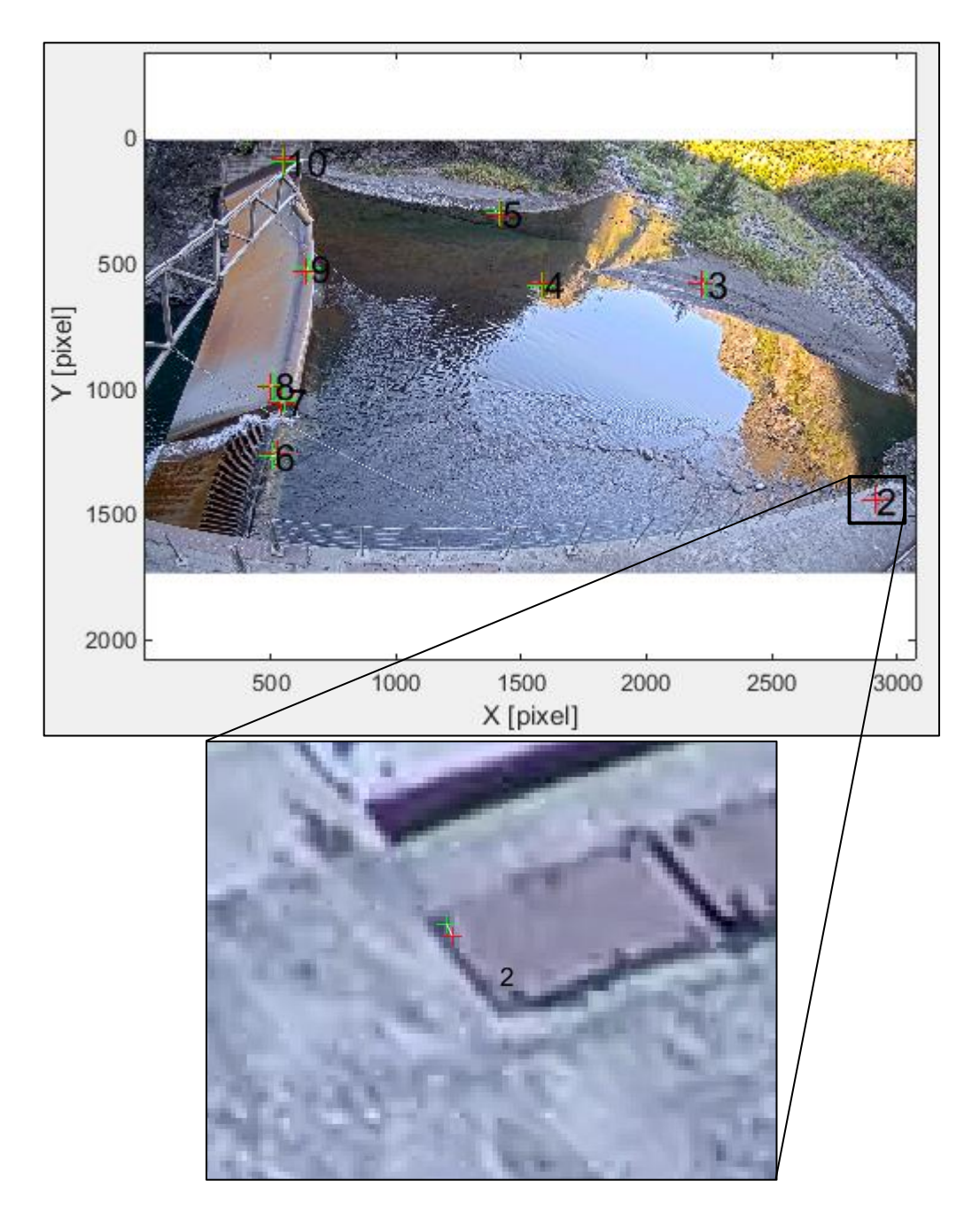

**Figure 4.5 :** Estimation visuelle de la précision de recalage, en 2D.

Le programme indique aussi, dans la variable « RMS\_XY », l'erreur de recalage, en pixels. Une erreur inférieure à 30 pixels (pour une image de 5 Mpixels) est considérée comme valide.

Pour Geom='3D', la fenêtre affiche une vue 3d de la position des points, dans un référentiel cartographique. De la même manière, les croix vertes correspondent aux positions initiales (en coordonnées cartographiques), et les ronds rouges correspondent aux positions calculées à partir des coordonnées images et de la matrice de changement de repère (Figure 4.6).

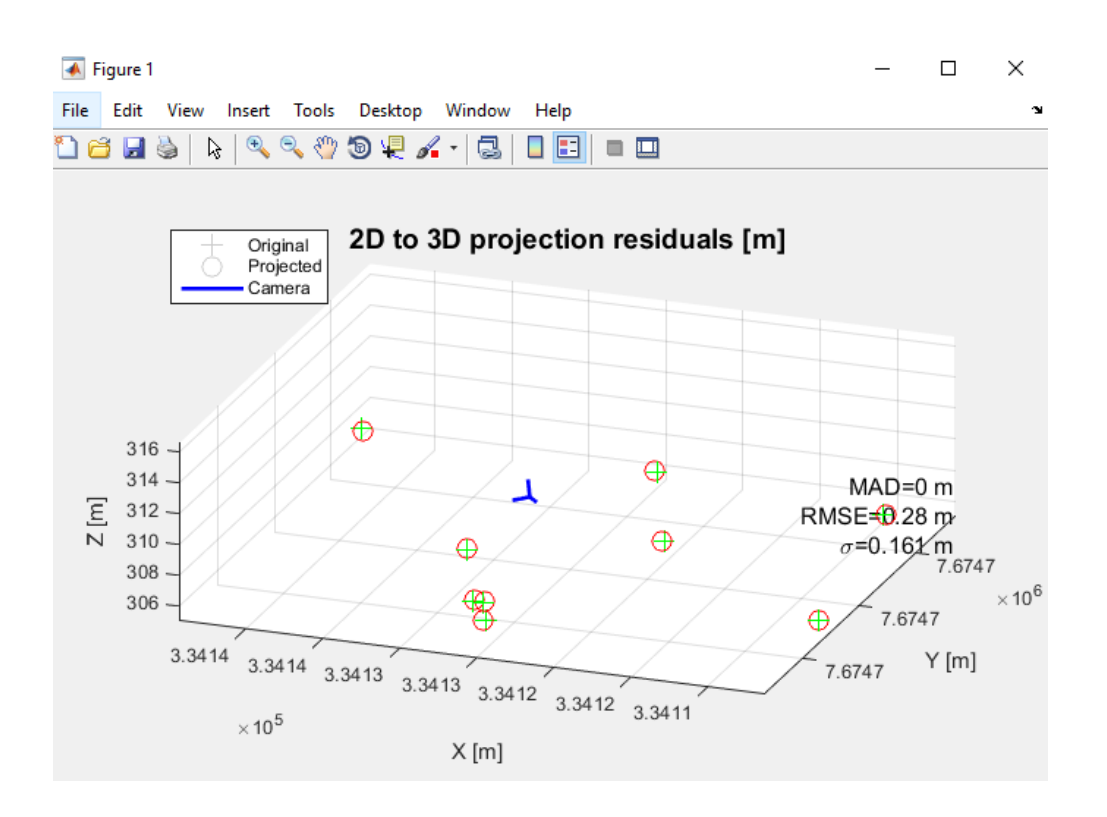

**Figure 4.6 :** Estimation visuelle de la précision de recalage, en 3D**.**

Le programme indique aussi, dans la variable « RMS\_XY », l'erreur de recalage, en mètres.

 Enfin, exécuter la ligne suivante pour enregistrer le résultat de calibration :

save (strcat(PathName, 'Cam CalTsai.mat') , 'Cam CalTsai') ;

Le fichier « Cam\_CalTsai.mat » est enregistré dans le répertoire courant.

Ce fichier correspond à une structure rassemblant tous les paramètres de calibration :

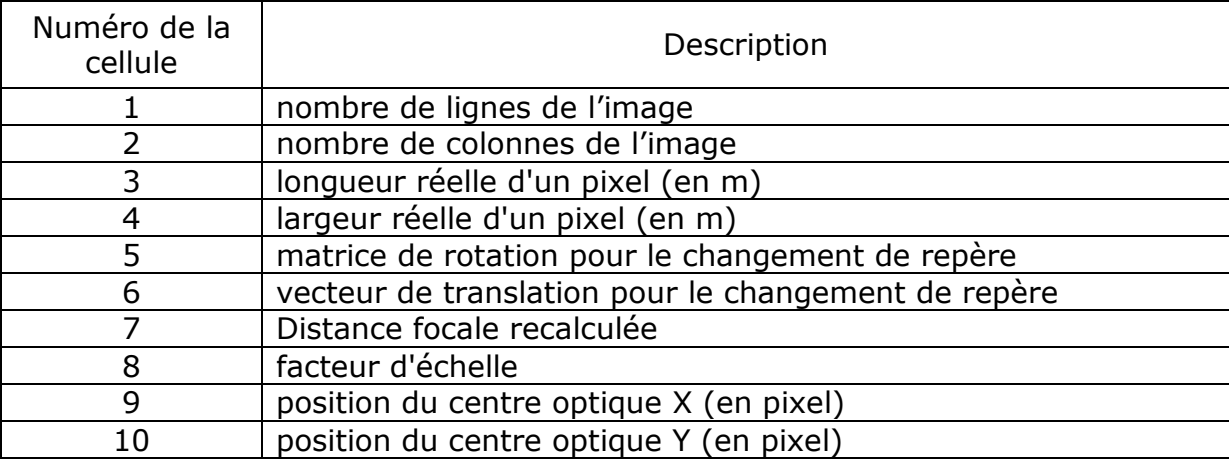

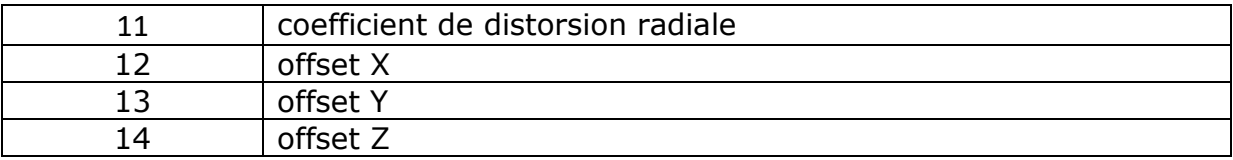

Pour les prochaines étapes de traitement, il sera possible de charger ce fichier de calibration et ainsi éviter d'effectuer la calibration à chaque fois.

Ce résultat de calibration est valable pour toutes les vidéos issues d'une caméra, à condition que celle-ci ait gardé strictement la même position, la même focale (zoom) et la même mise au point. Si un de ces paramètres est modifié lors de la phase d'acquisition, il sera nécessaire de recalculer la calibration.

# **VI. Mesure et traitement topographique**

#### **1. Introduction**

La méthode pour mesurer le débit des rivières par imagerie vidéo est basée sur : 1) la mesure de vitesse du flux dans la colonne d'eau ; 2) la mesure de la hauteur d'eau ; 3) la mesure de topographie du lit de la rivière. C'est cette mesure topographique que nous allons détailler dans cette partie.

La mesure de débit est effectuée sur un ou plusieurs profils définis à l'intérieur de la zone imagée par la caméra. Le calcul de débit nécessite donc de connaitre la topographie à l'aplomb du transect de mesure. Ne connaissant pas nécessairement la position finale des transects de mesure, il est intéressant d'avoir une mesure topographique de l'ensemble de la zone imagée, lors de période d'étiage.

Nous utilisons les méthodes de stéréophotogrammétrie pour modéliser les zones hors d'eau pendant les périodes d'étiage, et ainsi obtenir une image 3D du lit de la rivière. En fonction des conditions hydrologiques et de la morphologie de la rivière, il est possible que des zones représentant une surface non négligeable restent en eau tout au long de la saison. Ces zones ne sont pas modélisables avec les techniques de photogrammétrie. Nous pourrons dans ce cas intégrer des mesures in situ (au niveau des zones en eau) au modèle généré sur les zones hors d'eau.

## **2. Théorie de la stéréophotogrammétrie**

La stéréophotogrammétrie est une technique de reconstruction de la topographie. Deux images d'un même objet acquises sous des points de vue différents permettent de reconstruire la géométrie tridimensionnelle de cet objet (Figure 5.1).

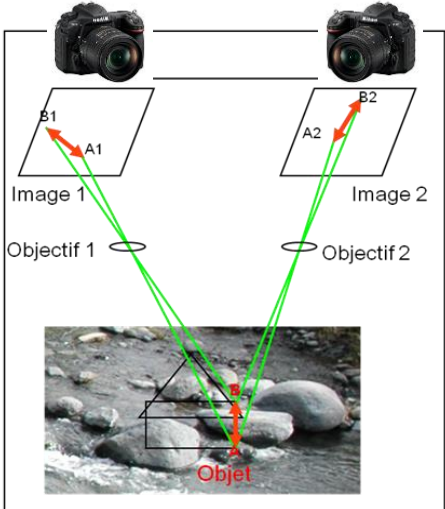

**Figure 5.1 :** Principes du calcul de Modèle Numérique de Terrain (MNT) par stéréophotogrammétrie.

Les images sont corrélées afin de rechercher entre elles des points homologues. La mesure du décalage entre ces points homologues permet de restituer leur position en trois dimensions. Le résultat obtenu est alors un semi de points qui est ensuite interpolé pour obtenir un Modèle Numérique de Terrain (MNT).

De manière plus détaillée, la méthodologie de traitement photogrammétrique peut se résumer en trois étapes :

- Prise de vues stéréoscopique
- Mise en place d'images
- Production de nuages de points

**Prise de vues stéréoscopique**: on appelle prise de vues stéréoscopique ou acquisition multi vues un ensemble d'images d'une même scène acquises de points de vue différents. La configuration géométrique des points de vue les uns par rapport aux autres obéit à des règles qui varient selon la technique d'exploitation employée. En effet, le rapport B/H (Figure 5.2) qui désigne le rapport entre la base stéréoscopique moyenne (distance entre deux points de vue consécutifs) et l'éloignement à la scène, doit valoir entre 0.1 et 0.2.

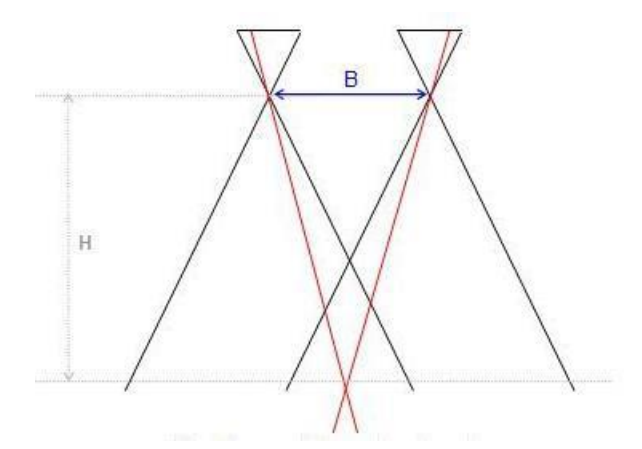

**Figure 5.2 :** Rapport B/H pour un couple stéréoscopique

**Mise en place d'images** : Cette phase consiste à déterminer la position (S) et l'orientation (R) des caméras telles qu'elles étaient au moment de la prise de vues. Ceci peut être fait en « absolu » dans un système de coordonnées bien défini, ou relativement les unes par rapport aux autres. On parlera dans ce cas de mise en place (ou d'orientation) relative. La mise en place absolue des images est obtenue soit par des dispositifs d'enregistrement de type centrale inertielle ou antenne GPS pendant la prise de vues, soit a posteriori par calcul en utilisant des mesures sur les images de points de coordonnées connues dans le système de référence.

Les points de liaison sont des détails extraits sur toutes les images où ils sont visibles. Il en faut à minima 6 par image, bien répartis dans l'image, mais les algorithmes d'extraction automatiques en produisent bien davantage, souvent des milliers. Ces algorithmes sont basés sur le principe suivant :

- premièrement, détection de points d'intérêt, c'est à dire de points de contraste dont la position n'est pas ambiguë, qui peuvent être détectés de façon répétable et robuste sur toutes les images;
- deuxièmement, calcul d'un descripteur invariant aux principales transformations radiométriques et géométriques;
- troisièmement, mise en correspondance : les points d'intérêt qui représentent le même détail sur plusieurs images se voient attribuer un même identifiant.

De nombreux détecteurs de points d'intérêt ont été mis en œuvre, parmi lesquels on peut citer l'algorithme SIFT (Scale Invariant Feature Transform) qui est capable de détecter des points d'intérêt communs entre des images en recouvrement même si elles présentent des différences d'échelle ou de rotation. Pour cette raison, ce détecteur convient particulièrement au contexte de la photogrammétrie rapprochée (par opposition à la photogrammétrie satellitaire).

Une fois que sont mesurés les points de liaison et, éventuellement, les points d'appui (points dont on connait la position exacte sur le terrain et les images), le calcul de la mise en place des images (aussi appelée « orientation ») permet de déterminer la position et l'orientation des caméras au moment de la prise de vues. Dans certains cas, la mise en place des images comprend aussi la détermination plus précise des paramètres géométriques internes de la caméra utilisée.

La mise en place des images étant surdéterminée (il y a en effet plus d'observations que d'inconnues à déterminer), l'estimation des inconnues (S et R) pour chaque image est calculée de telle sorte que les écarts entre les observations et l'application du modèle estimé soient les plus faibles possible. La Figure 5.3 schématise ces écarts, ou résidus, qui qualifient la mise en place:

**Résidu image** = écart entre la mesure image et la position image estimée ; **Résidu terrain** = écart entre la position terrain mesurée et la position terrain estimée (uniquement pour les points d'appui).
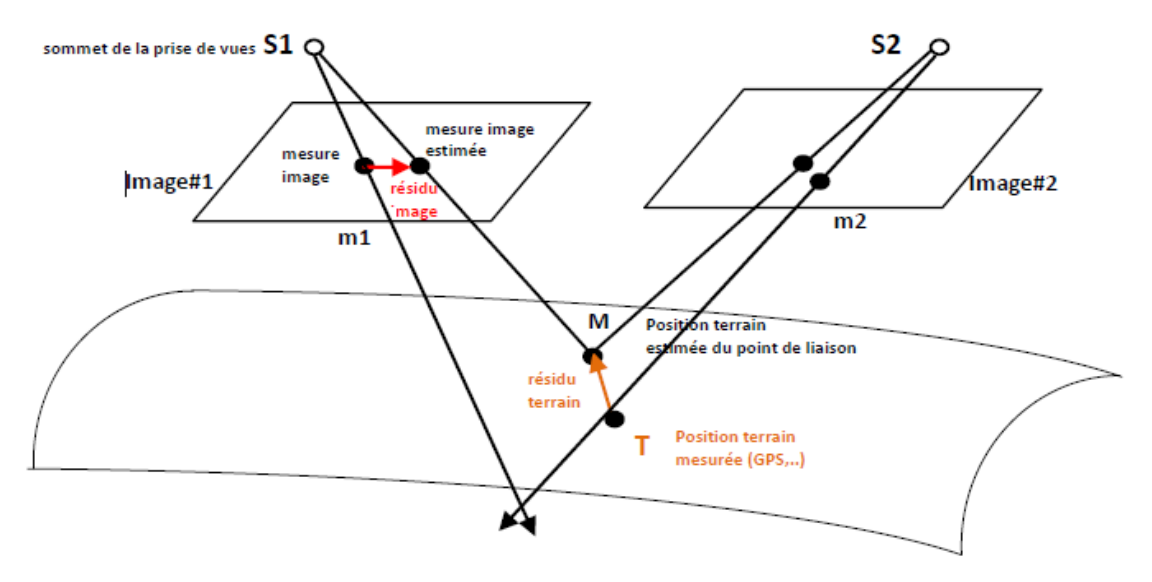

**Figure 5.3 :** Qualification de la mise en place par les résidus. Sur ce schéma, S est le sommet de prise de vues ; M est un point sur l'objet, m est l'image M. La perspective m d'un point M de l'espace est l'intersection de la droite (SM) avec le plan de l'image. (SM) est appelé le rayon ou faisceau perspectif.

**Production de nuages de points :** Une fois les images mises en place, des algorithmes de mise en correspondance (corrélation) permettent d'apparier les images jusqu'au niveau pixellaire. L'appariement ou la corrélation d'images consiste à définir un maximum de correspondances pixel à pixel entre deux images. En d'autres termes, on trouve pour chaque pixel de l'image son homologue dans les images voisines. Le principe stéréoscopique de la photogrammétrie fait que la connaissance de deux points appariés sur deux images en recouvrement permet de calculer, par intersection des rayons perspectifs issus de ces points, les coordonnées 3D (dans le système de coordonnées utilisé pour la mise en place des images) du détail de l'objet qui a été photographié sur les deux images (Figure 5.4).

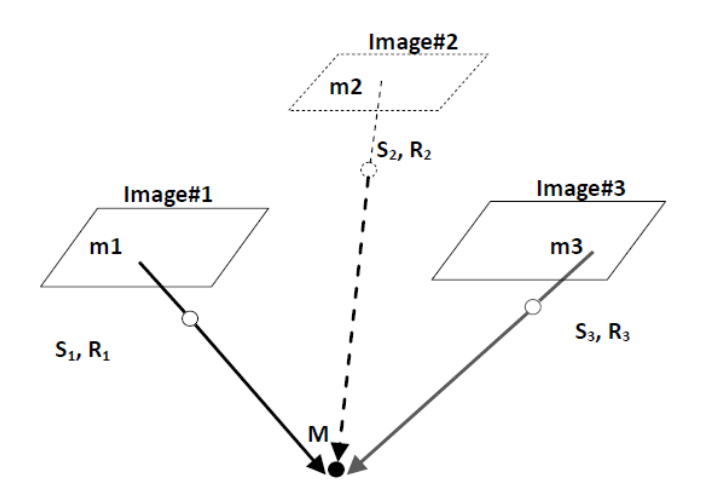

**Figure 5.4 :** Construction de point 3D par intersection des rayons perspectifs homologues

# **3. Méthodologie d'acquisition**

La restitution photogrammétrique permet de modéliser les zones hors d'eau avec une grande précision. La limitation de cette méthode réside dans la modélisation des zones en eau (Figure 5.5). En effet, la turbidité de l'eau, les motifs de surface et la réfraction de la lumière à l'interface eau/air sont autant de facteurs qui empêchent une bonne restitution de la morphologie du fond de la rivière. Pour pallier à ce problème, nous intégrerons des mesures in situ (effectuées dans la zone en eau), à la mesure par photogrammétrie. Ces mesures in situ pourront être effectuées avec des instruments de mesure ponctuelle de haute précision comme le DGPS ou le Tachéomètre.

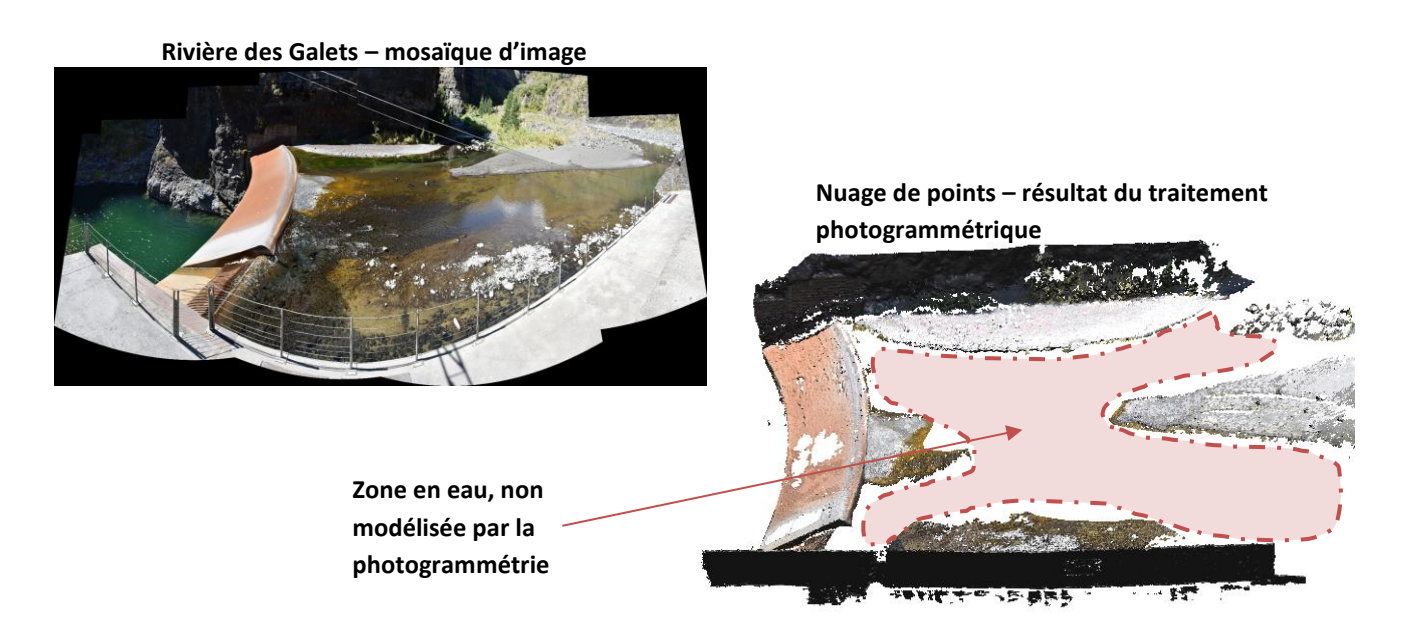

**Figure 5.5 :** Exemple de zone en eau, non modélisée avec les techniques de photogrammétrie

Dans le cas de rivières très encaissées, l'utilisation d'un DGPS peut être compliquée, en particulier pour les mesures en dynamique (temps de mesure par point < 1 minute), car l'antenne peut ne pas 'voir' assez de satellites. Dans ce cas, il faut privilégier l'utilisation d'un tachéomètre pour ces mesures in situ.

En ce qui concerne la fréquence d'acquisition, la réactualisation des MNT ne doit être réalisée que suite à des modifications significatives de la morphologie de la rivière, qui se produisent lors des crues importantes.

## A. Zones hors d'eau

La topographie du site d'étude (zones hors d'eau) sera restituée à l'aide d'images acquises par un opérateur, avec un appareil photo classique, dont on connait les caractéristiques optiques. En général, ces caractéristiques sont définies dans un fichier Exif, associé à chaque image, et décryptées automatiquement par le logiciel de traitement photogrammétrique (ici Micmac). Il sera néanmoins important de proscrire les appareils photos qui intègrent un processus de stabilisation d'image, et plutôt utiliser des appareils de type réflex. De plus, il est indispensable de garder une focale fixe (pas d'utilisation du zoom optique) pour l'acquisition des différents clichés. De la même manière, la mise au point sera effectuée manuellement, une fois au début de l'acquisition (en général une mise au point « à l'infini »), pour garder les mêmes paramètres optique tout au long de l'acquisition.

Contrairement à la photogrammétrie aérienne, qui privilégie l'acquisition d'images au nadir (parallèles à la surface étudiée), nous allons détailler ici le protocole d'acquisition pour de la photogrammétrie terrestre, ou l'opérateur est situé 'à l'intérieur' du site d'étude.

Le choix des positions de prises de vues est fondamental pour faciliter le traitement et améliorer la précision du résultat. L'objectif est de prendre des clichés successifs avec différents points de vues, tout en s'assurant de garder un recouvrement minimum de 70% entre 2 images. Pour des sites d'étude enjambés par un pont ou une passerelle, il est intéressant de prendre les clichés depuis ce pont, avec environ 5 mètres entre chaque position de prise de vue (Figure 5.6). Pour chaque position, plusieurs clichés peuvent être pris, avec différentes inclinaisons (toujours en respectant les 70% de recouvrement) afin d'imager la zone souhaitée.

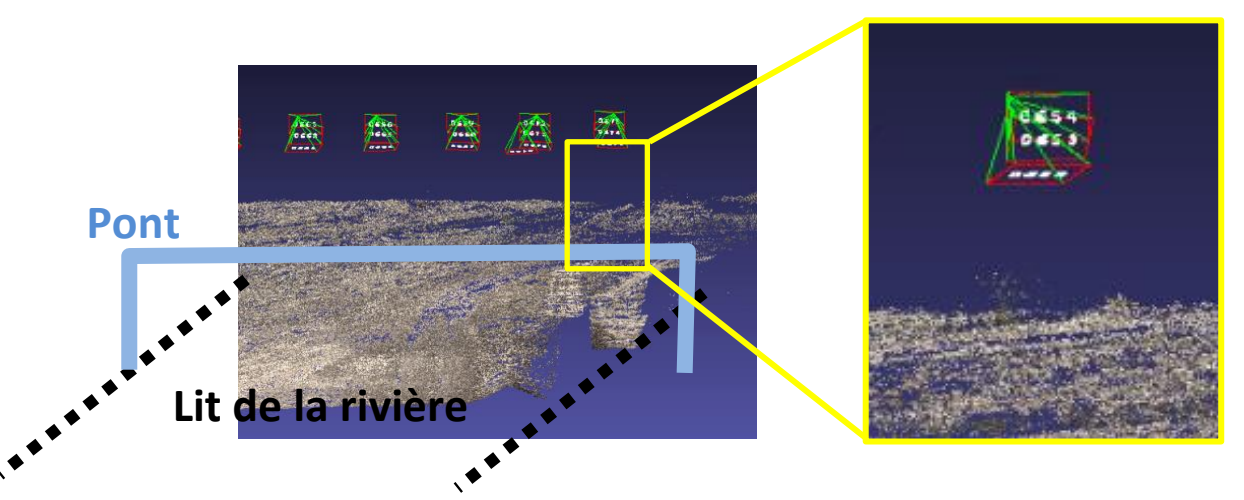

**Figure 5.6 :** Visualisation des positions et angles des clichés acquis pour le calcul topographique, dans le cas où une structure praticable enjambe le site d'étude. Les formes géométriques rouges et vertes correspondent aux positions et inclinaisons des prises de vues.

Pour les sites n'ayant pas de point de vue en hauteur, les clichés seront pris des deux berges, avec le même procédé (5m entre positions de prise de vues, et plusieurs clichés par position). Dans ce cas, il est intéressant de prendre les clichés des deux berges, tout en gardant un bon recouvrement entre chaque cliché successif. Cela impose de prendre des images en traversant la rivière, pour faire le lien entre les deux berges (Figure 5.7). L'acquisition de quelques prises de vues panoramiques (plusieurs orientations dans l'axe horizontal, pour la même position de prise de vue) est aussi nécessaire pour aider le code de traitement à faire le lien entre les différentes images.

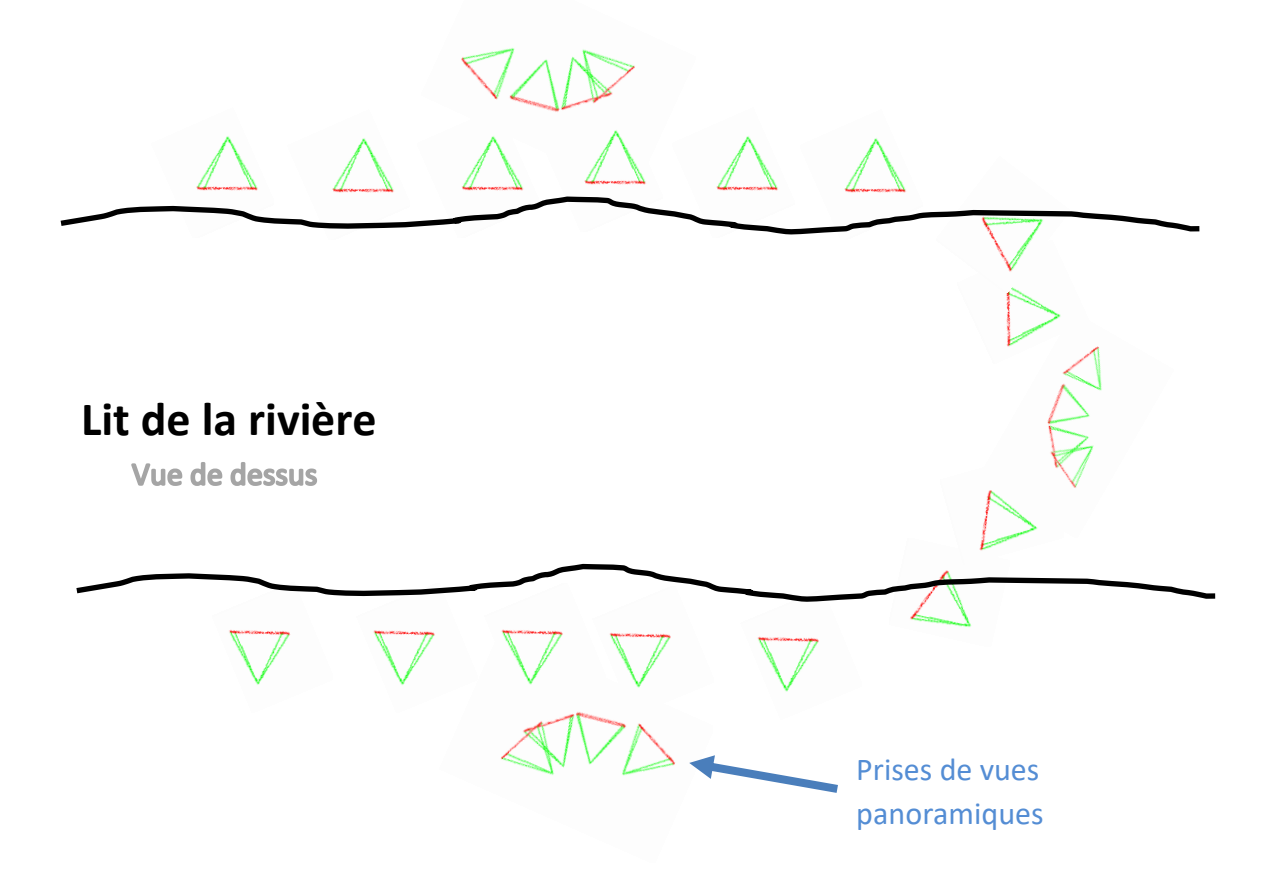

**Figure 5.7 :** Visualisation des positions et angles des clichés acquis pour le calcul topographique, dans le cas où aucune structure praticable n'enjambe le site d'étude. Deux séries de clichés sont effectuées de part et d'autre du lit de la rivière, ainsi que quelques clichés dans la rivière, nécessaire pour faire le lien entre les deux berges.

Le protocole d'acquisition nous donne une série d'images brutes qui vont être utilisées par le logiciel de reconstruction topographique. Afin de géo référencer le résultat du traitement (le positionner dans l'espace), il est aussi nécessaire d'acquérir des points de calage (aussi appelés GCP, pour Ground Control Point) sur le site d'étude. La position de ces points remarquables sur les images est mesurée à l'aide d'un DGPS ou d'un tachéomètre. Il faut au minimum 6 points de calage (une dizaine de préférence) répartis sur l'ensemble de la zone

d'étude, et visibles au moins sur 3 images (pour chaque point). Il est préférable de choisir ces points de calage sur des zones fixes, qui ne seront pas déplacées lors de crues importantes. Ainsi, le positionnement des points de calage pourra être effectué une fois au début du suivi du site, et servira pour toutes les acquisitions photogrammétriques suivantes. Si aucun point fixe n'est présent dans la zone d'étude, il sera nécessaire de remesurer la position de nouveaux points de calage à chaque mesure photogrammétrique.

#### B. Zones en eau

La topographie des zones en eau sera mesurée à l'aide d'instruments de mesure in situ comme un DGPS ou un tachéomètre. Comme précisé précédemment, dans le cas de rivières très encaissées, l'utilisation d'un DGPS peut être compliquée. Dans ce cas, il faut privilégier l'utilisation d'un tachéomètre pour ces mesures in situ.

Il s'agit ici de prendre des points de mesure dans les zones qui ne sont pas modélisées avec la photogrammétrie. Si cette zone est assez restreinte, et que la durée d'acquisition le permet, il est intéressant de quadriller la zone en eau (avec un point/m² par exemple), afin de modéliser précisément l'ensemble de la zone. Si les conditions d'acquisition ne permettent pas un quadrillage, il faudra se focaliser sur des profils, plus ou moins nombreux (Figure 5.8). Ces profils correspondront aux profils sur lesquels seront effectuées les mesures de débit.

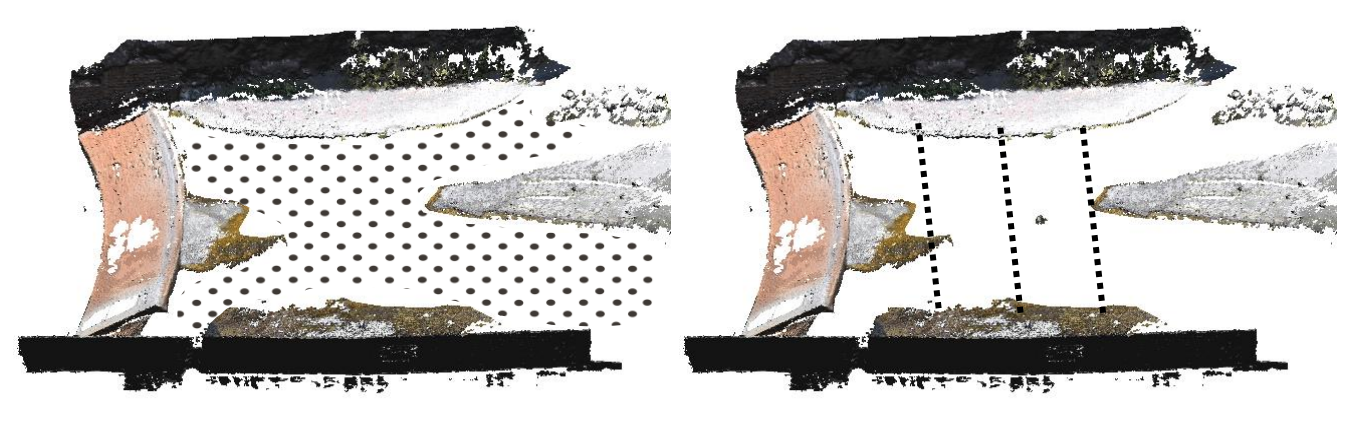

**Points de mesure in situ (GPS ou tachéo)**

**Figure 5.8 :** Positionnement des points de mesure in situ, de manière à effectuer un quadrillage de la zone, ou des profils le long des transects de mesure de débit.

# **4. Méthodologie de traitement**

#### A. Zones hors d'eau

La reconstruction topographique de la zone hors d'eau se fait, grâce aux images et aux GCP, avec le logiciel Micmac. Ce logiciel gratuit, développé par l'IGN a largement démontré son efficacité pour la production de nuages de points 3D, en se basant sur les équations de la photogrammétrie.

L'installation de Micmac est détaillée via le lien suivant : [https://micmac.ensg.eu/index.php/Install\\_MicMac\\_Windows](https://micmac.ensg.eu/index.php/Install_MicMac_Windows)

Le processus de traitement peut s'effectuer sous Windows ou linux. Nous détaillerons dans ce document la méthode pour générer un nuage de point 3D sous Windows. Ce traitement ne s'effectue pas via une interface logicielle classique, mais en ligne de commande, dans un terminal Windows.

Tout d'abord, il faut positionner toutes les images que l'on souhaite traiter dans un même dossier, avec la position des GCP (ficher .txt), et le script de traitement. Ce script est une suite de commande, qui seront lancées les unes après les autres lors du traitement.

- Ouvrir un terminal : commande 'cmd' dans le menu démarrer. Un terminal (ou invite de commande) s'ouvre.
- Se positionner dans le dossier contenant les images à traiter. Commande « dir » pour afficher les documents que contient le répertoire courant. Commande « cd *nom du dossier* » pour se déplacer dans un dossier enfant. Commande « cd .. » pour se déplacer dans un dossier parent.
- Valider que Micmac est bien installé en lançant la commande *mm3d*. La liste des commandes disponibles s'affiche.
- Recherche des points homologues **[1]** entre les images (réduction des images à 1000 pixels de large).
	- o *mm3d Tapioca All .\*.JPG 1000*
- Calibration intrinsèque **[2]** avec un modèle de distorsion basique sur quelques images (ici les images DSC\_0610 à DSC\_0618) o *mm3d Tapas RadialBasic DSC\_061[0-8].\*.JPG Out=Ori1*
- Calibration intrinsèque avec un modèle de distorsion plus complexe o *mm3d Tapas RadialExtended DSC\_061[0-8].\*.JPG InOri=Ori1 Out=Ori2*
- Calibration intrinsèque avec un modèle de distorsion encore plus complexe o *mm3d Tapas Fraser DSC\_061[0-8].\*.JPG InOri=Ori2 Out=Ori3*
- Application du modèle à toutes les images et calcul de l'orientation externe des clichés **[3].**
	- o *mm3d Tapas Fraser .\*.JPG InOri=Ori3 Out=Fraser*
- Génération du nuage de points non densifié **[4].**
	- o *mm3d AperiCloud ".\*.JPG" Fraser*
- Conversion du fichier de GCP (Ground Control Point), ici « *pts\_calage.txt »*  en format xml
	- o *mm3d GCPConvert "#F=N\_X\_Y\_Z" pts\_calage.txt Out=AppRTL.xml*
- Saisie des points de calage sur quelques images (ici les images DSC\_0556.JPG à DSC\_0558.JPG) **[5].**
	- o *mm3d SaisieAppuisInitQT "DSC\_055[6-8].\*.JPG" Fraser AppRTL.xml MesureInit.xml*
- Première bascule, changement de repère grossier, pour faciliter le placement des points de calage sur l'ensemble des images
	- o *mm3d GCPBascule "DSC\_\*.\*JPG" Fraser RTL-Init AppRTL.xml MesureInit-S2D.xml*
- Saisie de tous les points de calages sur toutes les images
	- o *mm3d SaisieAppuisPredicQT "DSC\_\*.\*JPG" RTL-Init AppRTL.xml MesureFinale.xml*
- Seconde bascule, changement de repère fin
	- o *mm3d GCPBascule "DSC\_\*.\*JPG" Fraser RTL-Bascule AppRTL.xml MesureFinale-S2D.xml*
- Affinage de la position des prises de vues en utilisant les points de liaison et les GCP
	- o *mm3d Campari "DSC\_\*.\*JPG" RTL-Bascule RTL-Compense GCP=[AppRTL.xml,0.05,MesureFinale-S2D.xml,0.5]*
- Traçage d'un masque 3d sur le nuage AperiCloud **[6]** o *mm3d SaisieMasqQT AperiCloud\_Fraser.ply*
- Calcul du nuage de points dense et géoréférencé **[7]** o *mm3d C3DC MicMac "DSC\_\*.\*JPG" RTL-Compense Masq3D=AperiCloud\_Fraser.ply Out=C3DC.ply*

**[1]** Le programme Tapioca recherche les points-clés (points homologues) puis les correspondances, c'est à dire les points qui se ressemblent sur les photos. Ces informations sont stockées dans le répertoire Homol et réutilisées dans la suite.

**[2]** A partir de ces correspondances, le programme Tapas calcule le paramétrage intrinsèque de l'appareil photo utilisé lors de la prise de vues. Ce paramétrage, qui comprend la longueur focale, la position du centre optique, des informations sur la distorsion de l'image, etc. est stocké dans le dossier Ori1 du répertoire de travail.

**[3]** Les paramètres intrinsèques des photos utilisées pour la calibration intrinsèque doivent être les mêmes sur l'ensemble des photos. Connaissant cette calibration, le programme Tapas calcule l'orientation externe des photos, c'est à dire le point de leur prise de vue et la direction dans laquelle cette dernière est prise. Lors de ce processus, les positions dans l'espace des points homologues mentionnés ci-dessus sont calculées.

**[4]** Les résultats de la phase 3 peuvent être transformés en un nuage de point avec représentation des positions des caméras, grâce au programme AperiCloud. Le fichier AperiCloud.ply peut être visualisé avec *CloudCompare* par exemple.

**[5]** L'outil de saisie des points de calage se présente sous la forme d'une interface graphique qui s'ouvre automatiquement lors du lancement de la commande *SaisieAppuisInitQT* (Figure 5.9)*.*

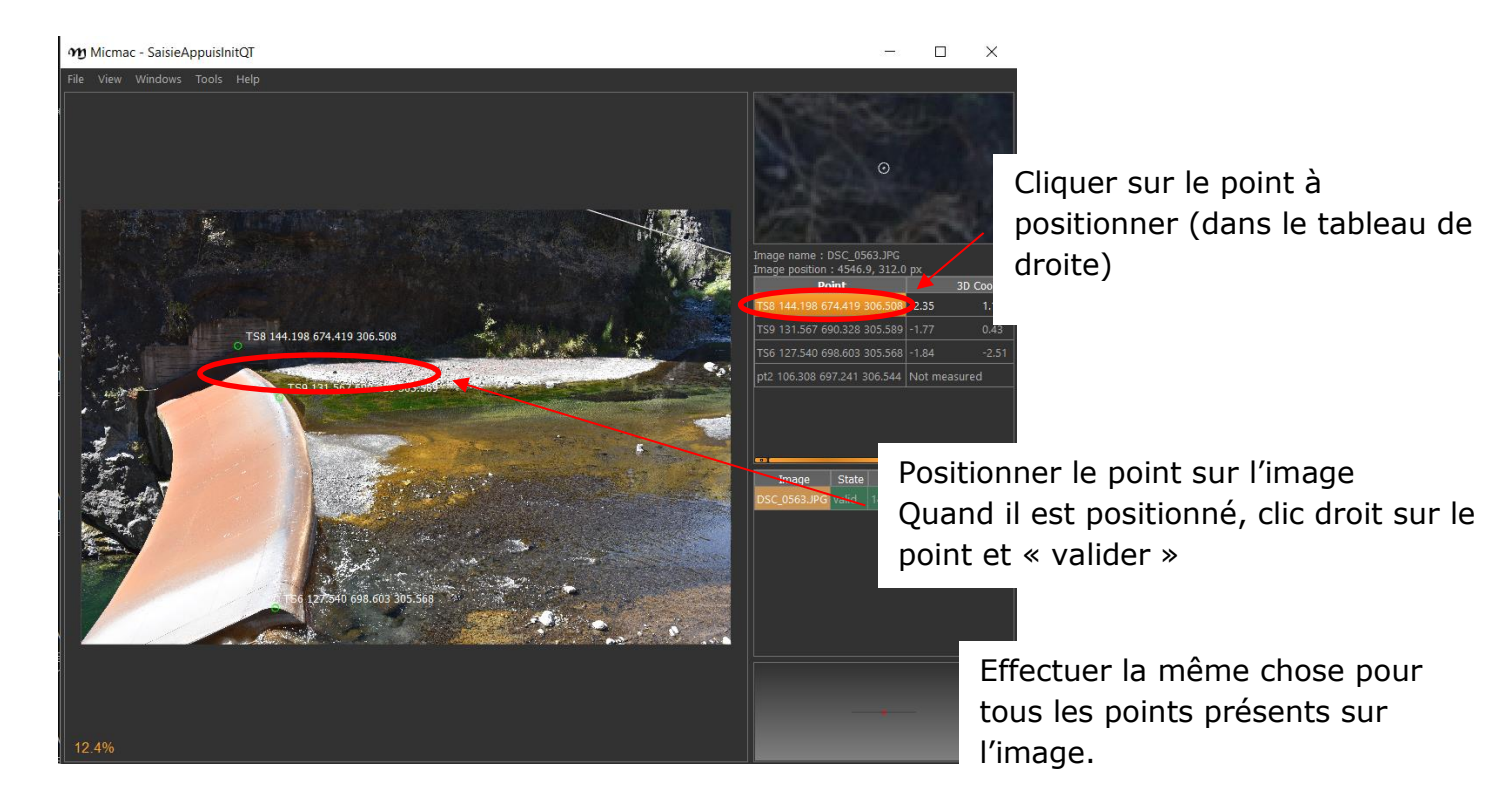

**Figure 5.9 :** Exemple de vue de la fonction SaisieAppuisinitQT, pour le pointage des points de calage

Attention, pour le bon fonctionnement du traitement, il faut qu'au moins 3 points de calage soient présents sur au moins 3 images.

Au fur et à mesure du positionnement des points sur l'image initiale, ceuxci sont représentés dans toutes les images, positionnés approximativement. Pour valider cette étape, ajuster la position de tous les points de calage, sur toutes les images, en n'oubliant pas de 'valider' à chaque positionnement.

**[6]** L'outil de traçage du masque 3D se présente sous la forme d'une interface graphique qui s'ouvre automatiquement lors du lancement de la commande SaisieMasqQT. Il s'agit ici de délimiter, sur le nuage 3D non densifié (généré lors de l'étape « AperiCloud »), la partie du site d'étude qui sera modélisée de manière précise et résolue (Figure 5.10).

**[7]** La fonction C3DC permet de calculer le nuage de points densifié, géo référencé, sur la zone définie dans le masque 3D. Ici, le nuage de points est nommé C3DC.ply.

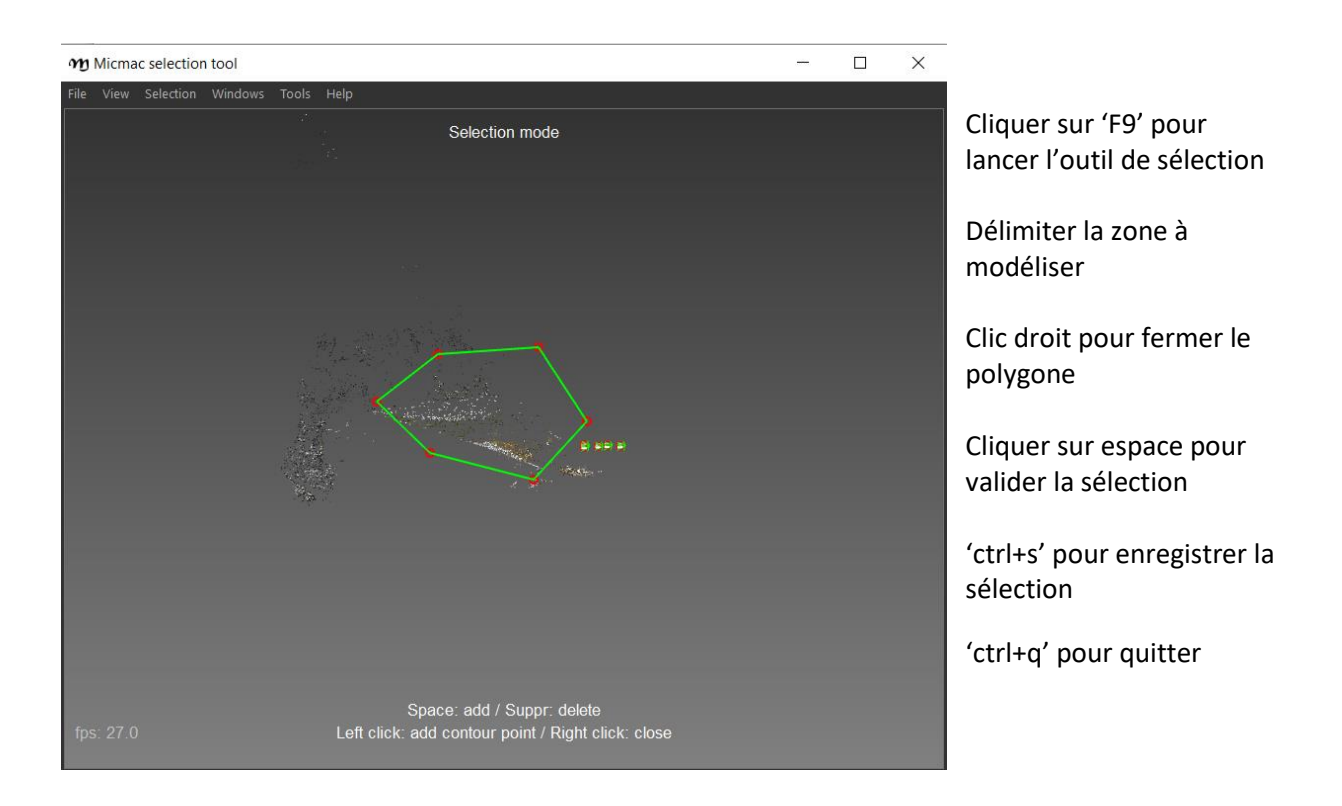

**Figure 5.10** : Exemple de vue de la fonction SaisieMasqQT, pour la sélection du masque 3D.

#### B. Zones en eau

Les zones en eau ont été modélisées soit avec un quadrillage de points (GPS ou tachéomètre), soit avec des profils perpendiculaires au sens d'écoulement de la rivière.

Dans le cas d'un quadrillage, on pourra simplement fusionner ces points avec les données issues du traitement photogrammétrique (zones hors d'eau) (étape 2).

Dans le cas de profils, il sera nécessaire de densifier artificiellement les profils afin d'avoir plus de « poids » lors de la fusion avec les données issues de la photogrammétrie, et de l'interpolation qui s'en suit. Le profil de mesure deviendra donc une bande de mesure (Figure 5.11).

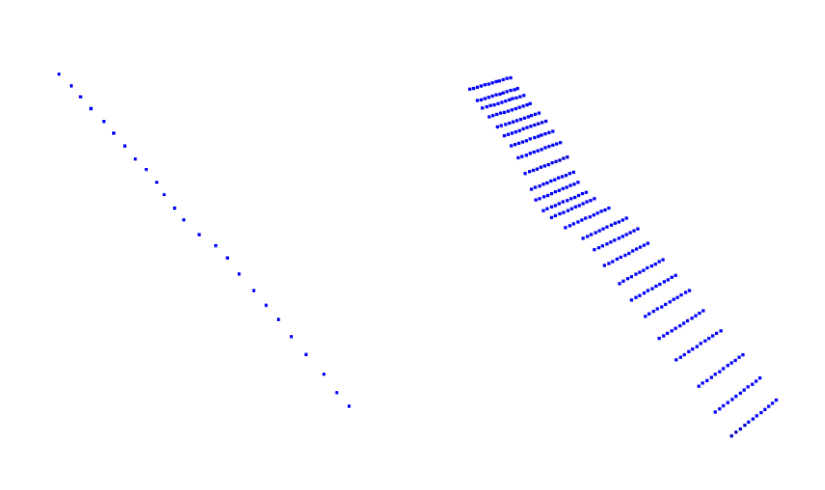

**Figure 5.11 :** Exemple de profil de mesure (à gauche) et de bande de mesure (à droite) générée artificiellement.

Cette manipulation est possible avec le logiciel libre CloudCompare :

Ouvrir le fichier de points général (File->open). Ici, 4 profils.

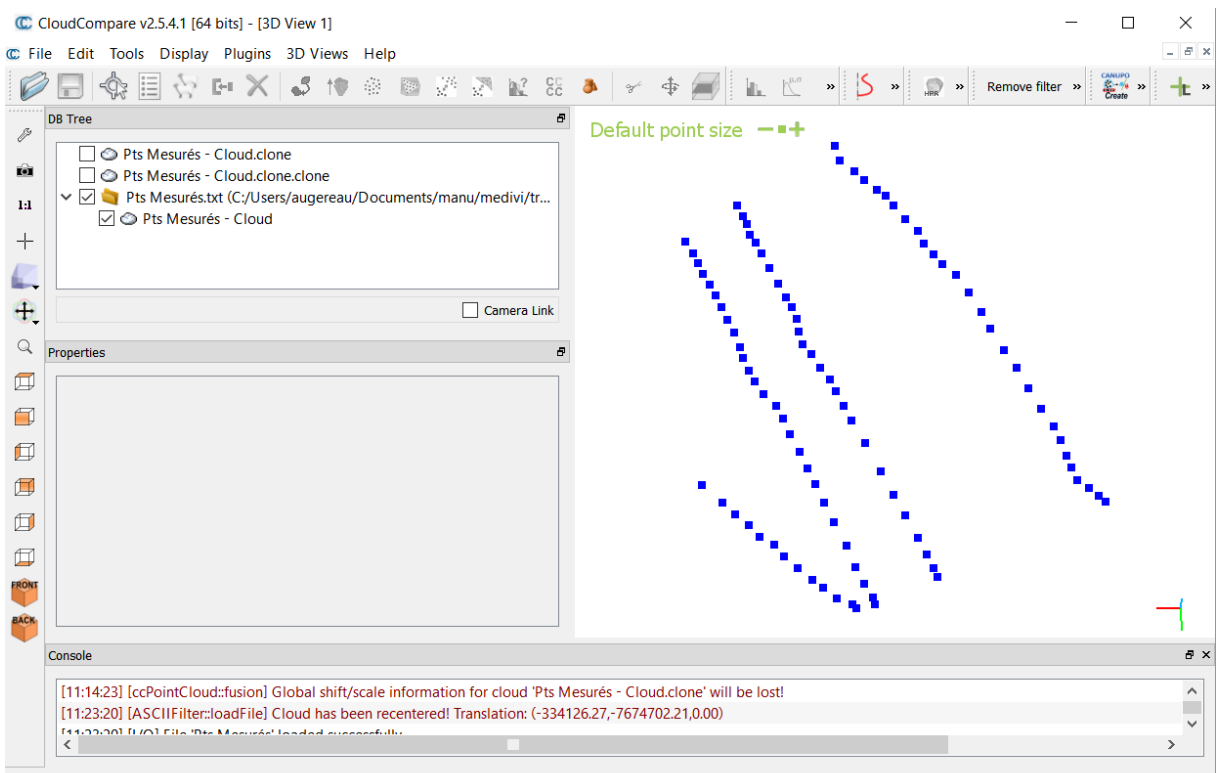

- Extraire chaque profil individuellement avec la fonction 'segment'. o Edit->Segment
- Dupliquer le profil avec la fonction 'clone'.
	- o sélectionner le profil dans l'arborescence puis Edit->Clone.
- Translater le profil dupliqué de part et d'autre du profil initial, afin d'augmenter artificiellement le nombre de points représentant le transect topographique.
	- o Sélectionner le profil dupliqué dans l'arborescence puis Edit->Apply transformation
- Une fenêtre s'ouvre dans laquelle s'affiche une matrice 4x4.
	- o Modifier la dernière colonne de cette matrice (vecteur translation) de la valeur souhaitée.

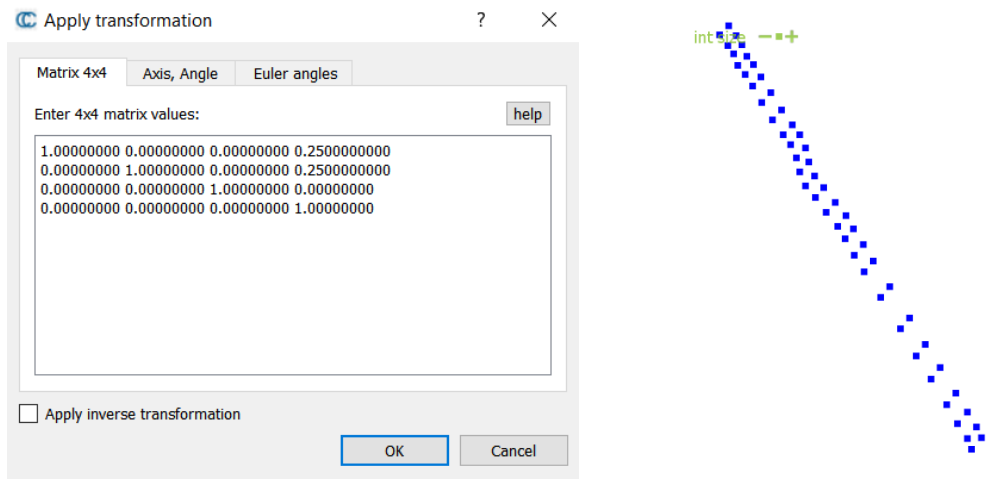

 Effectuer cette manip autant de fois que nécessaire pour obtenir une bande de mesure, pour chaque profil.

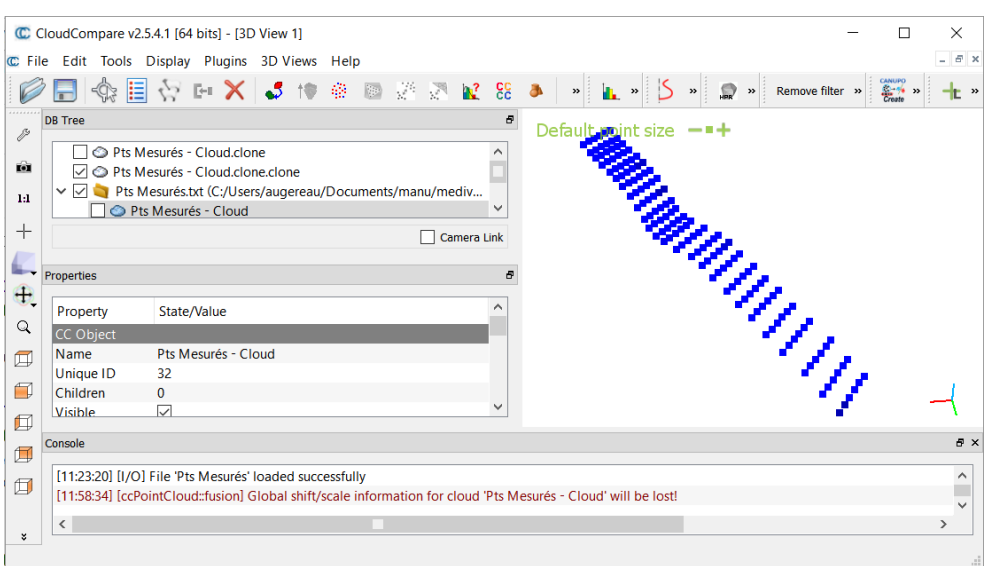

## C. Fusion et formatage des données

Afin que le nuage de point représentant la topographie du site soit exploitable par la chaine de traitement de Matlab, pour la mesure de débit, il nécessite d'être formaté dans un format défini. Il s'agit ici d'avoir un nuage de point régulièrement résolu, sur l'ensemble de la zone imagée par la caméra. Il est tout d'abord nécessaire de fusionner les données issues de la photogrammétrie et les données acquises dans les zones en eau (toujours avec le logiciel CloudCompare).

- Ouvrir les deux nuages de points dans CloudCompare (nuage issu du traitement Micmac et des bandes de mesure issu des acquisitions de profils)
- Sélectionner les deux nuages dans l'arborescence puis edit->merge

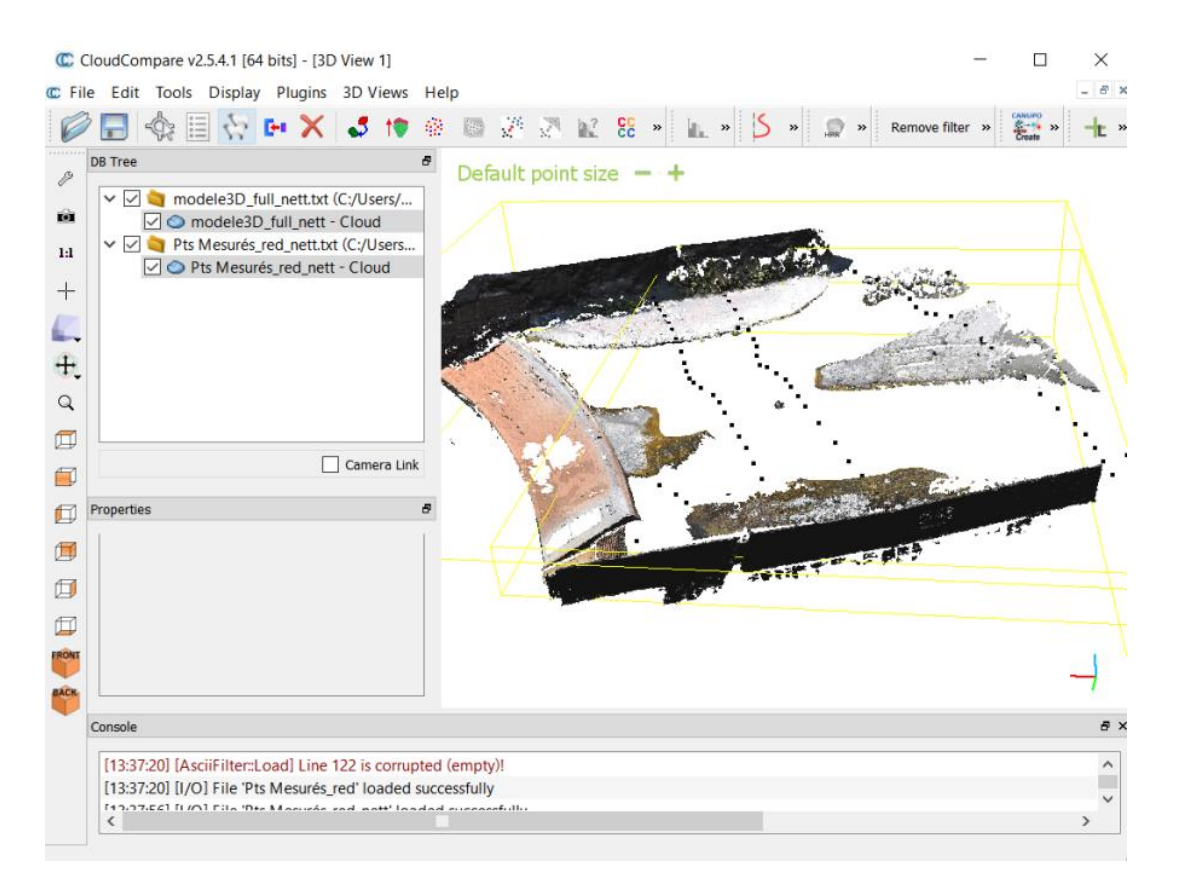

Etant donné qu'il y a des trous dans le nuage actuel, il est nécessaire d'interpoler ces données et de ré-échantillonner ce maillage pour obtenir un nuage de points utilisable.

L'interpolation qui génère une surface (sans trous) s'effectue avec l'algorithme de poisson.

 Sélectionner le nuage de points à interpoler puis plugin->poisson surface reconstruction

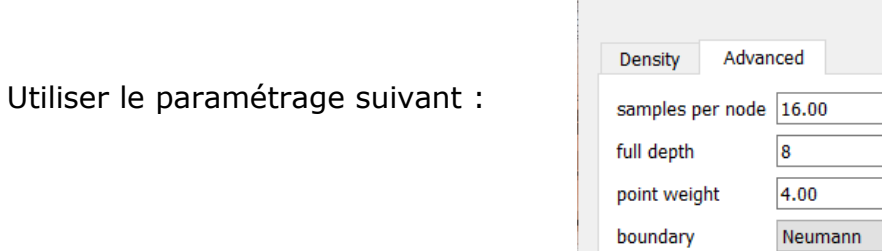

Octree depth

Poisson Surface Reconstruction

 $12$ 

 $\mathsf{OK}% _{\mathsf{CL}}\times\mathsf{OK}_{\mathsf{CL}}$ 

 $\overline{\div}$ 

 $\overline{\div}$  $\overline{\div}$  $\frac{\bullet}{\bullet}$  $\overline{\phantom{0}}$ 

Cancel

interpolate cloud colors  $\boxed{\smile}$ 

Les effets de bords peuvent être assez importants avec cette méthode, il est nécessaire de découper les parties du MNT qui correspondent à des artéfacts.

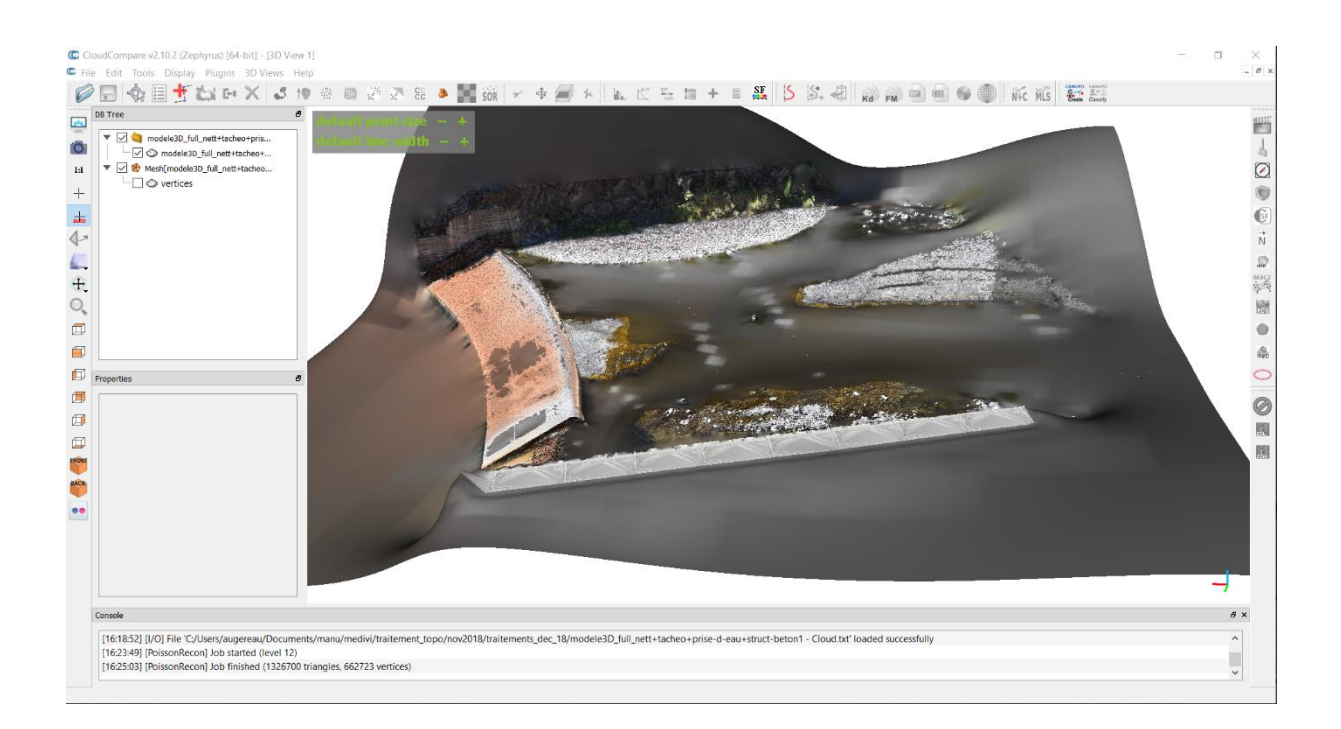

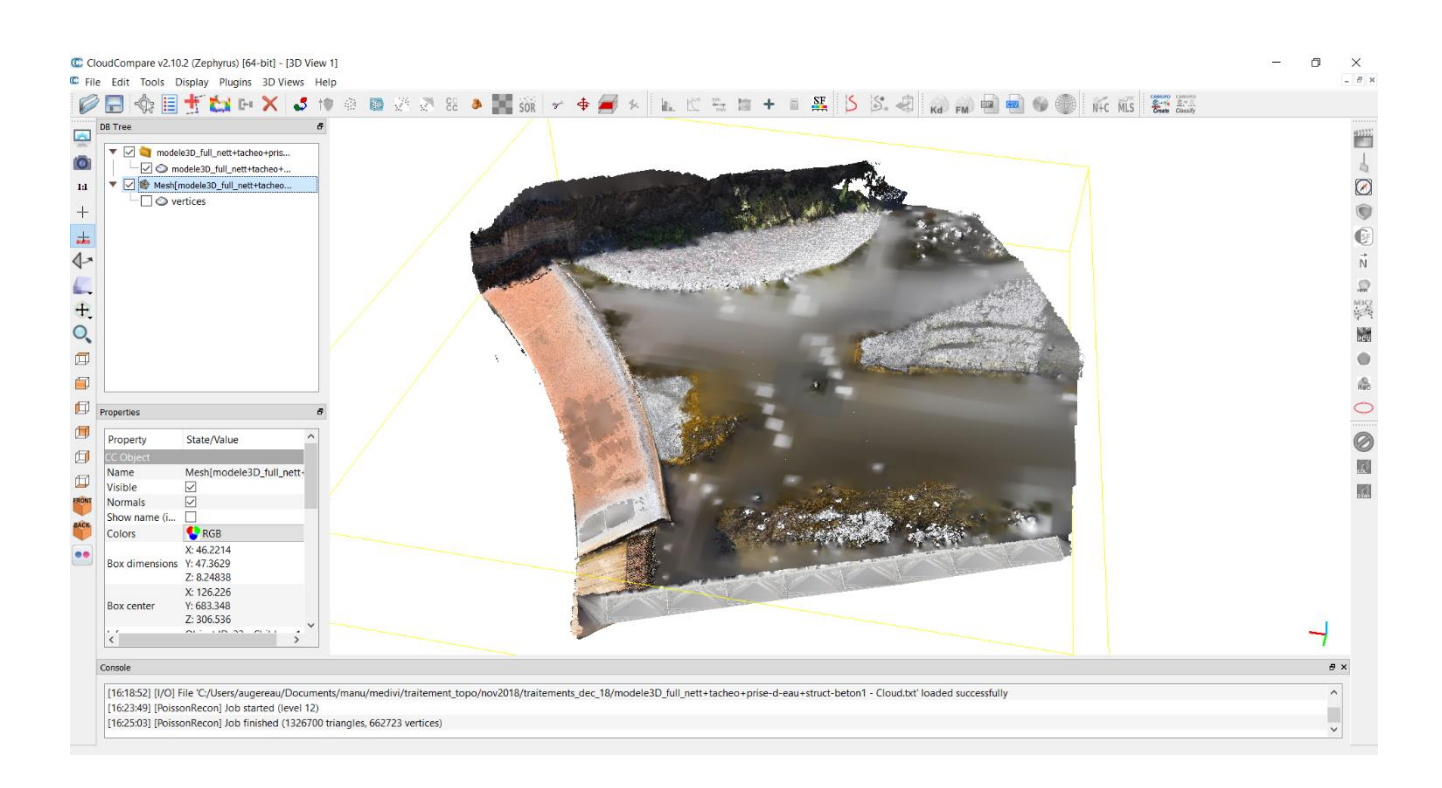

Le résultat de cette interpolation correspond à une surface. Or le MNT final, utilisé en entrée de la chaine de traitement Matlab, est un nuage de points. Il s'agit donc, comme dernière étape du traitement topographique, d'échantillonner un nuage de points sur la surface générée précédemment.

Sélectionner le maillage, puis edit->mesh->sample points.

Nous pourrons prendre un nombre de 100000 points, générés aléatoirement, sur la surface générée précédemment.

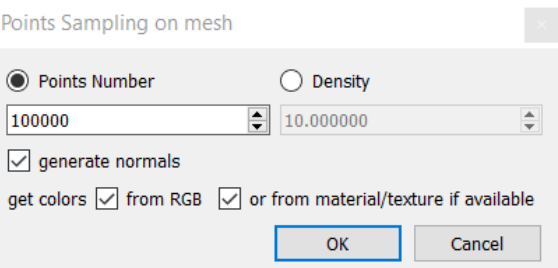

Le résultat est un nuage de points, ou MNT, avec une résolution régulière (pas de trous conséquents) qui définit la zone d'étude, et qui sera intégré en entrée de la chaine de traitement Matlab.

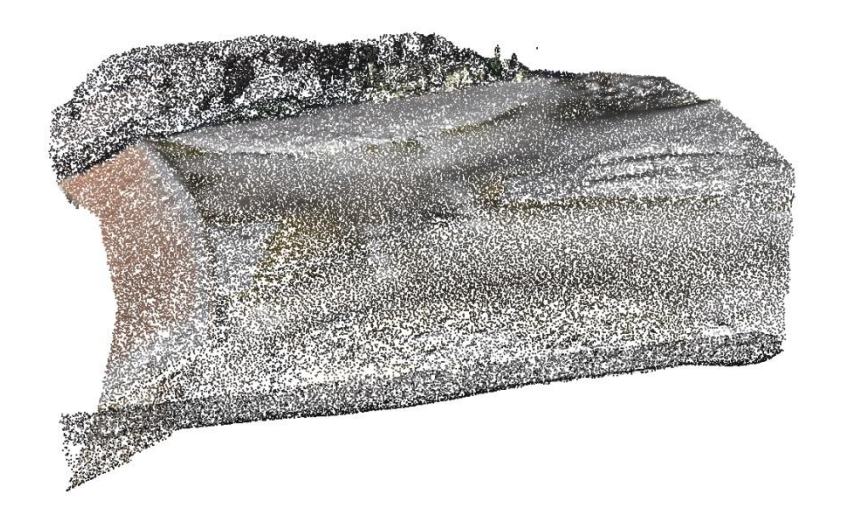

Enregistrer le nuage de points avec un nom respectant le format de nom suivant, en commençant par la date : « yyyymmdd\_MNT\_site.txt ».

D. Prétraitement du MNT : passage dans un référentiel image

Le MNT est actuellement dans des coordonnées cartographiques (projection en WGS84). Les traitements par PIV sont effectués en coordonnées image. Il convient donc de convertir le MNT en géométrie images, à l'aide du code « calibration\_rdg.m ».

- Ouvrir le programme « calibration\_rdg.m ».
- Se positionner dans le dossier ou se trouve le MNT
- Indiquer le nom du MNT à la ligne 34.
- Exécuter la seconde partie du code (lignes 34 à 46).

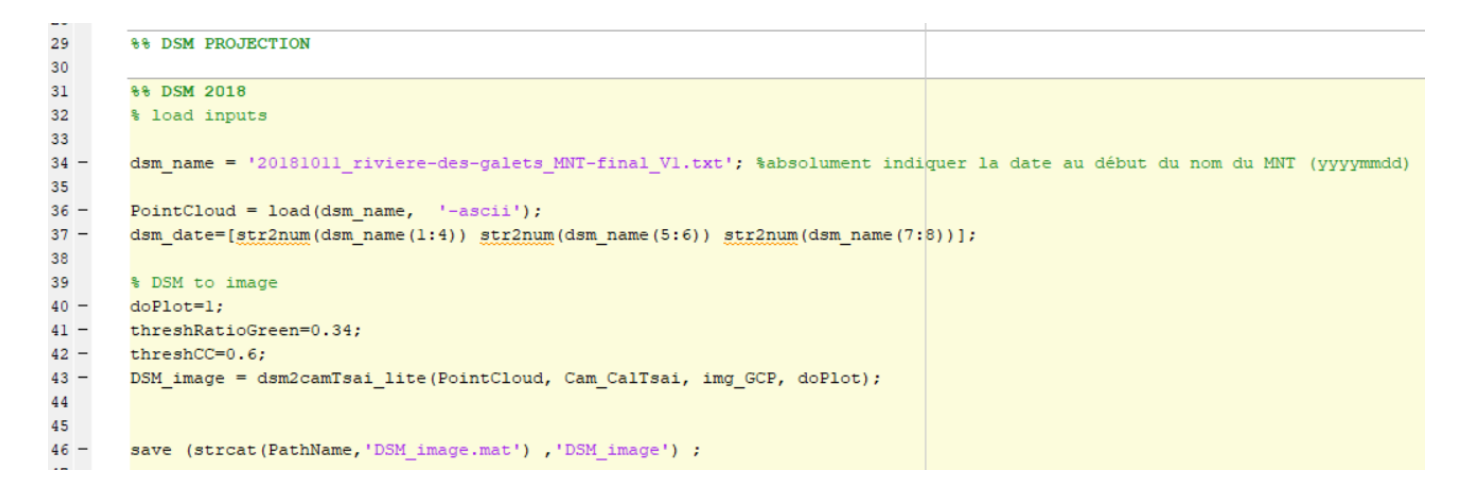

Le MNT, converti en géométrie image est enregistré dans le fichier « DSM\_image.mat ». Ce fichier est nécessaire en entrée du code de PIV.

# **VII. Mesure de débit – Rivière des Galets**

## **1. Introduction**

L'objectif du projet MEDIVI est de déterminer le débit de rivières à haute fréquence. Pour ce faire, plusieurs paramètres sont indispensables à mesurer. En effet, le débit est calculé en évaluant le volume d'eau qui s'écoule en une seconde dans une section transversale à la rivière. Il dépend donc de la vitesse du flux, de la morphologie du fond de la rivière, ainsi que de la hauteur d'eau (calcul de la surface mouillée) (Figure 6.1).

La topographie permet de déterminer la morphologie du fond de la rivière. Pour les deux autres paramètres indispensables (vitesse du flux, surface mouillée) la mesure de hauteur d'eau est nécessaire.

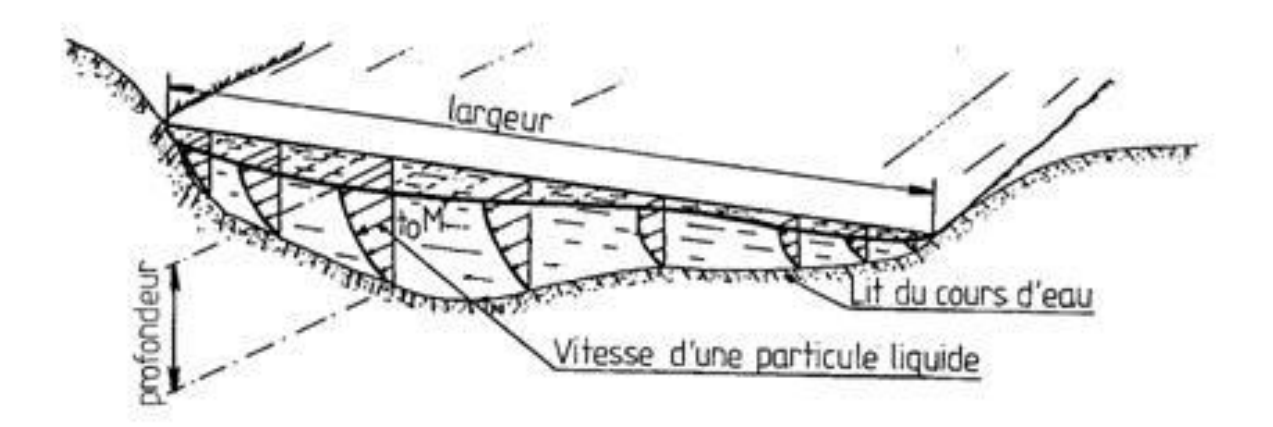

**Figure 6.1 :** Paramètres utiles au calcul du débit. La vitesse des particules est calculée grâce à la PIV. La largeur et la profondeur de la rivière (déterminant la surface mouillée) sont définies grâce au profil topographique et à la hauteur d'eau.

# **2. Théorie**

La mesure de topographie du fond de la rivière et la correction optiques sont détaillées dans les parties IV et V du présent rapport.

# A. Vitesse d'écoulement en surface

La PIV est une méthode optique de mesure de la vitesse instantanée d'un fluide, généralement utilisée lors d'expériences physiques en laboratoire. Le fluide dont on mesure la vitesse est ensemencé de particules passives appelées traceurs qui suivent la dynamique de l'écoulement. Le fluide, ainsi que les particules sont éclairées par un laser de telle sorte que les particules soient visibles. Le flux étant imagé à haute fréquence, il est possible, grâce à des

algorithmes de corrélation, de suivre une particule sur deux images consécutives. C'est donc le mouvement des particules qui permet de calculer le champ de vitesse de l'écoulement étudié. Dans notre cas, les traceurs utilisés sont les embruns, écumes, vaguelettes présents à la surface de l'eau.

Pour chaque couple d'images se succédant dans le temps, le logiciel de PIV cherche des portions d'image (fenêtres de corrélation) identiques dans un domaine restreint de l'image (fenêtre de recherche) (Figure 6.2). Le critère de similarité est défini de façon statistique. Le décalage entre les deux fenêtres de corrélation est en fait la mesure du décalage qui s'est produit entre les deux images. Connaissant l'intervalle de temps qui sépare les deux images, il est possible de transformer ce décalage spatial en vitesse. Ce processus est réalisé pour chaque point de l'image et permet de reconstruire le champ de vitesse.

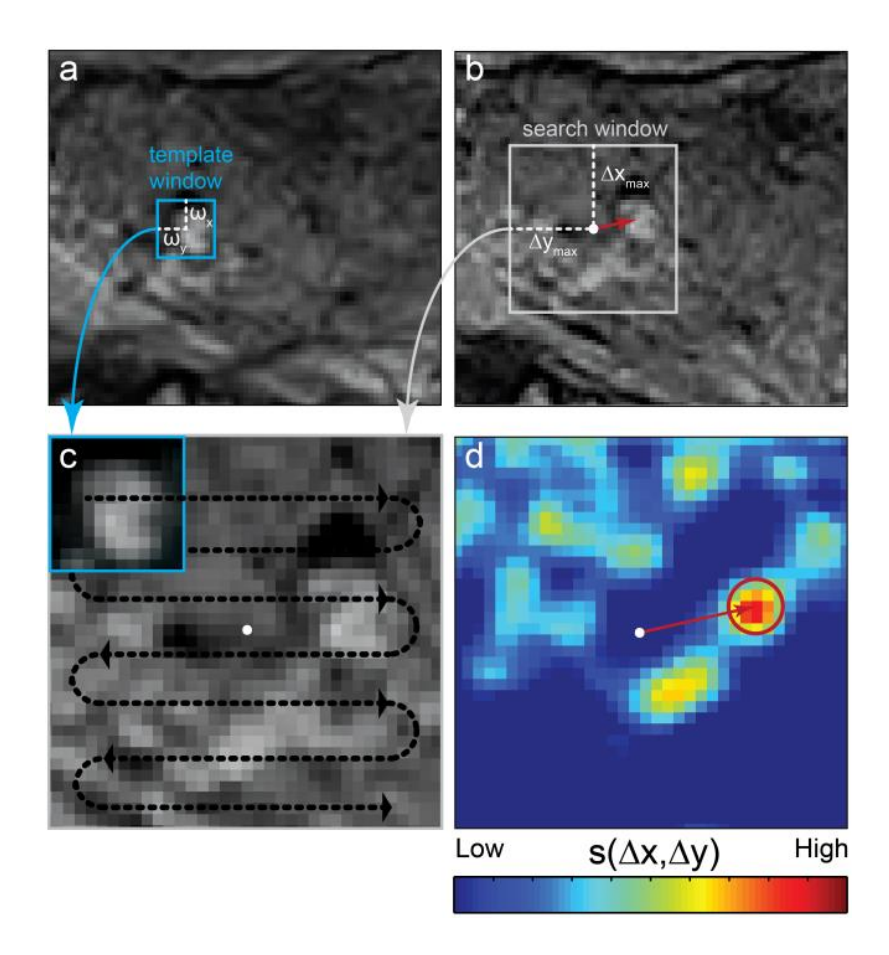

**Figure 6.2** : Exemple d'application de la PIV. Pour chaque couple d'images se succédant dans le temps ('a' et 'b'), le logiciel de PIV cherche des portions d'image (fenêtres de corrélation, en bleu sur la vignette 'a') identiques dans un domaine restreint de l'image (fenêtre de recherche, en gris sur la vignette 'b'). Pour chaque pixel de la fenêtre de recherche, une estimation de la corrélation est effectuée (vignette 'c'). Le coefficient de corrélation maximum permet de calculer le déplacement entre les deux images consécutives (vignette 'd').

Afin d'optimiser la vitesse de traitement la mesure de corrélation est effectuée tous les 10x10 pixels et interpolés par la suite.

Cette méthode, appliquée aux séquences vidéo acquises sur les rivières, permet d'obtenir un champ de vecteurs vitesse sur l'ensemble de l'image. Avant la projection dans le repère cartographique, le champ de vecteur, en pixel/s, montre une vitesse plus importante en bas de l'image. Ceci est dû à l'effet d'inclinaison de la caméra qui entraine des tailles de pixels plus importantes dans la partie supérieure de l'image. Le passage dans un repère cartographique, avec les résultats en m/s permet de supprimer cet effet pour obtenir un champ vitesse plus régulier (Figure 6.3).

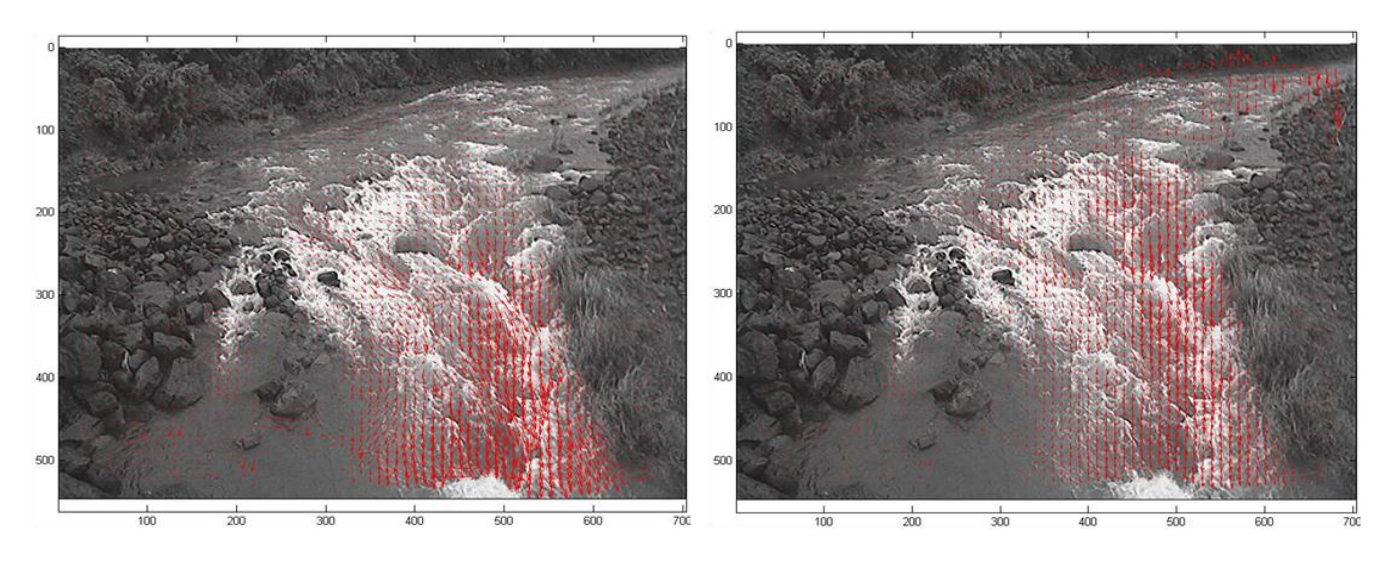

**Figure 3** : Champ de vecteurs vitesse issu du traitement d'une vidéo, par PIV (Particule Image Velocity) (gauche). Passage du champ de vecteurs d'un repère image (gauche), à un repère cartographique (droite). Les valeurs qui apparaissent en haut de l'image ne sont pas significatives.

Afin d'éviter les artéfacts de traitement, une moyenne est effectuée sur 30 images consécutives.

B. Vitesse d'écoulement dans la colonne d'eau

Le résultat du calcul par PIV correspond à la mesure de la vitesse du flux en surface. Il est nécessaire de déterminer la vitesse du flux vertical dans la colonne d'eau pour calculer le débit. Le coefficient de passage entre la vitesse de surface et la vitesse dans la colonne d'eau est déterminé de manière empirique grâce à des mesures in situ, effectuées par l'Office de l'Eau. Ces mesures, effectuées au moulinet, nous donnent une vitesse le long d'un transect, à toutes les profondeurs disponibles (Figure 6.4).

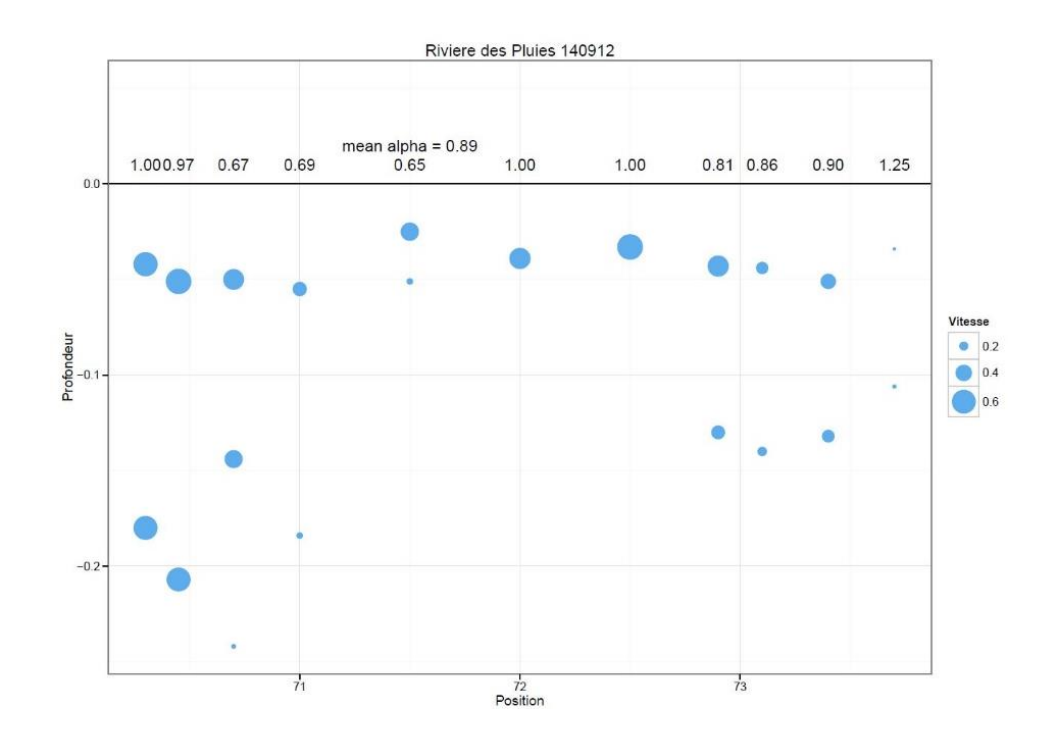

**Figure 6.4** : Exemple de mesure de vitesse, effectuée par l'OLE, au moulinet. Ce type de mesure permet de déterminer le coefficient (alpha) de passage entre la vitesse de surface et la vitesse dans la colonne d'eau.

Pour des raisons de sécurité, il n'est pas possible d'effectuer des mesures in situ lors de crues importantes. Le coefficient alpha sera donc déterminé grâce à des mesures effectuées lors de périodes d'étiage, avec des débits relativement faibles, inférieurs à 2 m<sup>3</sup>/s. Du fait du faible nombre de mesures au moulinet, ainsi que des conditions d'étiage lors de ces mesures, il n'a pas été possible de trouver une relation entre le coefficient alpha et la hauteur d'eau. La valeur moyenne de alpha (0.89) calculée avec les mesures disponibles sera donc adoptée comme hypothèse de travail pour le calcul des débits.

#### C. Hauteur d'eau

Certains sites équipés du système de mesure de débit MEDIVI sont aussi équipés de radars (généralement appartenant à la DEAL) qui mesurent une hauteur d'eau précise, à haute résolution. C'est le cas du site de la Rivière des Galets. Dans ce cas, ces hauteurs d'eau seront directement intégrées dans le code de calcul de débit.

Pour les sites ou aucune mesure directe de hauteur d'eau est effectuée, une méthode de détermination de la hauteur d'eau par analyse de vidéo est mise en place.

La première étape correspond à l'extraction de la zone en eau sur l'image. Cette zone (que l'on appellera aussi masque d'eau) sera superposée au 'MNT image' (MNT converti en géographie image). La hauteur d'eau de la rivière en crue correspondra au point le plus haut du MNT compris dans le masque. Nous prendrons en compte une technique statistique pour s'assurer que la valeur maximum ne soit pas un point aberrant du masque ou du MNT.

La combinaison de plusieurs paramètres, calculés automatiquement, permet de définir la zone en eau :

Le premier paramètre utilisé est le champ de déplacement, déterminé lors du calcul de PIV. Nous prenons comme hypothèse que la partie mobile de l'image est la zone en eau (Figure 6.5).

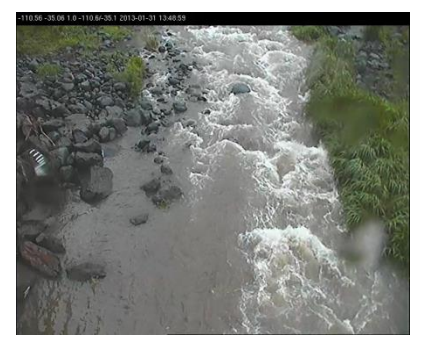

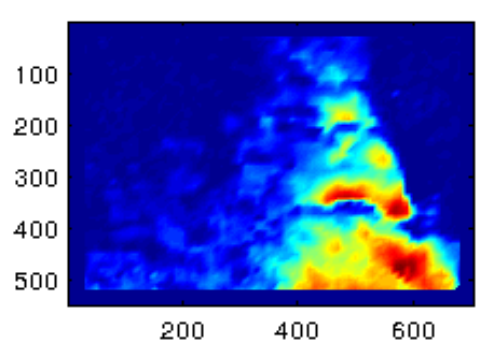

**Figure 6.5 :** Détermination du paramètre de déplacement pour calculer la zone en eau. Image initiale à gauche. Paramètre de déplacement à droite. Les zones rouges correspondent aux zones ou le déplacement est le plus important.

Cette hypothèse, assez forte, suppose que le reste de l'image est totalement fixe, ce qui n'est pas toujours le cas. En effet, la végétation, qui peut aussi être mobile avec l'effet du vent, doit être détectée afin d'être exclue de la zone en eau.

- Une classification basée sur des critères radiométriques (couleur de l'image) permet alors de cartographier les zones végétalisées (Figure 6.6).

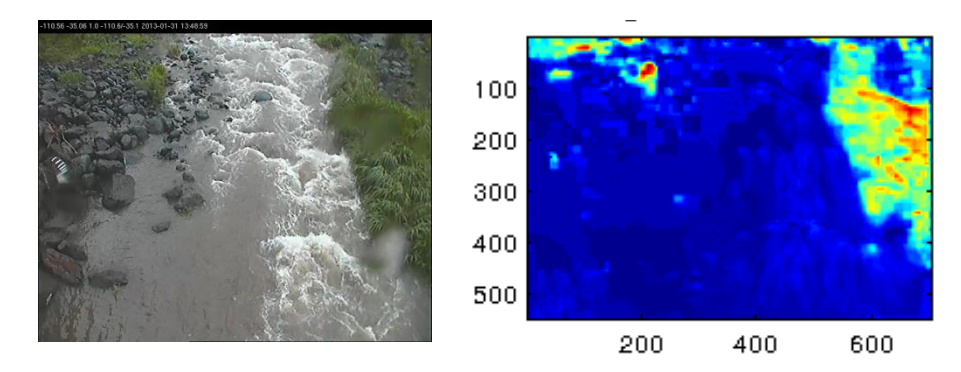

**Figure 6.6** : Détermination du paramètre de végétation pour calculer la zone en eau. Image initiale (à gauche). Paramètre définissant la zone végétalisé (à droite). Les zones vertes et rouges représentent les parties de l'image ou il y a le plus de probabilité d'observer de la végétation.

La variance de la valeur des pixels et leur luminosité moyenne représentent les deux derniers paramètres pris en compte pour délimiter la zone en eau. La visualisation de l'écume sur l'image met bien en évidence ces deux paramètres, ce qui permet d'affiner la détection automatique (Figure 6.7).

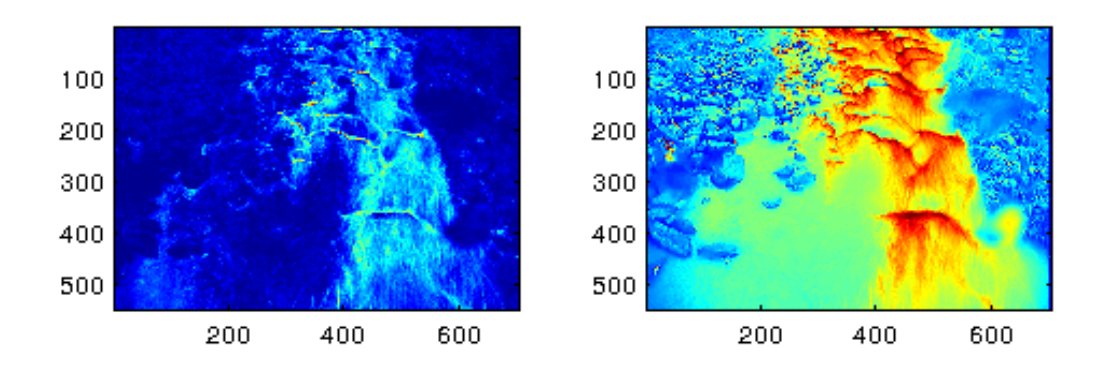

**Figure 6.7** : Variance (gauche) et luminosité (droite) moyenne des pixels.

Ces paramètres sont combinés pour former un seul indice qui définit la probabilité de la présence d'eau (Figure 6.8.b). Par la suite, une technique de seuillage automatique est utilisée pour générer un masque binaire. Ce masque est de nouveau traité pour supprimer les points isolés et le bruit (Figure 6.8.d).

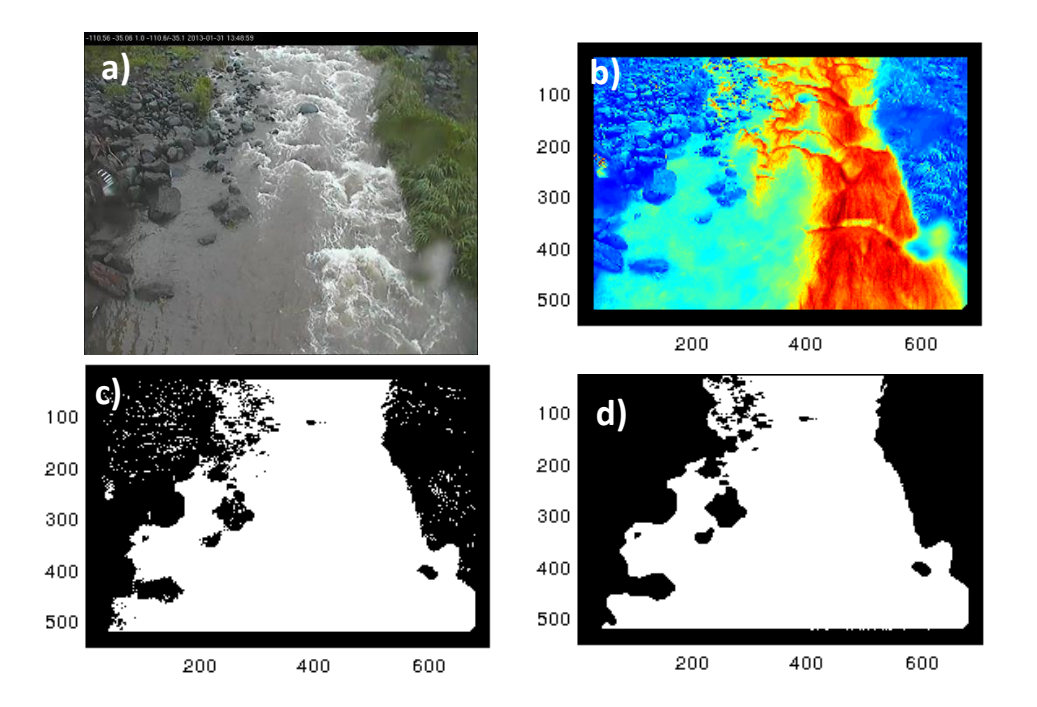

**Figure 6.8** : Image initiale (a) ; indice de probabilité de la présence d'eau (b). Masque binaire définissant la zone en eau en blanc et la zone sèche en noir. Masque brut (c) ; masque post traité (d).

L'association de ce masque d'eau et du MNT projeté dans un référentiel image permet d'estimer la distribution de la hauteur des pixels du masque d'eau. La hauteur du plan d'eau correspond donc au point le plus haut du MNT compris dans le masque d'eau. Afin d'éviter des erreurs de mesures significatives dues à des artéfacts de traitement, la médiane des 5% supérieurs est considérée comme étant la hauteur d'eau. De plus, si des discontinuités sont détectées dans les distributions des hauteurs, les points isolés sont ignorés car représentant une erreur de détection du masque d'eau (Figure 6.9).

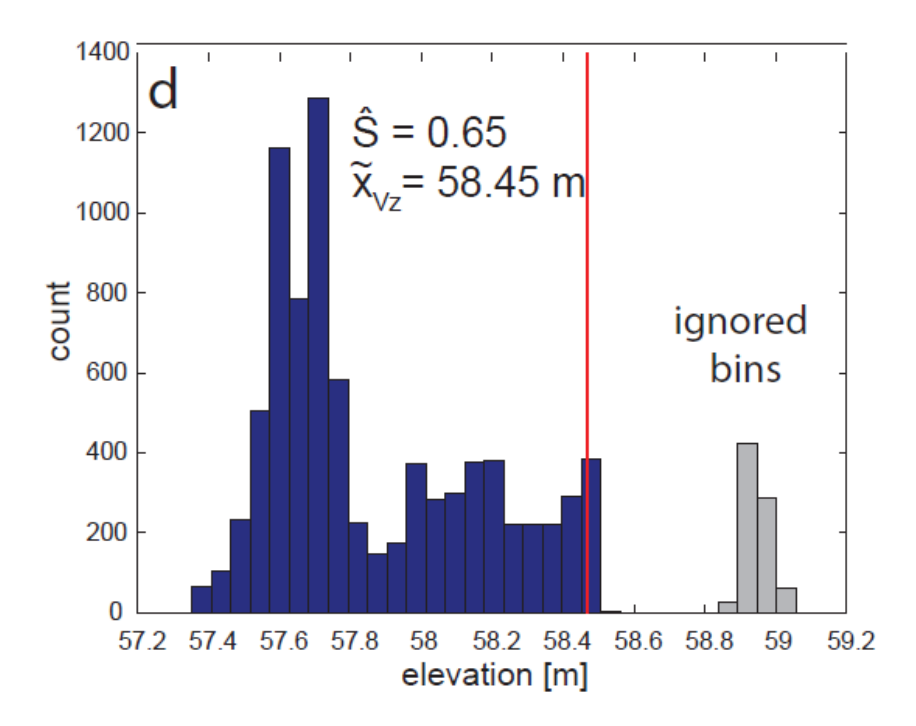

**Figure 6.9** : distribution des hauteurs pour les pixels compris dans le masque d'eau. Les pixels compris entre 58.8 et 59 m correspondent à un artéfact dans la mesure du masque d'eau. Ils sont détectés grâce à la discontinuité dans la distribution, et sont ignorés. La hauteur d'eau (ici 58.45 m) correspond à la médiane des 5% des points supérieurs.

#### D. Débit

Le processus de corrélation est appliqué à une trentaine d'images consécutives. Une moyenne des résultats est ainsi réalisée afin d'obtenir un unique champ de vecteurs vitesse représentatif de la vitesse du flux en surface, pour l'ensemble de la vidéo, en s'affranchissant des potentielles erreurs de mesure qui peuvent survenir pour un couple d'image spécifique.

Le calcul de débit est ensuite effectué le long d'un ou plusieurs profils, déterminés manuellement ou automatiquement, en fonction du régime de la rivière et de l'évolution morphologique du lit. Ces profils devant être perpendiculaires au sens d'écoulement de la rivière, il est indispensable d'ajuster leur positionnement après des crues importantes qui modifient la morphologie du lit de la rivière.

La variabilité spatiale de la topographie du lit de la rivière étant très forte, deux profils mesurés à quelques centimètres d'écart peuvent présenter des différences importantes. Le calcul de débit est donc effectué sur une 'bande topographique' de quelques mètres, qui englobe la position de chaque profil de mesure (Figure 6.10). Il est ainsi possible de s'affranchir des variations de topographie produite par la présence de blocs ou de galets. L'intersection de ces profils avec le masque d'eau définit les zones ou seront calculées la hauteur d'eau et le débit.

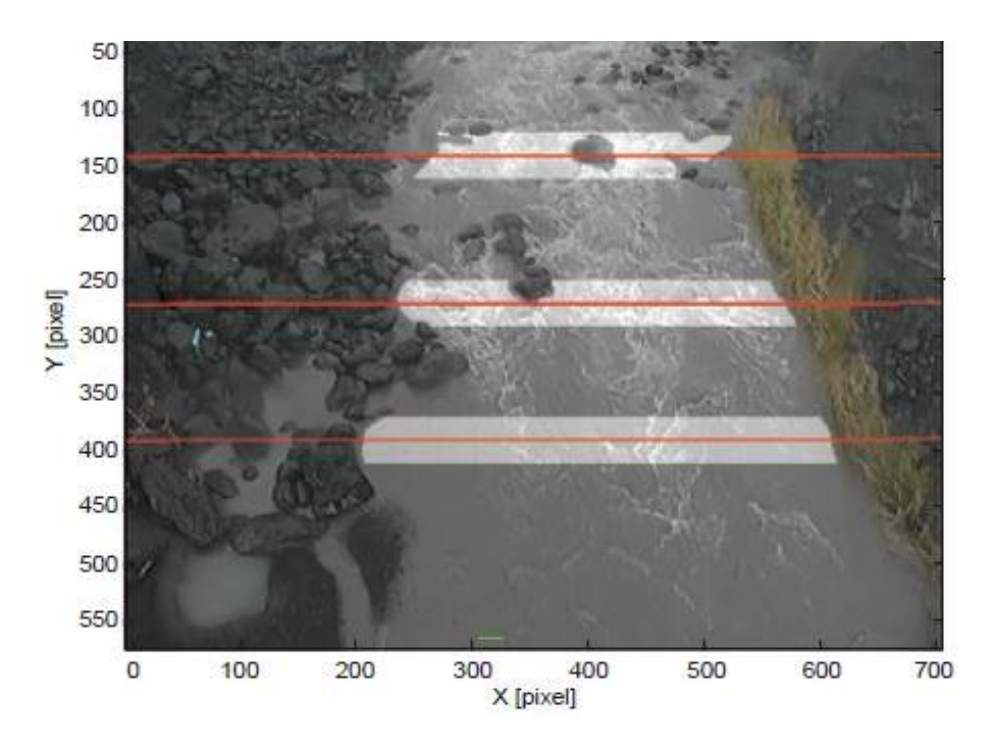

**Figure 6.10** : Position des profils ou vont être calculées les hauteurs d'eau et le débit.

Ces différents paramètres (hauteur d'eau, profil topographique, vitesse de surface, vitesse dans la colonne d'eau) nous permettent enfin de calculer le débit le long du profil. Si le calcul est effectué pour plusieurs profils, les débits sont moyennés afin de déterminer un débit global pour une vidéo (Figure 6.11).

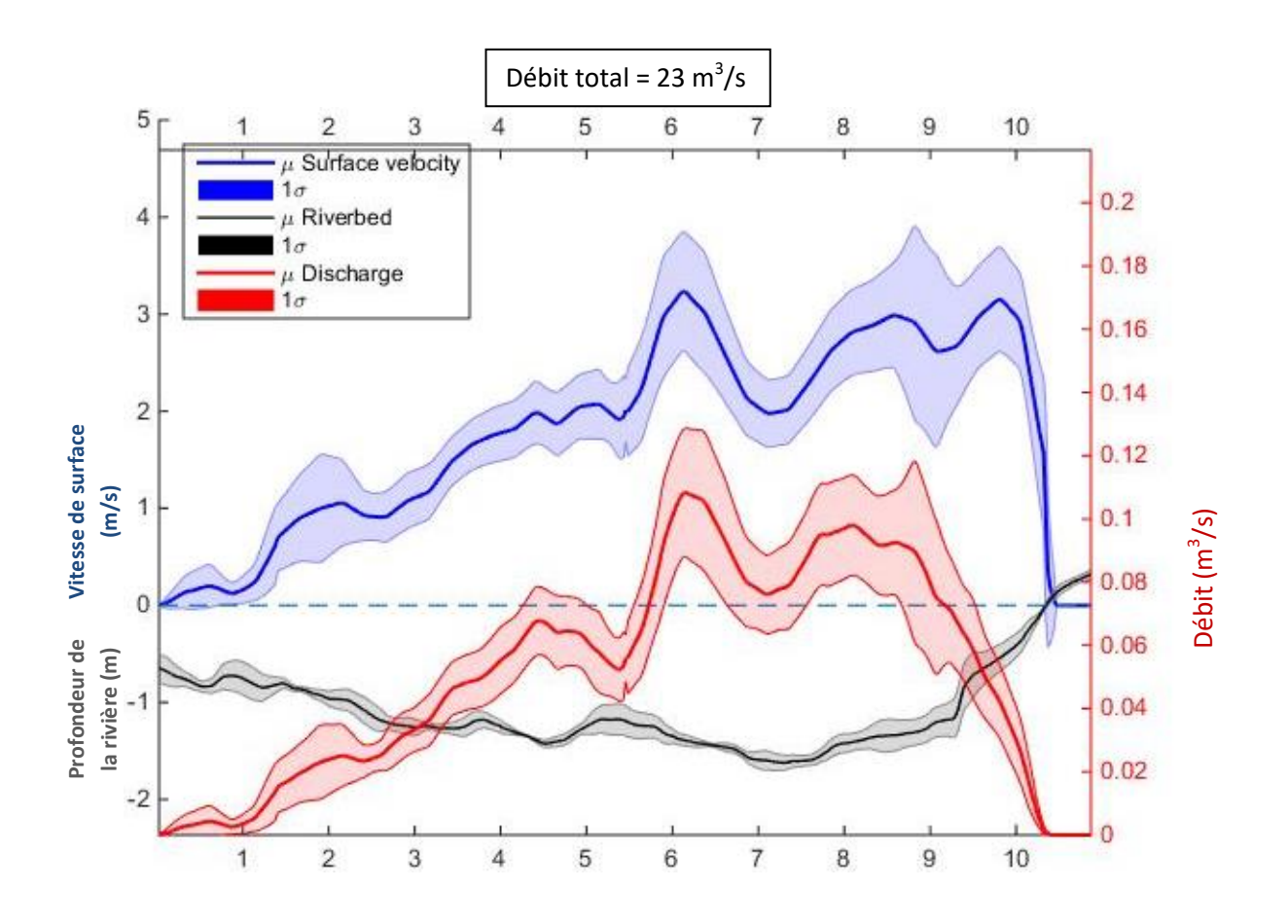

**Figure 6.11** : Résultat du calcul du débit. On a ici une représentation de la topographie de la rivière (en noir), de la vitesse de surface (en bleu) et du débit le long du profil (en rouge). Ici, le débit total, intégré le long du profil est de 23 m<sup>3</sup>/s. Les enveloppes autour des courbes principales représentent la marge d'erreur de la mesure.

#### **3. Méthodologie de traitement**

Cette partie du rapport présente la mise en œuvre des codes permettant un calcul de débit par imagerie, en particulier pour le système de la Rivière des Galets.

La Rivière des Galets étant équipée d'un radar, nous nous basons sur ces mesures pour estimer la hauteur d'eau. Les données sont transmises sur demande par la DEAL. Il serait intéressant de systématiser le transfert des données de hauteur d'eau, dès qu'elles sont disponibles à la DEAL.

Le code principal, nommé « medivi\_rdg\_parall\_z-deal.m », nous permet d'effectuer les calculs de débits. Celui-ci appelle différents sous programmes positionnés dans le dossier « HelperFunctions ». Ce dossier est à ajouter dans le

path de Matlab pour que la chaine de traitement puisse pointer les différentes sous fonctions :

- Home->set path> add with subfolder
- Sélectionner le dossier HelperFunction
- Save

## A. Formatage et chargement des fichiers d'entrée

Ci-dessous la liste exhaustive des fichiers d'entrée nécessaires au traitement :

- Le fichier 'camcaltsai.mat' généré lors de l'étape de calibration de la caméra. Ce fichier contient tous les paramètres de calibration de la caméra (matrice de changement de référentiel, modèle de distorsion, …)
- Le fichier 'dsm\_image.mat' généré lors de l'étape de mesure topographique. Ce fichier correspond au MNT de la zone d'étude, converti en géométrie image.
- Une vidéo d'exemple (une des vidéos du jeu de données, qui sert pour l'affichage, afin de faciliter le positionnement de la zone de mesure, du masque d'eau et des profils de mesure).
- Le MNT en coordonnées cartographiques, dont le nom doit être sous la forme 'yyyymmdd\_MNT\_rivière\_des\_galets.txt'
- Le fichier de hauteur d'eau fournit par la DEAL. Ce fichier Excel doit nécessairement être sous le format suivant :

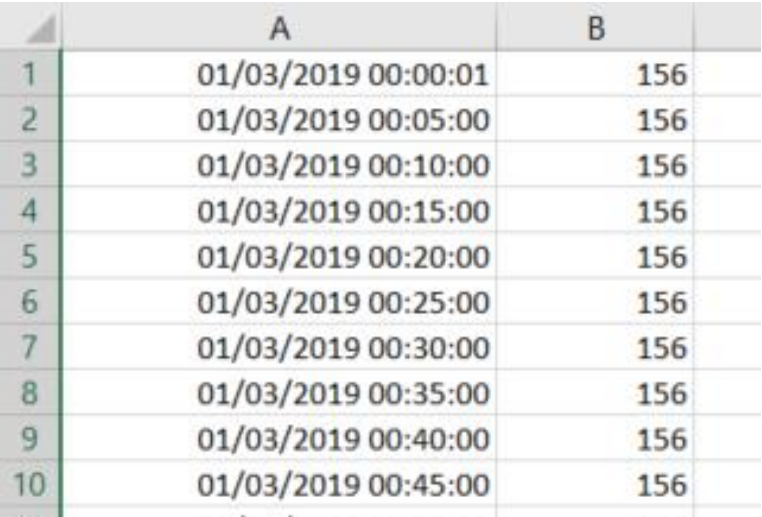

La première colonne indique la date sous le format « dd/mm/yyyy hh:mm:ss », et la seconde colonne représente la hauteur d'eau en mm.

Initialement, l'heure de la première mesure de la journée (effectuée à minuit) est indiquée « 00:00:00 ». Malheureusement, cette écriture ne permet pas au code Matlab de se positionner en temps. Il est nécessaire de remplacer

tous les « 00:00:00 » par des « 00:00:01 », et ainsi contourner de problème inhérent à Matlab. Ce décalage arbitraire d'une seconde ne modifie en rien la précision de la mesure. Cette étape est effectuée dans Excel avec la commande de remplacement « ctrl+h » :

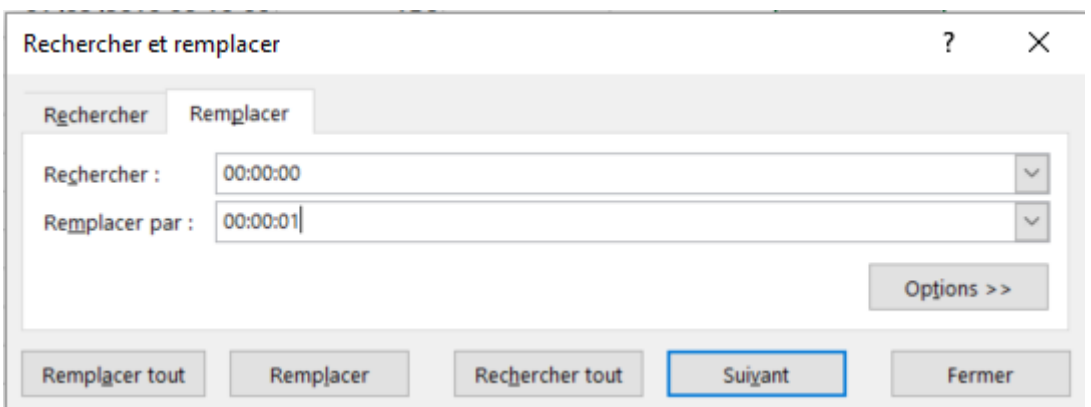

Puis cliquer sur « remplacer tout ».

 Exécuter la section 1 (lignes 1 à 51) du code 'medivi\_rdg\_parall\_z-deal.m' et indiquer les chemins des fichiers d'entrée demandés.

```
\mathbf{1}%%%chargement des fichiers d'entrée%%%%%
 \overline{2}3<sup>1</sup>\Lambda5 -clear all:
 \epsilon7<sup>1</sup>% load camera calibrations
 \mathbf{8}^+-9 -[FileName, PathName] = uigetfile('*.mat', 'Selectionner le fichier camcaltsai.mat');
10 -cd (PathName)
11 -Cam CalTsai = load(FileName);
12 -Cam CalTsai=Cam CalTsai.Cam CalTsai;
13<sup>-1</sup>14 -[FileName, PathName] = uigetfile('*.mat', 'Selectionner le fichier dsm_image.mat');
15 -cd (PathName)
        DSM image = load(FileName);
16 -1718
        oèbiv baol#
19<sup>°</sup>20 -[FileName, PathName] = uigetfile('*.mkv', 'Selectionner une vidéo');
21 -name\_vid = FileName;22 -path={PathName};
23 -[video, frames, img GCP] = loadVideol(path, name vid, 1, 10, 1);
24
25
        % load dsm
26[FileName, PathName] = uigetfile('*.txt', 'Selectionner le mnt');
27 -28 -cd (PathName)
29 -PointCloud = load(FileName, '-ascii');
30 -dsm date=[str2num(FileName(1:4)) str2num(FileName(5:6)) str2num(FileName(7:8))];
3132<sup>2</sup>% load all DSMs into one structure
33<sup>°</sup>34 -DSMstruct=struct('Date', {}, 'Camera', {}, 'DSM', {});
35 -DSMstruct(1). Date = dsm date;
36 -DSMstruct(1). DSM = DSM image;
37
38
        % load hauteur d'eau mesuré par la DEAL
39
40
        % format d'entrée : colonne 1 pour la date, colonne 2 pour le hauteur en mm
        % problème pour le load des données à 00:00:00. on remplace en amont les
41
42
        % données à 00:00:00 par 00:00:01 (directement dans excel avec 'ctrl+h')
43
44 -z offset=305.15: %i.e. altitude réelle du point 0 défini par la DEAL.
45
46 -[FileName, PathName] = uigetfile('*.xlsx', 'Selectionner le fichier de hauteur d eau de la deal');
47 -cd (PathName)
48 -[\verb|tmp1|, \verb|tmp|, \verb|z_water_deal|=\verb|xlsread(FileName)|;49 -date=datenum(tmp, 'dd/mm/yyyy HH:MM:SS');
50 -z water deal=[date , tmpl/1000+z offset];
51
```
#### B. Définition de la zone de mesure

Afin d'optimiser le temps de traitement, il n'est pas nécessaire de lancer la PIV sur l'intégralité de l'image. Il est ainsi possible de choisir la zone de la rivière où le champ de vecteurs vitesse sera calculé.

Il est néanmoins nécessaire que la zone choisie englobe l'ensemble du lit de la rivière (de la rive droite à la rive gauche), au niveau du ou des profils de mesure, au risque de sous-estimer le débit.

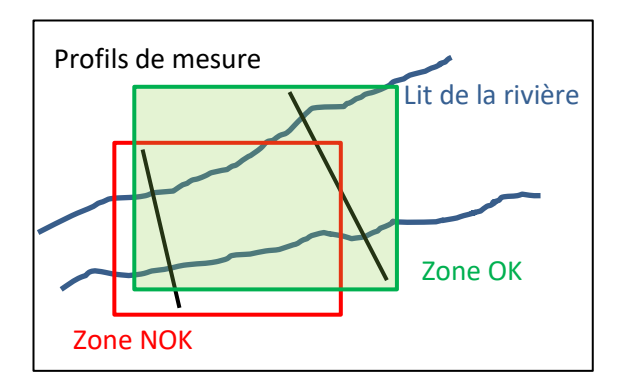

Lorsque la hauteur d'eau (et donc la zone en eau) évolue significativement, il faut vérifier que la zone de mesure choisie englobe bien l'ensemble du lit au niveau du ou des profils.

 Exécuter la section 2 (lignes 53 à 74). Une image extraite de la vidéo initiale apparait

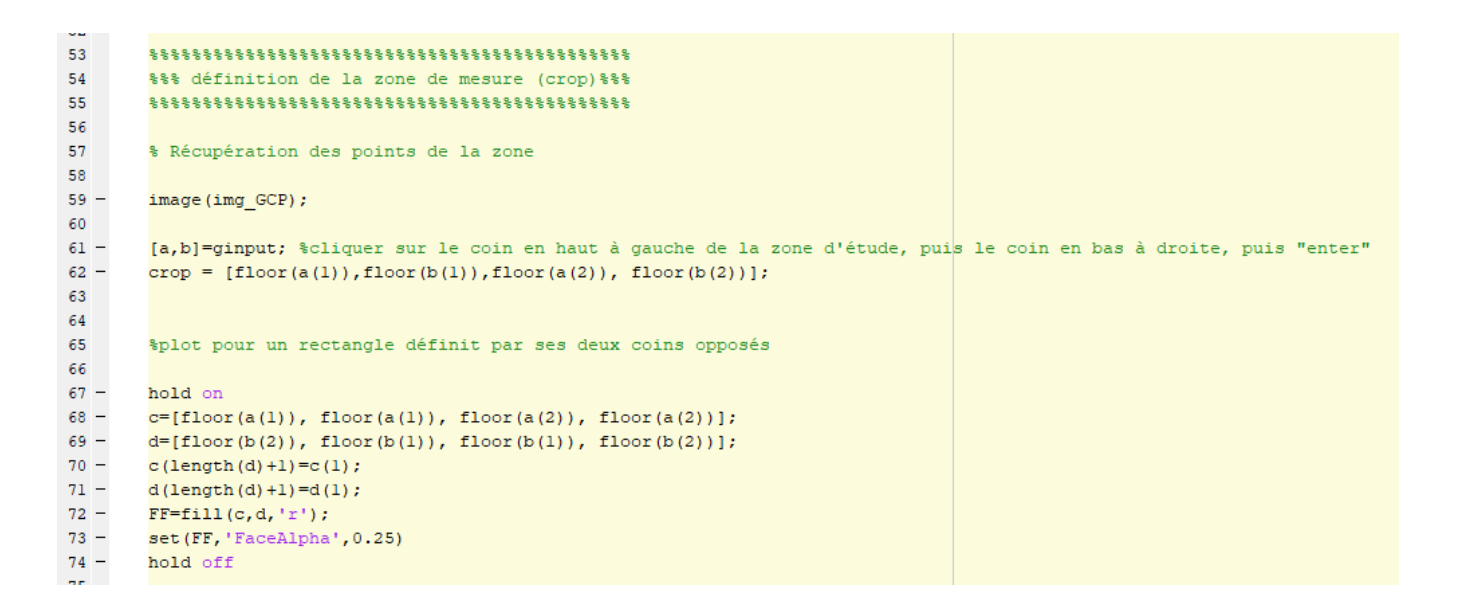

- Cliquer sur le point en haut à gauche de la zone d'étude
- Cliquer sur le point en bas à droite de la zone d'étude
- Appuyer sur « entrée »

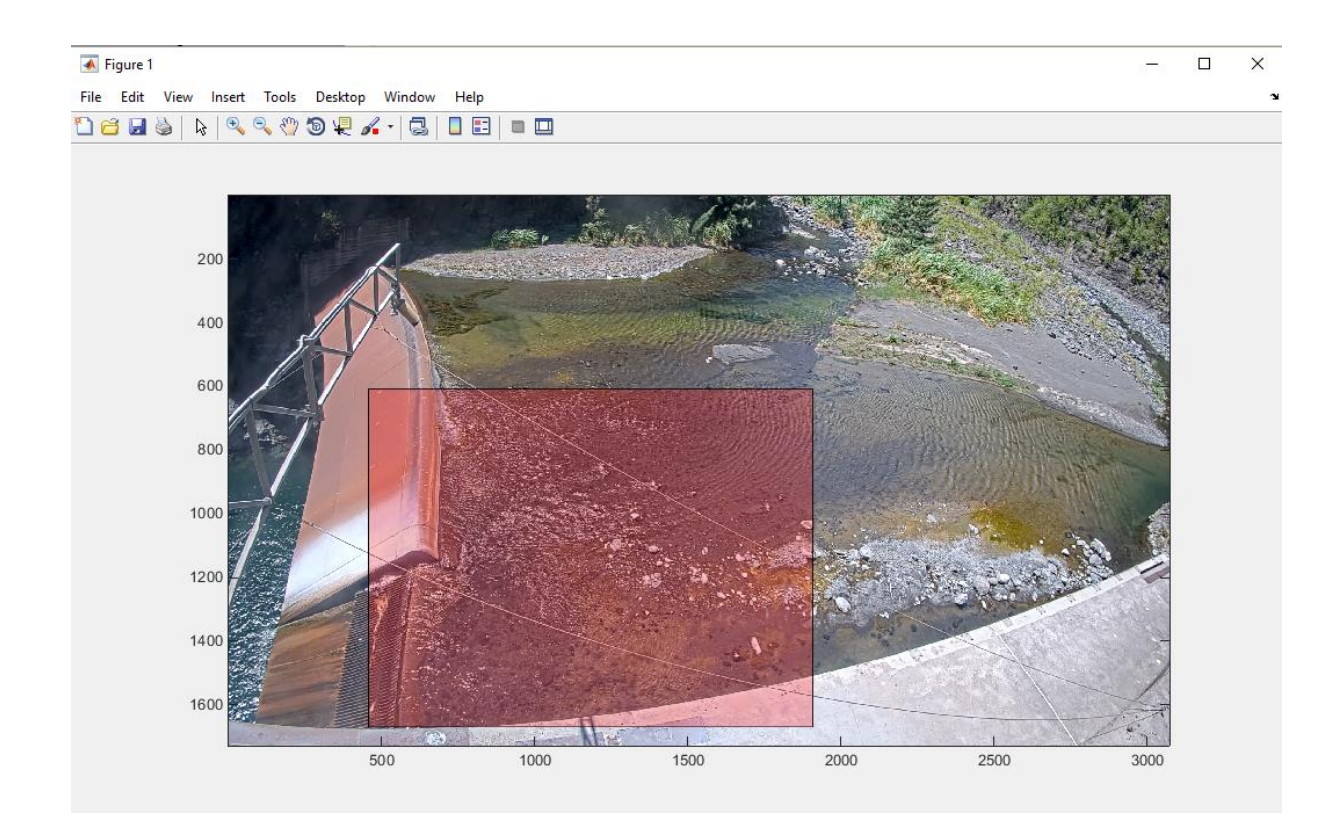

La zone d'étude s'affiche en rouge, elle est automatiquement enregistrée dans la mémoire de Matlab. Si cette zone correspond au besoin, il est possible de fermer cette fenêtre pour continuer la chaine de traitement. Si elle ne convient pas, relancer cette partie du code pour faire une nouvelle sélection.

#### C. Chargement des vidéos

Avant de charger les vidéos, modifier le paramètre doPlot si besoin (ligne 84). Passer la variable doPlot à 1 permettra d'afficher les figures correspondant à chaque étape de la chaine de traitement (watermask, champ de vecteurs vitesses, affichage des débits, …). Cette variable est utile pour analyser les résultats de quelques vidéos. Il est fortement conseillé de le laisser à 0 pour le traitement d'un grand nombre de vidéos (>5), au risque de saturer la RAM de l'ordinateur avec l'affichage de centaines de figures Matlab.

Exécuter la troisième section du code (lignes 76 à 113).

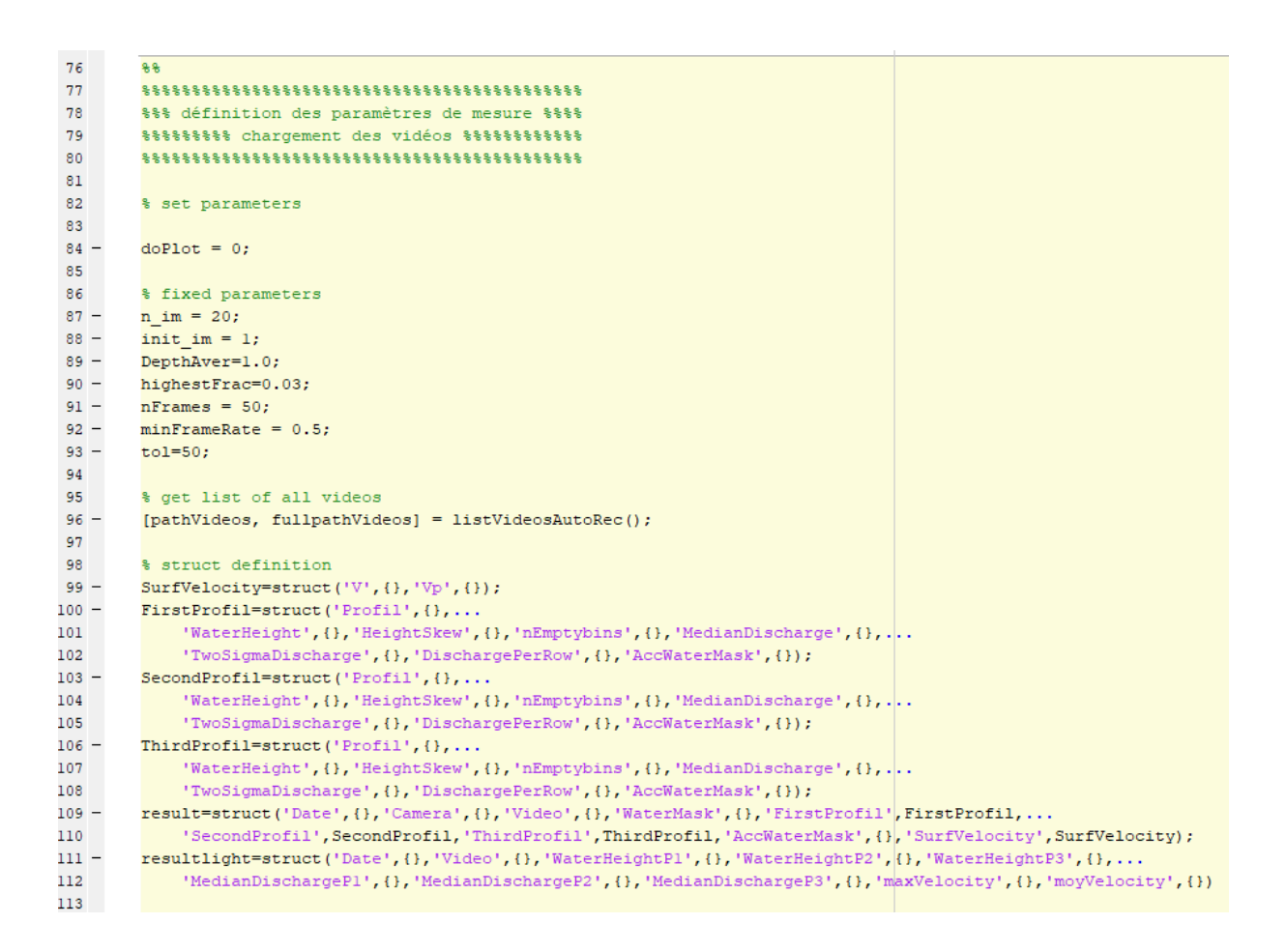

Sélectionner le dossier où se trouvent les vidéos.

Le sous-programme listVideosAutoRec liste tous les fichiers ayant une extension en .mkv, enregistre leur nom et chemin.

Le nombre de vidéos sélectionnées s'affiche dans la fenêtre de commande de Matlab. Cela permet de vérifier approximativement si les vidéos ont bien été détectées. Une acquisition de vidéo toutes les 15 minutes, correspond à une soixantaine de vidéos par jour, en ne gardant pas les acquisitions nocturnes.

Afin d'éviter certains problèmes liés à la gestion de la mémoire vive, il est raisonnable de ne pas sélectionner trop de vidéos en même temps, et regrouper les vidéos en un dossier par semaine. Chaque dossier contiendra 7 jours d'acquisition (environ 400 vidéos) ce qui est raisonnable pour chaque processus de traitement.

#### D. Définition des profils de mesure

Il est possible de définir entre 1 et 3 profils de mesure le long de l'écoulement. Pour ce faire modifier la valeur de la variable nprofil, ligne 120.

En période d'étiage à la Rivière des Galets, un seul profil sera nécessaire, à la position définie dans le schéma suivant, qui correspond à la position du profil de mesure topo effectué au tachéomètre.

En période de crue, quand le flux d'eau dépasse le niveau du déversoir, choisir 2 ou 3 profils, dont au moins deux seront positionnés suivant le schéma ci-dessous, au niveau des profils de mesure topo effectué au tachéomètre.

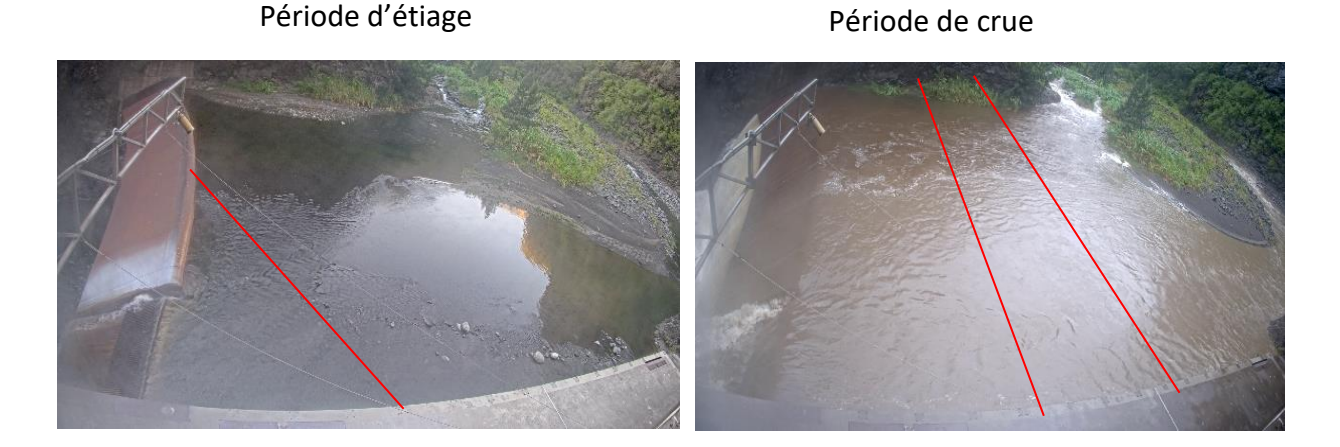

Position des profils de mesure

#### a. Manuellement

Pour un choix manuel :

- Activer les lignes 122 à 186 (sélectionner ces lignes puis ctrl+t)
- Désactiver les lignes 188 à 212 (sélectionner ces lignes puis ctrl+r)
- Exécuter la section 4 (lignes 115 à 213).

```
115
     22
116
     117
118
     119
120 -nprofil = 1;121%%%manuellement
122
123
    Ffor f=1 % sélectionner les extrémités du profil de mesure, puis "enter"...
124 -187
188
     %%% avec les coordonnées images
189
    \pm for f=1...
190 -213
```
Une image extraite de la vidéo initiale apparait. Cliquer sur les deux extrémités du premier profil puis « entrée ». Le profil s'affiche. Si nprofil=2, sélectionner les extrémités du second profil puis « entrée ». Idem si nprofil=3.

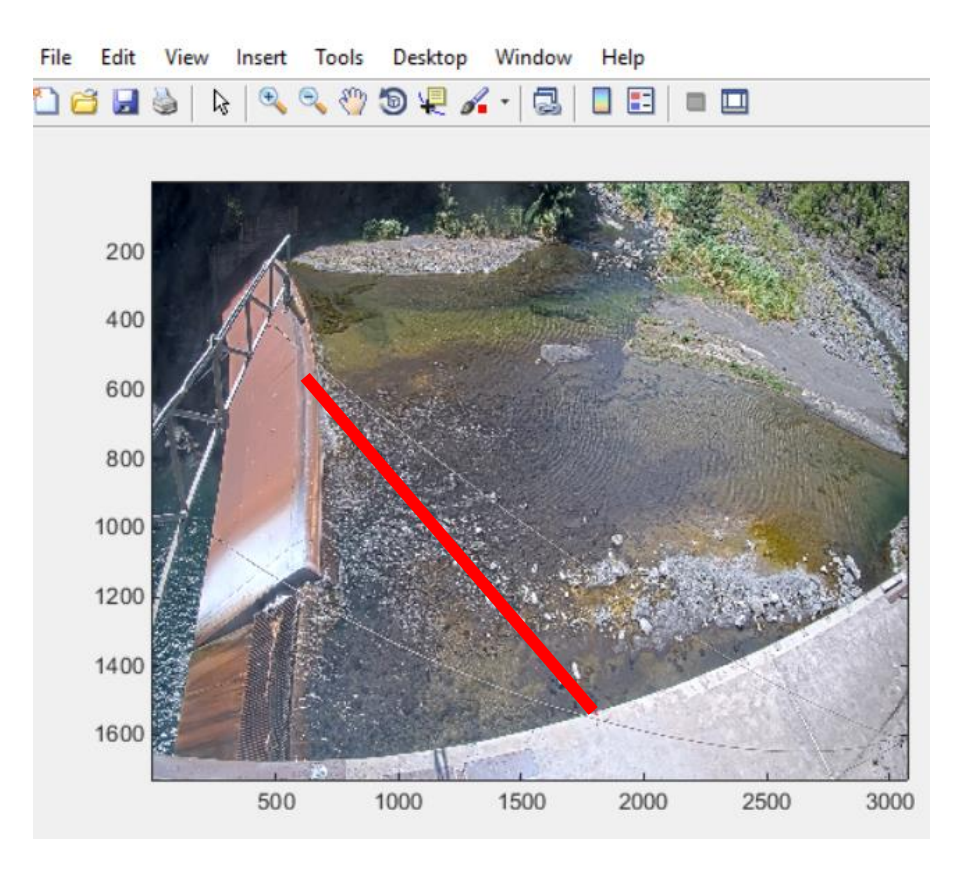

#### b. Automatiquement

Pour un traitement plus automatisé, et si la position des profils est stable, il est possible de coder directement les coordonnées des profils dans le programme.

Pour un choix automatique :

- Désactiver les lignes 122 à 186 (sélectionner ces lignes puis ctrl+r)
- Activer les lignes 188 à 212 (sélectionner ces lignes puis ctrl+t)
- Renseigner les variables 'prof1 pt1' et 'prof1 pt2' dans les lignes 194 à 210. Ces deux variables étant les coordonnées image des débuts et fin des profils [Ximage Yimage]. Faire la même chose pour les variables prof2 et prof3 s'il y a plusieurs profils.
- Exécuter la section 4 (lignes 115 à 213).

Les paramètres sont pris en compte automatiquement sans être affichés.

## E. Définition du masque d'eau

Sur le site de la Rivière des Galets, la détection automatique du masque d'eau présente des artéfacts, du fait de la taille et de la planéité de la surface en eau, en amont du déversoir, en particulier en période d'étiage. Ainsi, les paramètres de champs de déplacement et de variance n'étant pas assez hétérogène sur l'ensemble de l'image, certaines zones sont détectées comme étant en eau, alors qu'elles ne le sont pas (Figure 6.12).

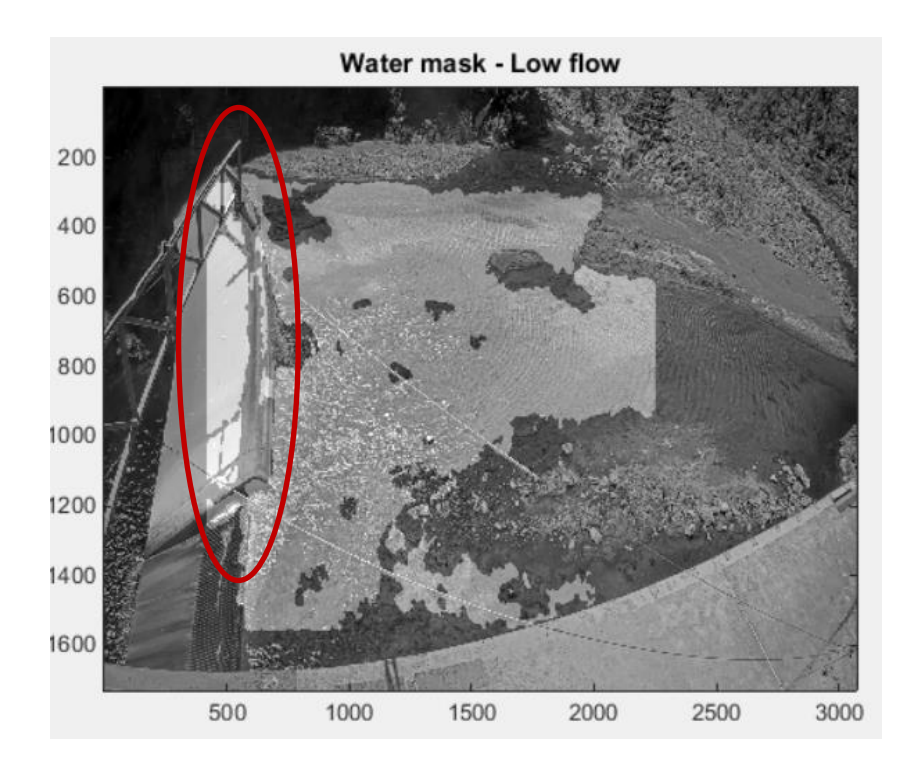

**Figure 6.12** : Exemple de mauvaise détection du masque d'eau

Afin de parer à ce problème, nous allons prédéfinir manuellement la zone dans laquelle sera inscrit le masque d'eau.

Exécuter la section 5 (lignes 215 à 243)

```
214
       88215
       216
       217
218
219 - \Boxfor f=1
220 -image(img_GCP);
221 -[e, f] =ginput;
222 -hold on
223 -FF=fill(e,f,'r');224 -set (FF, 'FaceAlpha', 0.25)
225 -hold off
226
227 -for i=1:1:size (img GCP, 1)
228 -x(i, 1:1:size(img GCP, 2)) = i;229 -y(i, 1:1:size(img_GCP, 2)) = 1:1:size(img_GCP, 2);230 -end
231
232
       % Vectorisation de coordonnées de l'images
233 -x =reshape(x, 1, [];
234 -y =reshape(y, 1, [];
235
236
       % Récupération des pixels de la zone
237 -ind = inpolygon(x, y, f, e);
238 -\text{ind} \circ = \text{find}(\text{ind} == 0);
239 -x1 = x(indo);
240 -y1 = y(indo);241 -WM_in=[yl; xl]';
242 -end
```
La prédéfinition du masque d'eau s'effectue manuellement, en indiquant les coins d'un polygone quelconque.

Une image extraite de la vidéo initiale apparait.

 Cliquer sur les coins successifs de la zone puis cliquer sur entrée pour fermer la zone.

Le polygone sélectionné s'affiche. Le masque d'eau qui sera calculé par suite s'inscrira à l'intérieur de ce polygone. En période d'étiage, le polygone pourra avoir la forme suivante (Figure 6.13) :

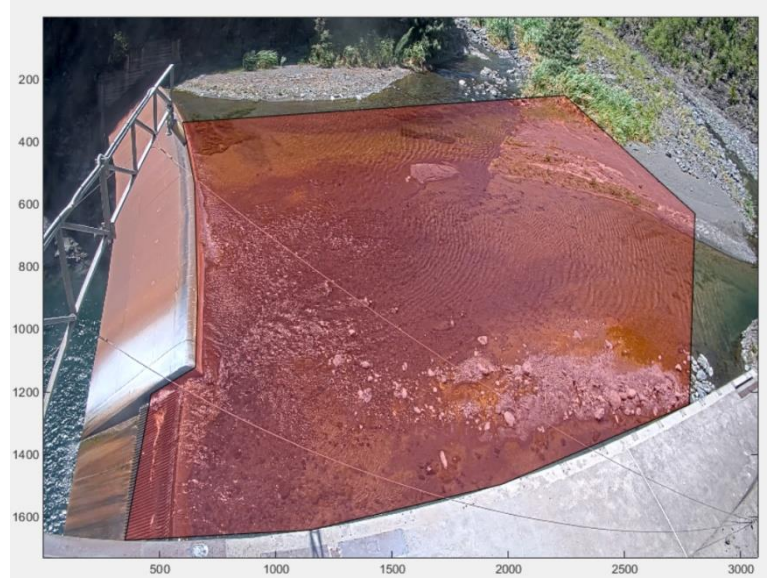

**Figure 6.13** : Présélection du masque d'eau en période d'étiage

En période de crue, le champ de vecteurs vitesse ainsi que la variance sont bien plus importants sur la zone en eau que sur le reste de l'image. Le masque d'eau est donc détecté correctement.

Dans les cas de crues (en particulier quand le niveau d'eau excède le niveau du déversoir), présélectionner un masque d'eau englobant toute la surface de l'image pour ne pas interférer avec le calcul automatique (Figure 6.14) :

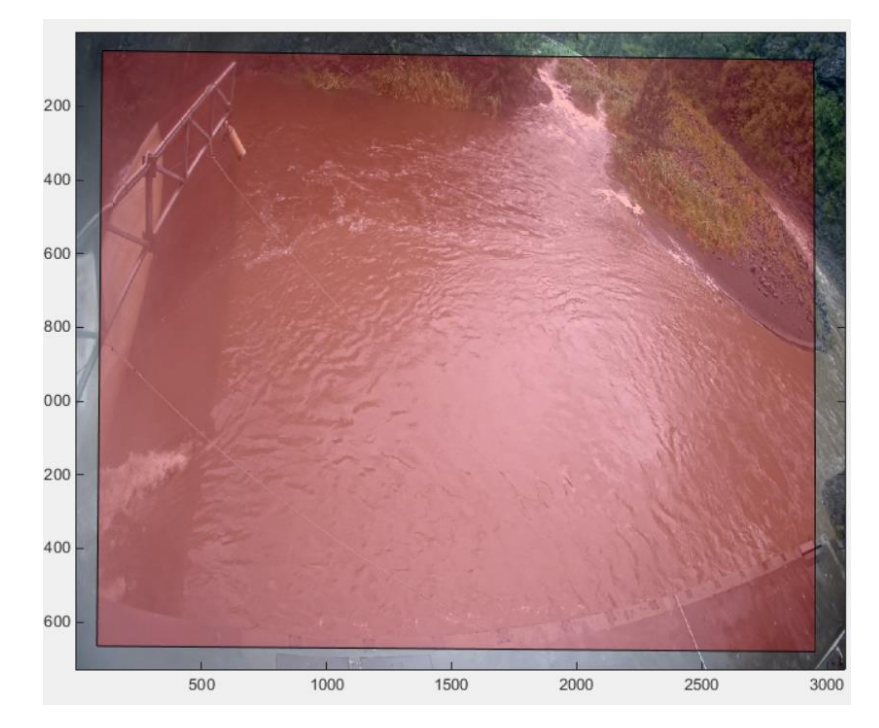

**Figure 6.14** : Présélection du masque d'eau en période de crue

# F. Calcul du débit

Après la définition de ces paramètres d'entrée, il est possible de lancer le traitement de PIV, de détection de masque d'eau et de calcul de débit. Les sous programmes principaux utilisés (et appelés automatiquement) dans cette partie sont :

- surfaceVelocity5 pour le calcul du champs de vecteur vitesse
- createWatermask pour la détection de la zone en eau
- getWaterHeightDeal pour la mesure de hauteur d'eau
- computeDischargeTsai1 pour le calcul du débit

Cette étape est la plus gourmande en temps de traitement, qui dépendra fortement des paramètres d'entrée (nombre de profils de mesure, zone de mesure, …). Pour donner un ordre d'idée, avec les paramètres classiques pour la Rivière des Galets, il faut compter environ 15 minutes pour le traitement d'une vidéo, pour un processus travaillant sur un seul cœur du processeur.

Afin de diminuer significativement le temps de traitement, cette partie du code a été parallélisée, ce qui a pour effet de diviser le temps de traitement par le nombre de cœurs du processeur. Ainsi, pour un processeur de 6 cœurs, on descend à 2.5 minutes par vidéos, ce qui est plus raisonnable.

Exécuter la section 6 (lignes 244 à 677).

```
88244245
     246
     247
248
249
    %trick to allocate global for all videos, otherwise parloop will throw an error
250 - \pm for i=1:length (fullpathVideos)...
274
275
276 - + parfor i= 1:length (fullpathVideos) ...
677
```
L'affichage des informations 'running corrélation', 'generating watermask ' et 'computing discharge' indique que le traitement des vidéos s'effectue correctement. A la fin du traitement, les données sont enregistrées dans les structures 'result' et 'resultlight'.

## G. Enregistrement des résultats

Il est nécessaire d'exporter ces deux structures dans un format '.mat'. Cela permettra de réutiliser ces résultats sans nécessairement relancer tout le calcul.

- Modifier le nom du fichier de sortie (ligne 685) en respectant le format suivant : date de traitement \_ site \_ mois des données traitées .mat (exemple : 20190924\_RDG\_mars2019.mat).
- Exécuter la section 7 (lignes 678 à 693).

```
678
679
       *********** export result ******************
680
       681
682
683
684 -FolderName = uigetdir('Selectionner le fichier d export des données');
685 -FileName = '20190924 RDG mars2019.mat' ; \$format : date-de-traitement site mois-des-donnees-traitees
686
687 -FileNameResult= strcat(FolderName, '\', FileName(1:9), 'result-', FileName(10:end));
       FileNameResultlight= strcat(FolderName, '\', FileName(1:9), 'resultlight-', FileName(10:end));
688 -689
690
691 -save (FileNameResult, 'result','-v7.3');
692 -save (FileNameResultlight, 'resultlight','-v7.3');
693
```
Le fichier result contient l'intégralité des résultats (masque d'eau, champ de vecteurs vitesse, ….) pour chaque vidéo. Il peut être assez lourd (quelques Go pour une semaine de données) et sera utile pour effectuer une analyse fine des résultats de traitement intermédiaires d'une vidéo.
Le fichier resultlight est plus léger, il contient uniquement les hauteurs d'eau et les débits pour chaque vidéo. C'est ce fichier qui sera utilisé pour l'affichage et la transformation dans le format Hydras.

H. Affichage et post-traitement des données

L'affichage et le post traitement des données s'effectuent avec le code 'medivi\_plot\_resultlight\_z-deal.m'. L'étape de post traitement consiste à supprimer de la structure resultlight, les vidéos pour lesquelles les résultats sont inexistants.

Exécuter les lignes 4 à 9.

```
1% ce code permet d'afficher le résultat des traitement effectuée dans
       % medivi FJ parall.m
\overline{a}% il prend en entrée la structure resultlight.mat
3\overline{4}5 -clear
6\overline{6}[Result, PathName] = uigetfile('*.mat', 'Selectionner le fichier result.mat à afficher');
7 -8 -result = load(strcat(PathName, Result));
9
```
 Choisir le fichier de résultats (.mat). Celui-ci se charge dans le Workspace de Matlab

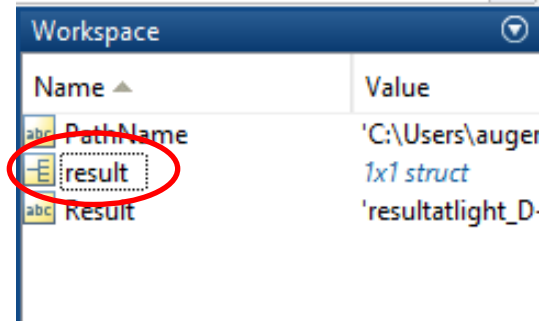

 Double cliquer sur l'objet result du workspace pour l'afficher dans la fenêtre variable.

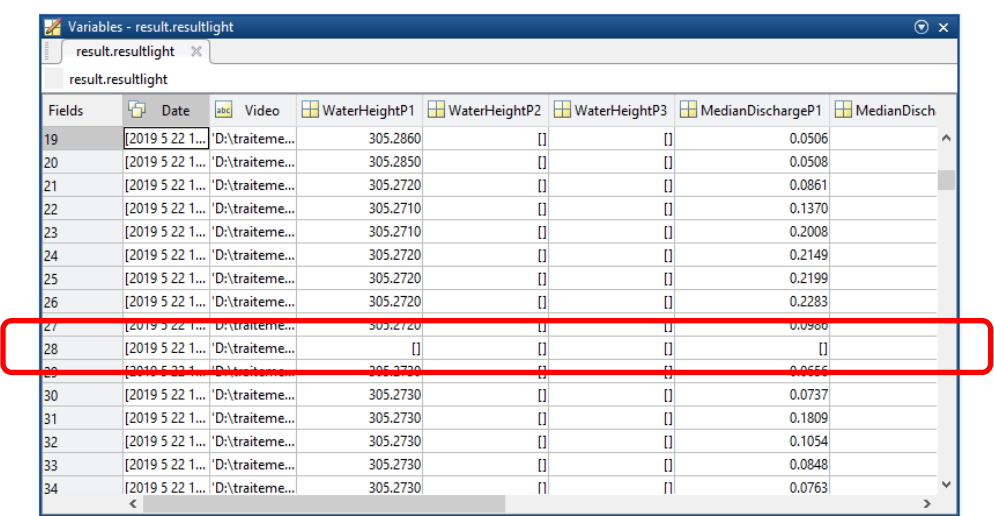

Pour différentes raisons (qualité de la vidéo, bug de traitement, …), certaines vidéos ne sont pas traitées. Par exemple pour la ligne 28 sur l'exemple ci-dessus (pas de résultat dans les colonnes waterheight et meandischarge).

- Sélectionner et supprimer ces lignes dans la fenêtre variable de Matlab.
- Exécuter les lignes 10 à 212 qui correspondent au tri et à l'affichage des données.
- Indiquer le fichier de hauteur d'eau DEAL (le même qui a été demandé en entrée du code principal), qui correspond au même mois que les données de débit.

Une figure s'affiche, représentant :

- La hauteur d'eau DEAL
- Le débit brut et filtré
- La vitesse max

20190924 resultlight-RDG nov2018.mat

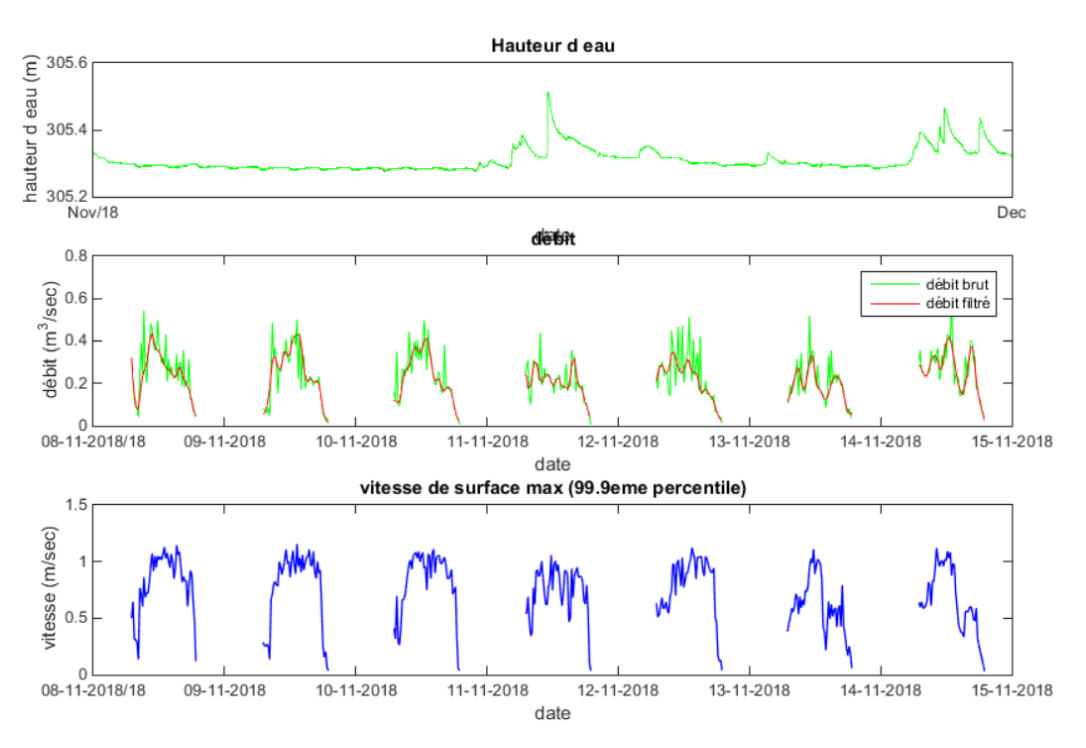

 Exécuter les lignes 214 à 230 pour exporter les données dans un format utilisable dans Hydras.

```
213214
215
       %export des résultats en format utilisable par l'ODE
216
217 -M = \{\}218 -i = 0;
219 - \Boxfor i=1:length(debit profl filt)
220 -M(i, 1) = datestr (date (i), 'dd/mm/yyyy');
      M(i, 2)=datestr(date(i),'hh:MM:ss');
221 -222 -M{i,3}=num2str(debit profl filt(i)*1000);
223 --end
224
      N=M' ;
225 -226
227 -fid=fopen(strcat(Result(l:end-3),'txt'),'w');
228 -fprintf(fid, '%s ; %s ; %s\n', N{:,:});
229 -fclose (fid);
230
231
\sim
```
Ce format reprend uniquement la date, l'heure (dans un formatage spécial) et le débit en litres/sec.

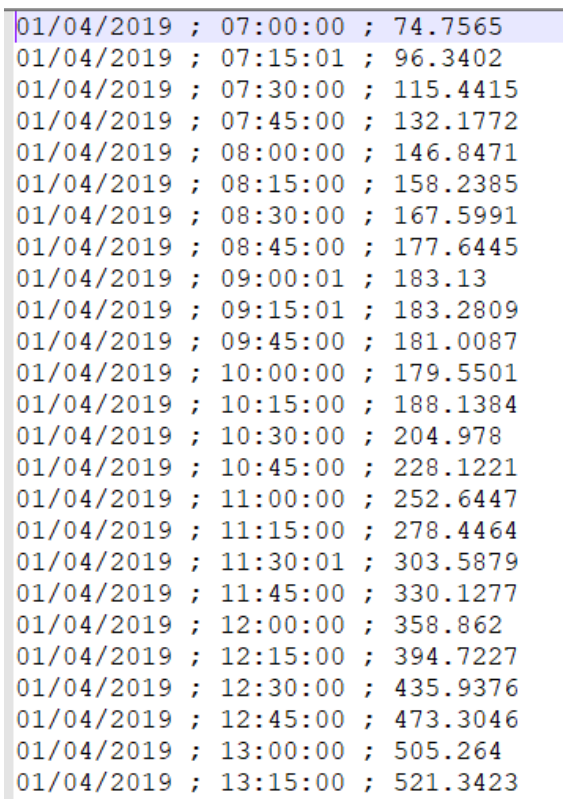

## **VIII. Conclusion**

Le projet MEDIVI a pour objectif d'établir un réseau de stations de mesures utilisant une technique innovante d'imagerie vidéo pour le suivi quantitatif des rivières à lits mobiles adapté au contexte torrentiel de La Réunion. L'utilisation de caméras surplombant les rivières permet ainsi de recueillir des données à haute fréquence et dans des conditions extrêmes, là où les mesures dans le lit de la rivière sont impossibles. Les caméras sont alimentées grâce aux infrastructures disponibles à proximité (réseau électrique, réseau d'éclairage public, …) et les données sont stockées localement sur un serveur ou un disque dur.

Les vidéos acquises permettent de déterminer la hauteur d'eau et la vitesse de surface de l'écoulement le long d'un transect. L'association de ces paramètres avec la topographie 3D du lit le long du même transect permet de déterminer le débit de la rivière. Les résultats de traitement sont exportés au format texte et sont ensuite validés en comparaison avec les valeurs jaugées et les hauteurs à l'échelle.

La première station du réseau de mesure a été installée à Mafate, à l'aplomb de la Rivière des Galets, juste après sa confluence avec le Bras d'Oussy. Elle est en fonctionnement opérationnel depuis le  $1<sup>er</sup>$  novembre 2018. Le choix de cette rivière comme site d'étude a été motivé par la volonté d'améliorer les connaissances sur son bassin versant et l'emplacement de la station a été dicté par la présence d'infrastructures permettant de sécuriser la prise de mesures.

La mise en fonctionnement de cette station, de l'installation au traitement final, a permis de développer et d'améliorer chaque étape de la mesure de débit, ainsi :

- Une partie du matériel a été standardisée pour faciliter les installations futures.
- La méthodologie de restitution de la topographie 3D a été affinée, notamment en associant la technique photogrammétrique aux données acquises à l'aide du tachéomètre.
- Le code de traitement a été mis à jour et des fonctionnalités ont été ajoutées pour simplifier le traitement et produire des données dans un format utilisable par l'Office de l'Eau.

Cette première station a permis de mettre en avant les points forts et les points faibles de la mesure de débits par imagerie. Sur la base des connaissances acquises lors de la première partie du projet, deux nouvelles stations sont en cours d'installation. Ainsi, la station MEDIVI de la Rivière des Fleurs Jaunes à Salazie effectue des enregistrements vidéo depuis le mois de novembre 2019 et les données seront traitées au début de l'année 2020. Cette station fera l'objet de la rédaction d'un nouveau rapport. La mise en fonctionnement de la troisième station MEDIVI sur la Rivière des Pluies au niveau du pont Desbassyns à Domenjod est prévue pour le mois de janvier 2020.